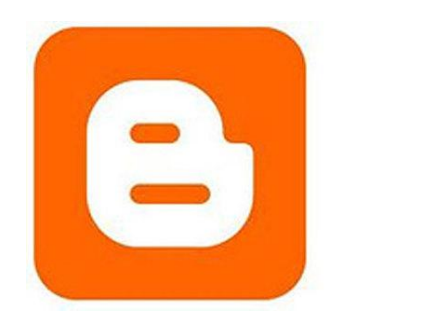

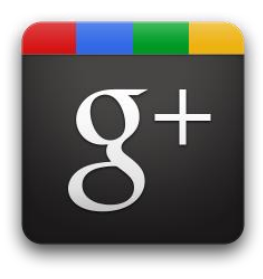

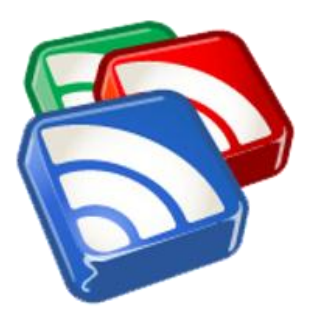

# **Herramientas**

# **para Profesores y Alumnos**

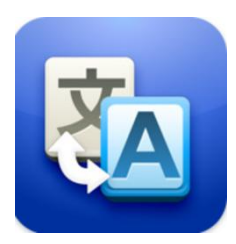

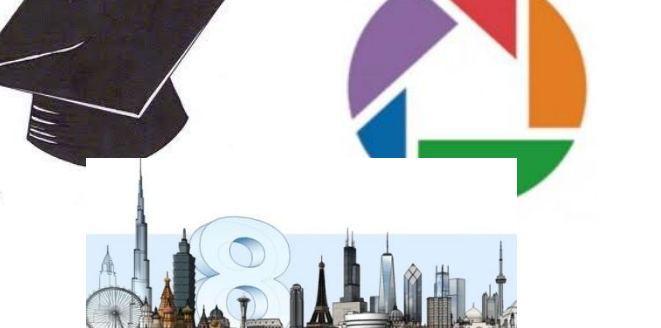

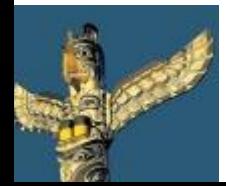

[Tweet este](https://twitter.com/intent/tweet?text=eBook Gratuito: Herramientas escondidas de Google para profesores y alumnos http://bit.ly/ImrohT) [ebook](https://twitter.com/intent/tweet?text=eBook Gratuito: Herramientas escondidas de Google para profesores y alumnos http://bit.ly/ImrohT) [Comparte](http://www.facebook.com/sharer.php?u=http://www.totemguard.com/aulatotem/2012/04/ebook-gratuito-herramientas-escondidas-de-Google-para-profesores-y-alumnos/) [en Facebook](http://www.facebook.com/sharer.php?u=http://www.totemguard.com/aulatotem/2012/04/ebook-gratuito-herramientas-escondidas-de-Google-para-profesores-y-alumnos/) [Comparte](http://www.linkedin.com/shareArticle?mini=true&url=http://www.totemguard.com/aulatotem/2012/04/ebook-gratuito-herramientas-escondidas-de-google-para-profesores-y-alumnos/) [en Linkedin](http://www.linkedin.com/shareArticle?mini=true&url=http://www.totemguard.com/aulatotem/2012/04/ebook-gratuito-herramientas-escondidas-de-google-para-profesores-y-alumnos/)

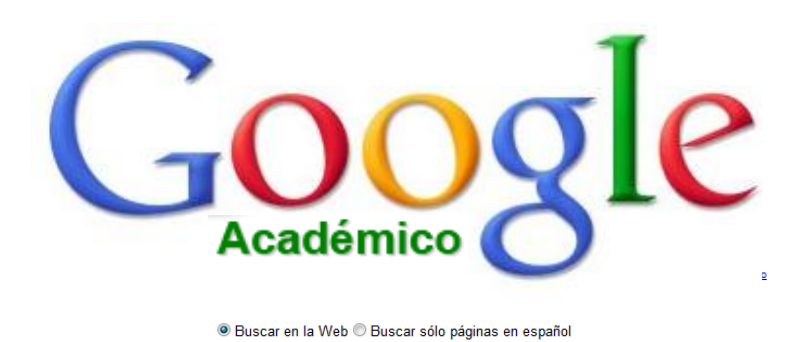

A hombros de gigantes

**¿Qué es Google Académico?**

Google Académico es una versión mejorada del motor de búsqueda de Google que permite encontrar artículos de investigación académica de fuentes fidedignas.

#### **Para los alumnos**

- Encontrar referencias académicas fidedignas para documentar proyectos de aula
- Encontrar ejemplos prácticos de teorías aprendidas en clase

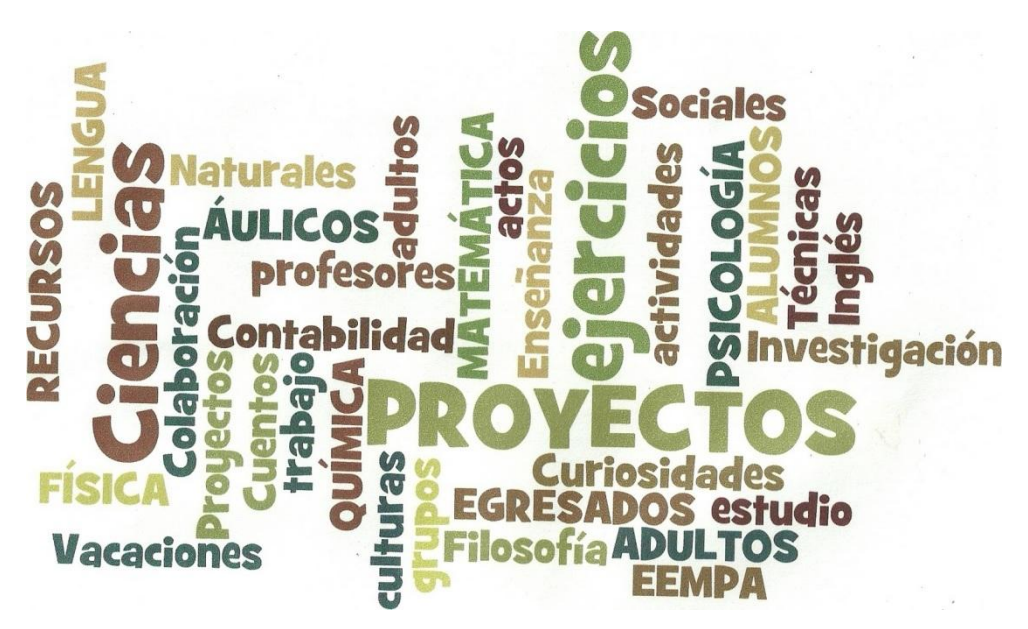

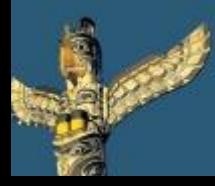

[Tweet este](https://twitter.com/intent/tweet?text=eBook Gratuito: Herramientas escondidas de Google para profesores y alumnos http://bit.ly/ImrohT) [ebook](https://twitter.com/intent/tweet?text=eBook Gratuito: Herramientas escondidas de Google para profesores y alumnos http://bit.ly/ImrohT) [Comparte](http://www.facebook.com/sharer.php?u=http://www.totemguard.com/aulatotem/2012/04/ebook-gratuito-herramientas-escondidas-de-Google-para-profesores-y-alumnos/) [en Facebook](http://www.facebook.com/sharer.php?u=http://www.totemguard.com/aulatotem/2012/04/ebook-gratuito-herramientas-escondidas-de-Google-para-profesores-y-alumnos/) [Comparte](http://www.linkedin.com/shareArticle?mini=true&url=http://www.totemguard.com/aulatotem/2012/04/ebook-gratuito-herramientas-escondidas-de-google-para-profesores-y-alumnos/) [en Linkedin](http://www.linkedin.com/shareArticle?mini=true&url=http://www.totemguard.com/aulatotem/2012/04/ebook-gratuito-herramientas-escondidas-de-google-para-profesores-y-alumnos/)

#### **Para los profesores**

- Encontrar artículos prácticos para fomentar el debate en clase:
	- P.ej. Si se está estudiando economía, podemos encontrar en Google Académico ejemplos del mundo real sobre [la crisis financiera mundial](http://scholar.google.es/scholar?q=la+crisis+financiera+mundial&hl=es&btnG=Buscar&lr=) y enriquecer así el debate en grupo
	- Publicar nuestra investigación de aula y hacerla accesible a otros estudiantes y profesores

#### **Primeros pasos**

- [Pulsa aquí](http://scholar.google.es/schhp?hl=es&tab=bs) para empezar a utilizar Google Académico
- Mira estos [consejos útiles](http://scholar.google.es/intl/es/scholar/refinesearch.html) para asegurar una experiencia provechosa con Google Académico

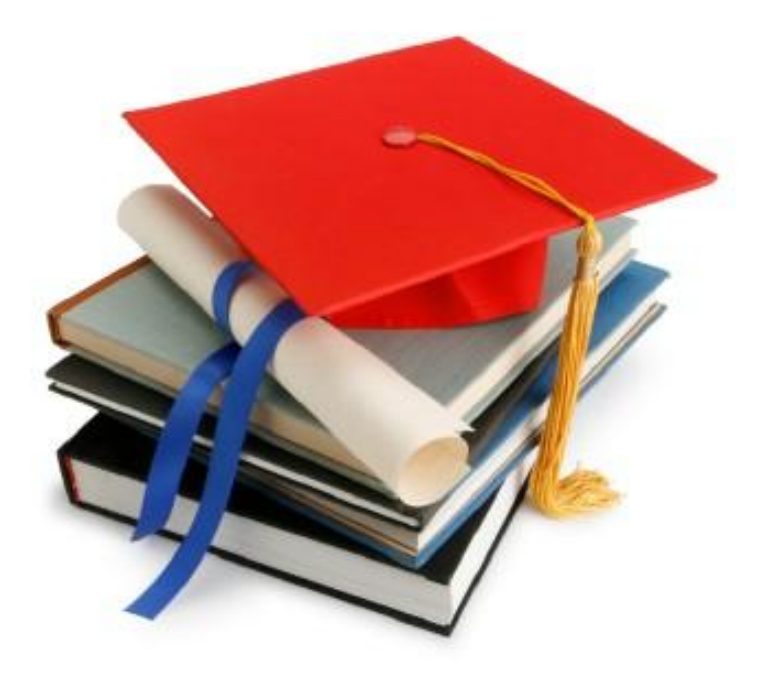

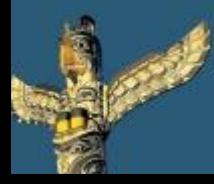

[Tweet este](https://twitter.com/intent/tweet?text=eBook Gratuito: Herramientas escondidas de Google para profesores y alumnos http://bit.ly/ImrohT) [ebook](https://twitter.com/intent/tweet?text=eBook Gratuito: Herramientas escondidas de Google para profesores y alumnos http://bit.ly/ImrohT) [Comparte](http://www.facebook.com/sharer.php?u=http://www.totemguard.com/aulatotem/2012/04/ebook-gratuito-herramientas-escondidas-de-Google-para-profesores-y-alumnos/) [en Facebook](http://www.facebook.com/sharer.php?u=http://www.totemguard.com/aulatotem/2012/04/ebook-gratuito-herramientas-escondidas-de-Google-para-profesores-y-alumnos/) [Comparte](http://www.linkedin.com/shareArticle?mini=true&url=http://www.totemguard.com/aulatotem/2012/04/ebook-gratuito-herramientas-escondidas-de-google-para-profesores-y-alumnos/) [en Linkedin](http://www.linkedin.com/shareArticle?mini=true&url=http://www.totemguard.com/aulatotem/2012/04/ebook-gratuito-herramientas-escondidas-de-google-para-profesores-y-alumnos/)

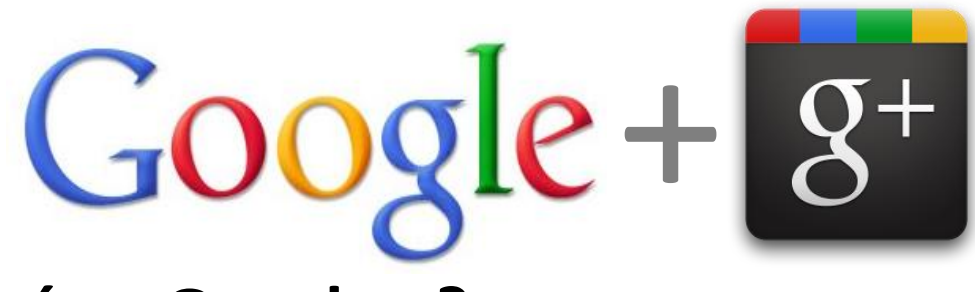

#### **¿Qué es Google +?**

Google + es una red social que permite a profesores y alumnos conectarse y colaborar online de forma segura y privada en cualquier momento

#### **Funciones útiles**

• **Círculos:** Organizar a los alumnos en grupos o por clases y permitir que cada círculo sólo vea la actividad que está relacionada con su tema

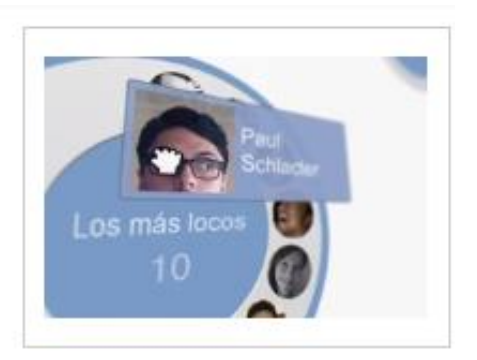

• **Quedadas:** Video chat con un máximo de nueve estudiantes o compañeros de clase a la vez

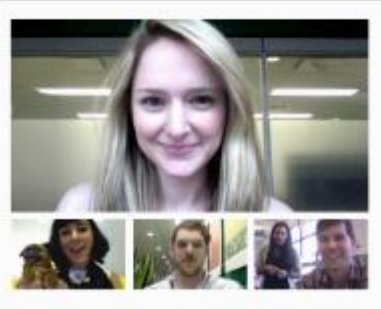

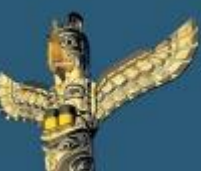

[Tweet este](https://twitter.com/intent/tweet?text=eBook Gratuito: Herramientas escondidas de Google para profesores y alumnos http://bit.ly/ImrohT) [ebook](https://twitter.com/intent/tweet?text=eBook Gratuito: Herramientas escondidas de Google para profesores y alumnos http://bit.ly/ImrohT) [Comparte](http://www.facebook.com/sharer.php?u=http://www.totemguard.com/aulatotem/2012/04/ebook-gratuito-herramientas-escondidas-de-Google-para-profesores-y-alumnos/) [en Facebook](http://www.facebook.com/sharer.php?u=http://www.totemguard.com/aulatotem/2012/04/ebook-gratuito-herramientas-escondidas-de-Google-para-profesores-y-alumnos/) [Comparte](http://www.linkedin.com/shareArticle?mini=true&url=http://www.totemguard.com/aulatotem/2012/04/ebook-gratuito-herramientas-escondidas-de-google-para-profesores-y-alumnos/) [en Linkedin](http://www.linkedin.com/shareArticle?mini=true&url=http://www.totemguard.com/aulatotem/2012/04/ebook-gratuito-herramientas-escondidas-de-google-para-profesores-y-alumnos/)

- **Messenger:** Chatear con múltiples estudiantes o compañeros de clase al mismo tiempo
- **Móvil:** Mantenerte conectado con tu clase en cualquier momento y lugar. El aprendizaje se extiende fuera del aula.

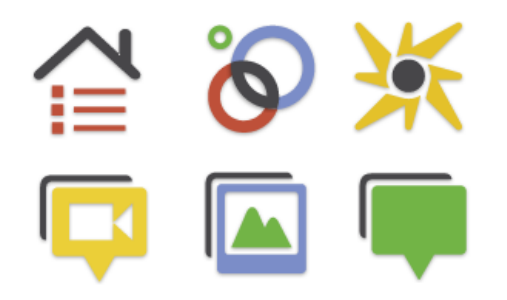

- **Búsqueda:** Potente buscador dentro de Google+ para encontrar artículos relacionados con un tema del curso
	- E.j. En una clase de arte, si introduces "[Picasso](https://plus.google.com/s/Picasso)" dentro de su buscador, encuentras enlaces e imágenes relevantes

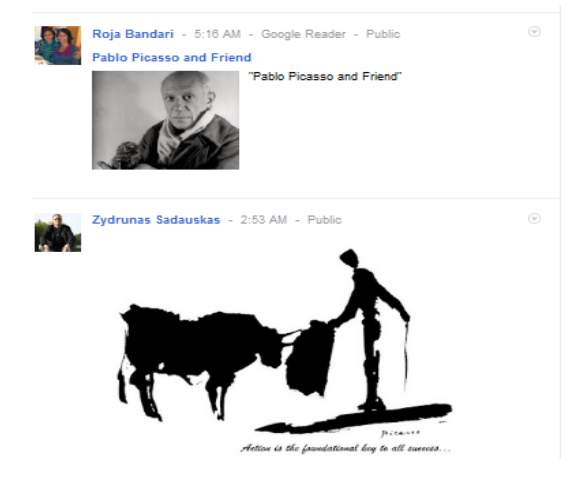

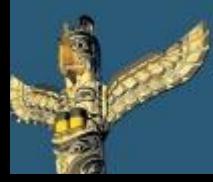

[Tweet este](https://twitter.com/intent/tweet?text=eBook Gratuito: Herramientas escondidas de Google para profesores y alumnos http://bit.ly/ImrohT) [ebook](https://twitter.com/intent/tweet?text=eBook Gratuito: Herramientas escondidas de Google para profesores y alumnos http://bit.ly/ImrohT) [Comparte](http://www.facebook.com/sharer.php?u=http://www.totemguard.com/aulatotem/2012/04/ebook-gratuito-herramientas-escondidas-de-Google-para-profesores-y-alumnos/) [en Facebook](http://www.facebook.com/sharer.php?u=http://www.totemguard.com/aulatotem/2012/04/ebook-gratuito-herramientas-escondidas-de-Google-para-profesores-y-alumnos/) [Comparte](http://www.linkedin.com/shareArticle?mini=true&url=http://www.totemguard.com/aulatotem/2012/04/ebook-gratuito-herramientas-escondidas-de-google-para-profesores-y-alumnos/) [en Linkedin](http://www.linkedin.com/shareArticle?mini=true&url=http://www.totemguard.com/aulatotem/2012/04/ebook-gratuito-herramientas-escondidas-de-google-para-profesores-y-alumnos/)

### **Para los profesores**

- Crear una página de Google + para la clase
	- Asignar deberes e informar de exámenes
	- Programar horas de consulta virtuales
	- Presentar videos relevantes y enlaces a páginas web para un proyecto de aula
	- Permitir que los padres interactúen y vean que se hace durante el curso

#### **Para los alumnos**

- Crear un círculo de compañeros de clase
	- Colaborar en proyectos a través de quedadas
	- Buscar la ayuda cuando no se comprende o recuerda un concepto
- Mantenerse actualizado de las nuevos proyectos de clase y eventos de la escuela

#### **Primeros pasos**

- [Crea](https://accounts.google.com/SignUp?service=oz&continue=https://plus.google.com/?gpsrc=ogpy0&tab=wX&hl=es&gpcaz=7c125c8d&hl=es) [una](https://accounts.google.com/SignUp?service=oz&continue=https://plus.google.com/?gpsrc=ogpy0&tab=wX&hl=es&gpcaz=7c125c8d&hl=es) [cuenta](https://accounts.google.com/SignUp?service=oz&continue=https://plus.google.com/?gpsrc=ogpy0&tab=wX&hl=es&gpcaz=7c125c8d&hl=es)
- Una vez has creado una cuenta, puedes crear una [página](https://plus.google.com/u/0/pages/create) para la clase o crear un círculo de alumnos

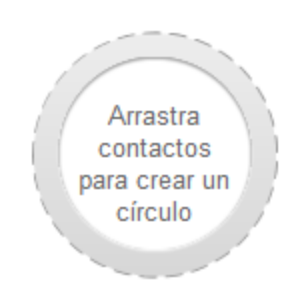

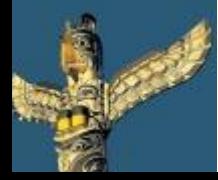

[Tweet este](https://twitter.com/intent/tweet?text=eBook Gratuito: Herramientas escondidas de Google para profesores y alumnos http://bit.ly/ImrohT) [ebook](https://twitter.com/intent/tweet?text=eBook Gratuito: Herramientas escondidas de Google para profesores y alumnos http://bit.ly/ImrohT) [Comparte](http://www.facebook.com/sharer.php?u=http://www.totemguard.com/aulatotem/2012/04/ebook-gratuito-herramientas-escondidas-de-Google-para-profesores-y-alumnos/) [en Facebook](http://www.facebook.com/sharer.php?u=http://www.totemguard.com/aulatotem/2012/04/ebook-gratuito-herramientas-escondidas-de-Google-para-profesores-y-alumnos/) [Comparte](http://www.linkedin.com/shareArticle?mini=true&url=http://www.totemguard.com/aulatotem/2012/04/ebook-gratuito-herramientas-escondidas-de-google-para-profesores-y-alumnos/) [en Linkedin](http://www.linkedin.com/shareArticle?mini=true&url=http://www.totemguard.com/aulatotem/2012/04/ebook-gratuito-herramientas-escondidas-de-google-para-profesores-y-alumnos/)

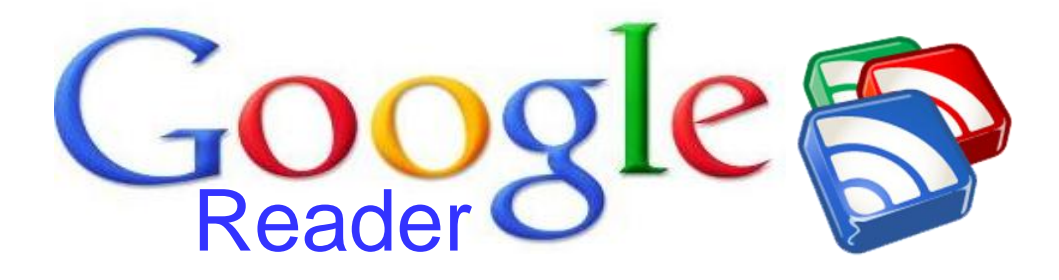

#### **¿Qué es Google Reader?**

Google Reader es un lector de [RSS](http://support.google.com/reader/bin/answer.py?hl=es&answer=113517) que te permite organizar y acceder, rápidamente y desde un único interfaz Web, a todas las noticias de portales, blogs y podcasts educativos a los que te vas suscribiendo.

#### **Para los profesores y los alumnos**

- Inspirarte y encontrar nuevo material para una asignatura
- Suscribirte a temas que se trabajan en el aula y permanecer fácilmente informado
- Descubrir y compartir artículos actuales con otros compañeros a través de las principales redes sociales
- Suscribirte a canales de videos educativos de Youtube
- Seguir tweets de otros compañeros o de temas educativos

Para sacarle todo el potencial a Google Reader, consulta [Ocho usos interesantes del RSS en Educación](http://www.totemguard.com/aulatotem/2011/11/ocho-usos-interesantes-del-rss-en-educacion/).

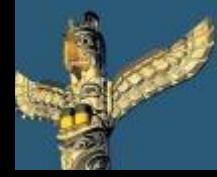

[Tweet este](https://twitter.com/intent/tweet?text=eBook Gratuito: Herramientas escondidas de Google para profesores y alumnos http://bit.ly/ImrohT) [ebook](https://twitter.com/intent/tweet?text=eBook Gratuito: Herramientas escondidas de Google para profesores y alumnos http://bit.ly/ImrohT) [Comparte](http://www.facebook.com/sharer.php?u=http://www.totemguard.com/aulatotem/2012/04/ebook-gratuito-herramientas-escondidas-de-Google-para-profesores-y-alumnos/) [en Facebook](http://www.facebook.com/sharer.php?u=http://www.totemguard.com/aulatotem/2012/04/ebook-gratuito-herramientas-escondidas-de-Google-para-profesores-y-alumnos/) [Comparte](http://www.linkedin.com/shareArticle?mini=true&url=http://www.totemguard.com/aulatotem/2012/04/ebook-gratuito-herramientas-escondidas-de-google-para-profesores-y-alumnos/) [en Linkedin](http://www.linkedin.com/shareArticle?mini=true&url=http://www.totemguard.com/aulatotem/2012/04/ebook-gratuito-herramientas-escondidas-de-google-para-profesores-y-alumnos/)

#### **Primeros pasos**

- Pulsa [aquí](http://www.google.com/reader/view/) para empezar a usar Google Reader
- [Descubre](http://support.google.com/reader/bin/answer.py?hl=es&answer=113517) a través de su buscador nuevos blogs y fuentes de información interesantes
- [Suscríbete](http://support.google.com/reader/bin/answer.py?hl=es&answer=113517) a las fuentes que te proporcionan la información más interesante
- Usa el botón RSS que verás en blogs y páginas web para recibir y leer sus novedades en Google Reader

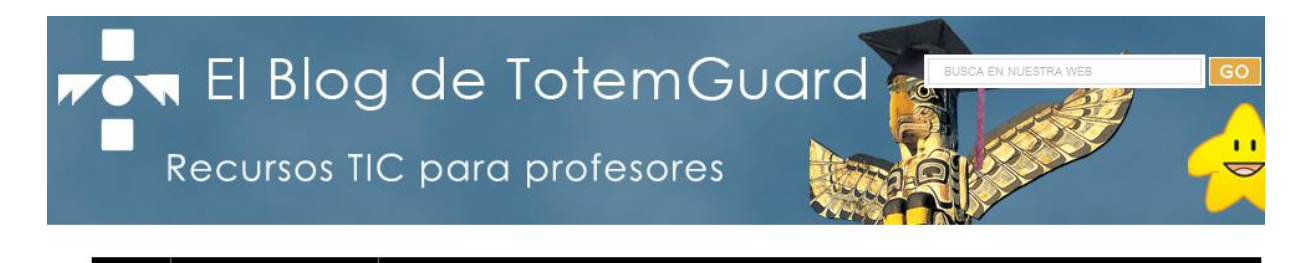

¿QUIÉN ES TOTEMGUARD?

HOME

#### El blog de TotemGuard

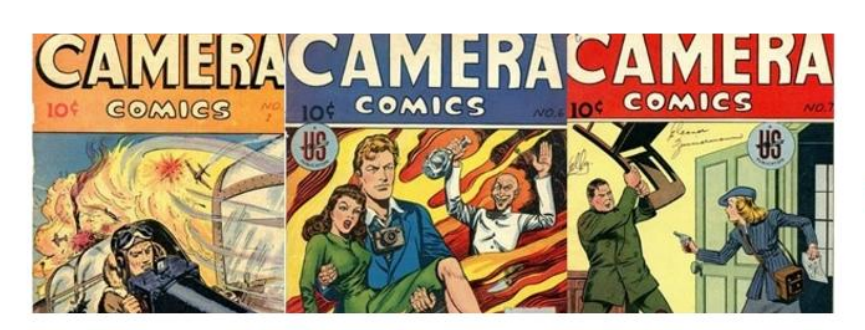

8 ideas para usar el cómic en el aula y cómo crearlos fácilmente en iPad y Android

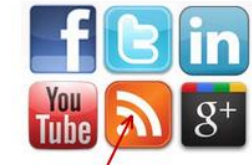

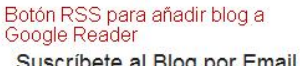

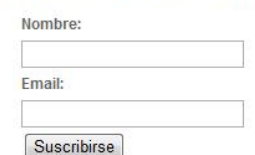

#### Consulta esta [visita](http://support.google.com/reader/bin/answer.py?hl=es&answer=113517) [guiada](http://support.google.com/reader/bin/answer.py?hl=es&answer=113517) de Google Reader

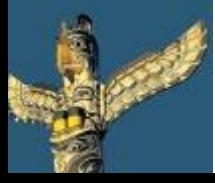

[Tweet este](https://twitter.com/intent/tweet?text=eBook Gratuito: Herramientas escondidas de Google para profesores y alumnos http://bit.ly/ImrohT) [ebook](https://twitter.com/intent/tweet?text=eBook Gratuito: Herramientas escondidas de Google para profesores y alumnos http://bit.ly/ImrohT) [Comparte](http://www.facebook.com/sharer.php?u=http://www.totemguard.com/aulatotem/2012/04/ebook-gratuito-herramientas-escondidas-de-Google-para-profesores-y-alumnos/) [en Facebook](http://www.facebook.com/sharer.php?u=http://www.totemguard.com/aulatotem/2012/04/ebook-gratuito-herramientas-escondidas-de-Google-para-profesores-y-alumnos/) [Comparte](http://www.linkedin.com/shareArticle?mini=true&url=http://www.totemguard.com/aulatotem/2012/04/ebook-gratuito-herramientas-escondidas-de-google-para-profesores-y-alumnos/) [en Linkedin](http://www.linkedin.com/shareArticle?mini=true&url=http://www.totemguard.com/aulatotem/2012/04/ebook-gratuito-herramientas-escondidas-de-google-para-profesores-y-alumnos/)

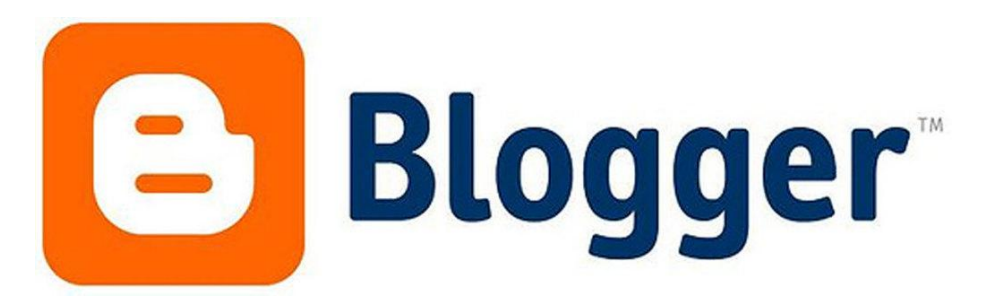

#### **¿Qué es Blogger?**

Blogger es la plataforma de Google que te permite crear un blog de aula de forma sencilla. Un blog es un diario personal y/o un espacio de colaboración para escribir periódicamente. Los últimos escritos se muestran en la parte superior para que los alumnos que visitan el blog sepan cuál es la información más reciente. Una vez leída esta información, pueden comentarla, enlazar con ella o escribir un mensaje.

#### **Para los profesores y los alumnos**

- Publicar los trabajos que se realizan en la clase: deberes, presentaciones, videos…
- Crear un espacio colaborativo para la clase en donde se expresen opiniones y realicen crónicas de eventos y noticias
- Buscar otros blogs en Blogger que traten de la temática que se está enseñando y encontrar puntos de debate y especialistas en una materia
- Encontrar material elaborado por otros docentes para ser aprovechado en tu aula

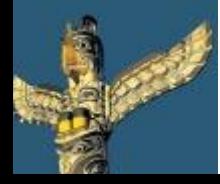

[Tweet este](https://twitter.com/intent/tweet?text=eBook Gratuito: Herramientas escondidas de Google para profesores y alumnos http://bit.ly/ImrohT) [ebook](https://twitter.com/intent/tweet?text=eBook Gratuito: Herramientas escondidas de Google para profesores y alumnos http://bit.ly/ImrohT) [Comparte](http://www.facebook.com/sharer.php?u=http://www.totemguard.com/aulatotem/2012/04/ebook-gratuito-herramientas-escondidas-de-Google-para-profesores-y-alumnos/) [en Facebook](http://www.facebook.com/sharer.php?u=http://www.totemguard.com/aulatotem/2012/04/ebook-gratuito-herramientas-escondidas-de-Google-para-profesores-y-alumnos/) [Comparte](http://www.linkedin.com/shareArticle?mini=true&url=http://www.totemguard.com/aulatotem/2012/04/ebook-gratuito-herramientas-escondidas-de-google-para-profesores-y-alumnos/) [en Linkedin](http://www.linkedin.com/shareArticle?mini=true&url=http://www.totemguard.com/aulatotem/2012/04/ebook-gratuito-herramientas-escondidas-de-google-para-profesores-y-alumnos/)

#### **Primeros pasos**

- Necesitas tener una cuenta de correo en [Gmail](http://www.gmail.com/)
- Pulsa [aquí](https://accounts.google.com/ServiceLogin?service=blogger&passive=1209600&continue=http://www.blogger.com/home&followup=http://www.blogger.com/home<mpl=start) para crear tu blog
- [Prueba](http://www.blogger.com/template-editor.g?blogID=4010125631613458355) el diseñador de plantillas para encontrar la estética que deseas para tu blog
- Si estás interesado en la creación de un blog de grupo, [esta información p](http://support.google.com/blogger/bin/answer.py?hl=es&hlrm=en&answer=41440)uede ser útil
- Consulta la visita guiada

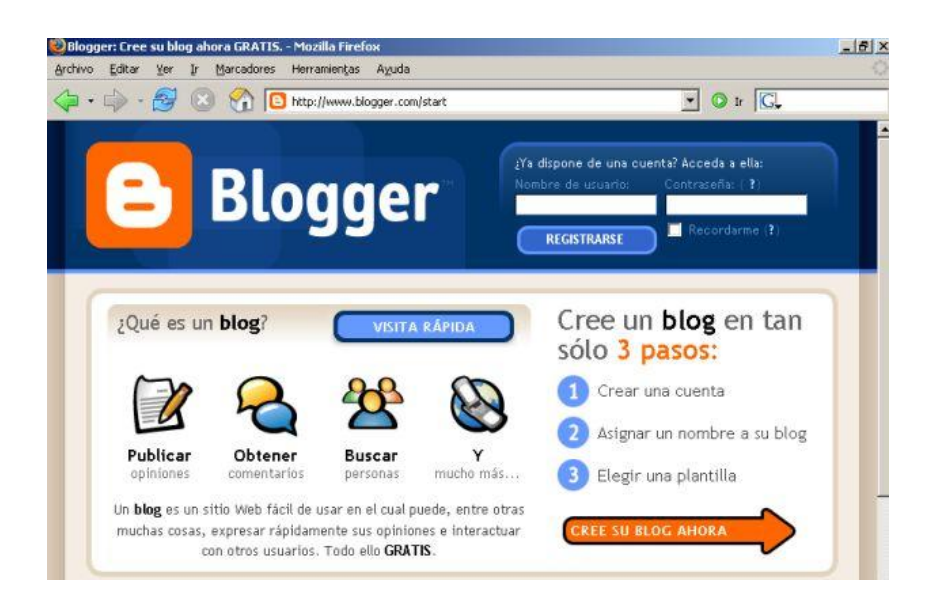

Muchos docentes afirman que bloguear es la actividad de desarrollo profesional que más le has beneficiado:

• Consulta [8 motivos para crear tu blog](http://www.totemguard.com/aulatotem/2011/12/docente-8-motivos-para-crear-tu-blog-en-2012/) y conoce los beneficios que reiteradamente mencionan otros compañeros de profesión.

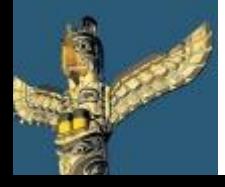

[Tweet este](https://twitter.com/intent/tweet?text=eBook Gratuito: Herramientas escondidas de Google para profesores y alumnos http://bit.ly/ImrohT) [ebook](https://twitter.com/intent/tweet?text=eBook Gratuito: Herramientas escondidas de Google para profesores y alumnos http://bit.ly/ImrohT) [Comparte](http://www.facebook.com/sharer.php?u=http://www.totemguard.com/aulatotem/2012/04/ebook-gratuito-herramientas-escondidas-de-Google-para-profesores-y-alumnos/) [en Facebook](http://www.facebook.com/sharer.php?u=http://www.totemguard.com/aulatotem/2012/04/ebook-gratuito-herramientas-escondidas-de-Google-para-profesores-y-alumnos/) [Comparte](http://www.linkedin.com/shareArticle?mini=true&url=http://www.totemguard.com/aulatotem/2012/04/ebook-gratuito-herramientas-escondidas-de-google-para-profesores-y-alumnos/) [en Linkedin](http://www.linkedin.com/shareArticle?mini=true&url=http://www.totemguard.com/aulatotem/2012/04/ebook-gratuito-herramientas-escondidas-de-google-para-profesores-y-alumnos/)

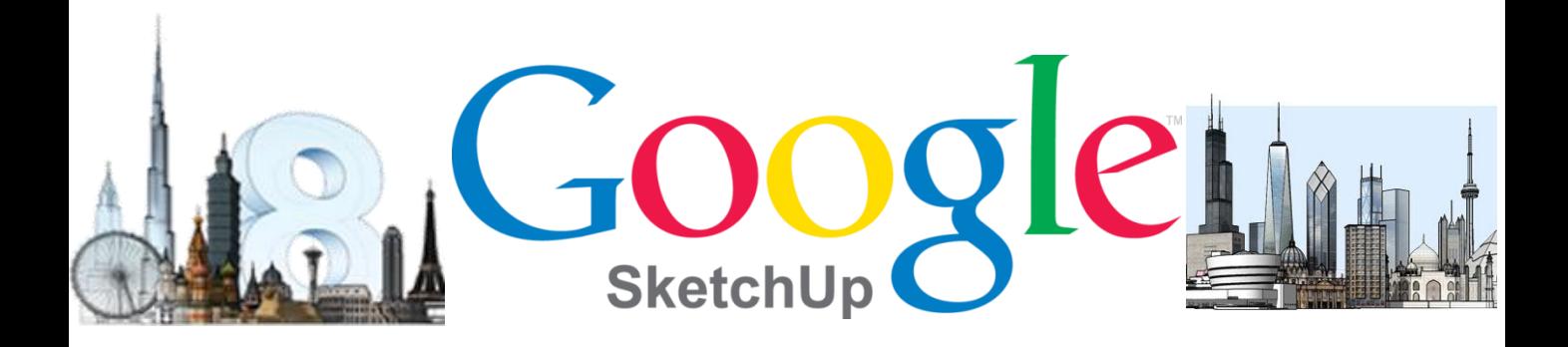

### **¿Qué es Google SketchUp?**

Google SketchUp es una herramienta fácil de usar que te permite crear un modelo digital en 3D de cualquier objeto.

## **Para los profesores**

- Desarrollar la inteligencia espacial creando modelos de objetos imaginarios
- Enseñar y diseñar figuras geométricas
- Hablar sobre los modelos arquitectónicos que se van visitar antes de una excursión

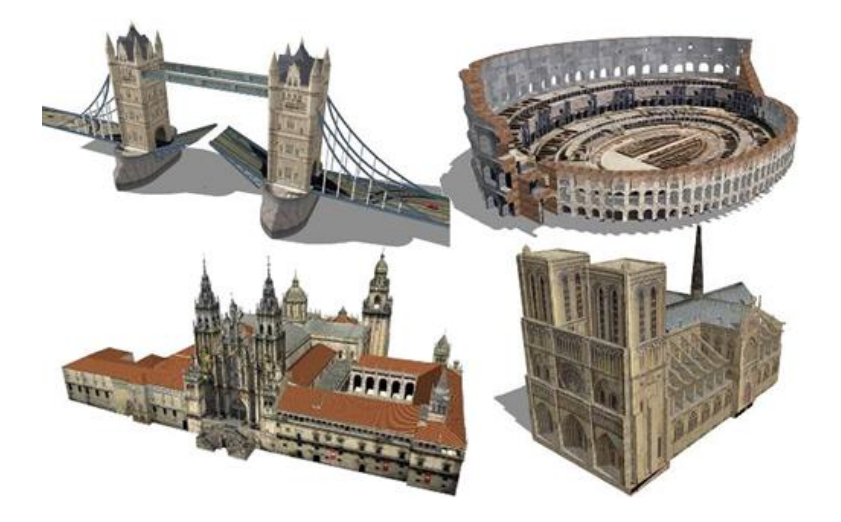

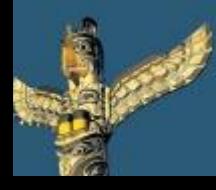

[Tweet este](https://twitter.com/intent/tweet?text=eBook Gratuito: Herramientas escondidas de Google para profesores y alumnos http://bit.ly/ImrohT) [ebook](https://twitter.com/intent/tweet?text=eBook Gratuito: Herramientas escondidas de Google para profesores y alumnos http://bit.ly/ImrohT) [Comparte](http://www.facebook.com/sharer.php?u=http://www.totemguard.com/aulatotem/2012/04/ebook-gratuito-herramientas-escondidas-de-Google-para-profesores-y-alumnos/) [en Facebook](http://www.facebook.com/sharer.php?u=http://www.totemguard.com/aulatotem/2012/04/ebook-gratuito-herramientas-escondidas-de-Google-para-profesores-y-alumnos/) [Comparte](http://www.linkedin.com/shareArticle?mini=true&url=http://www.totemguard.com/aulatotem/2012/04/ebook-gratuito-herramientas-escondidas-de-google-para-profesores-y-alumnos/) [en Linkedin](http://www.linkedin.com/shareArticle?mini=true&url=http://www.totemguard.com/aulatotem/2012/04/ebook-gratuito-herramientas-escondidas-de-google-para-profesores-y-alumnos/)

#### **Para los alumnos**

- Crear modelos realistas para proyectos de clase
	- E.j.) Si se está haciendo un proyecto sobre Machu Picchu se puede crear un modelo similar a éste
	- Desarrollar la inteligencia espacial creando o transformando modelos de objetos
	- Buscar modelos para entender visualmente lo que está aprendiendo en clase

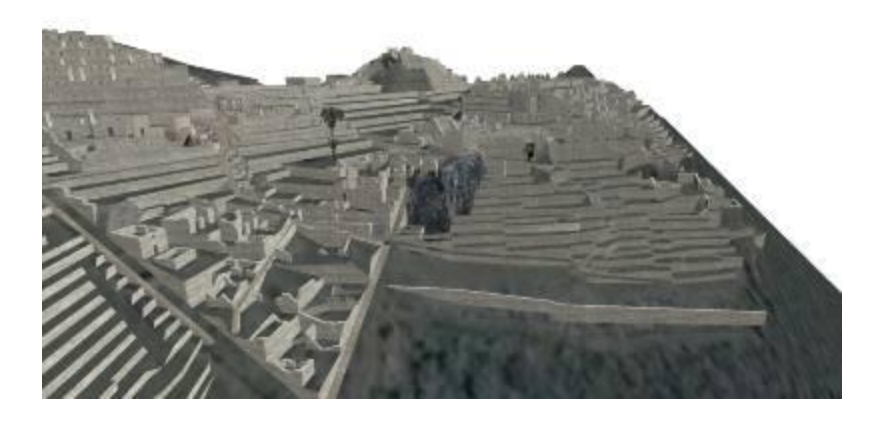

#### **Primeros pasos**

- **[Descarga Google SketchUp](http://sketchup.google.com/intl/es/download/index.html)**
- Lee [las características útiles q](http://sketchup.google.com/intl/es/product/features.html)ue ofrece Google SketchUp
- Consulta la [Galería 3D de Google](http://sketchup.google.com/3dwarehouse/?hl=es), un almacén online gratuito de modelos en 3D en el que se pueden buscar desde edificios hasta naves espaciales, pasando por arte abstracto. El aula puede descargar estos modelos y abrirlos en Google SketchUp.

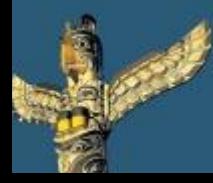

[Tweet este](https://twitter.com/intent/tweet?text=eBook Gratuito: Herramientas escondidas de Google para profesores y alumnos http://bit.ly/ImrohT) [ebook](https://twitter.com/intent/tweet?text=eBook Gratuito: Herramientas escondidas de Google para profesores y alumnos http://bit.ly/ImrohT) [Comparte](http://www.facebook.com/sharer.php?u=http://www.totemguard.com/aulatotem/2012/04/ebook-gratuito-herramientas-escondidas-de-Google-para-profesores-y-alumnos/) [en Facebook](http://www.facebook.com/sharer.php?u=http://www.totemguard.com/aulatotem/2012/04/ebook-gratuito-herramientas-escondidas-de-Google-para-profesores-y-alumnos/) [Comparte](http://www.linkedin.com/shareArticle?mini=true&url=http://www.totemguard.com/aulatotem/2012/04/ebook-gratuito-herramientas-escondidas-de-google-para-profesores-y-alumnos/) [en Linkedin](http://www.linkedin.com/shareArticle?mini=true&url=http://www.totemguard.com/aulatotem/2012/04/ebook-gratuito-herramientas-escondidas-de-google-para-profesores-y-alumnos/)

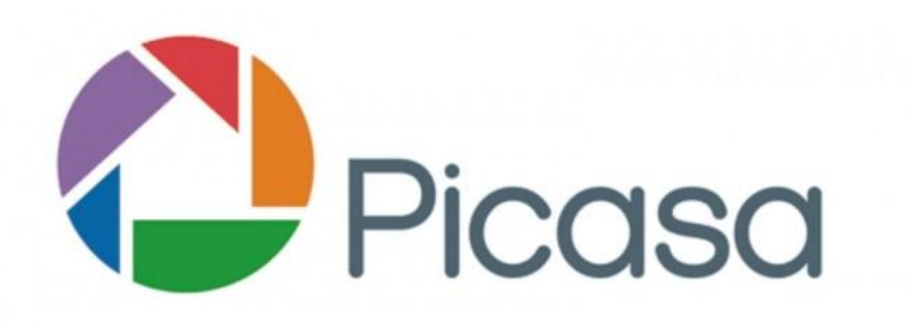

#### **¿Qué es Picasa?**

Picasa es una herramienta online que te permite organizar, editar y transformar fotos aplicando una gran variedad de efectos. También te permite compartir imágenes a través de Google+ y Blogger.

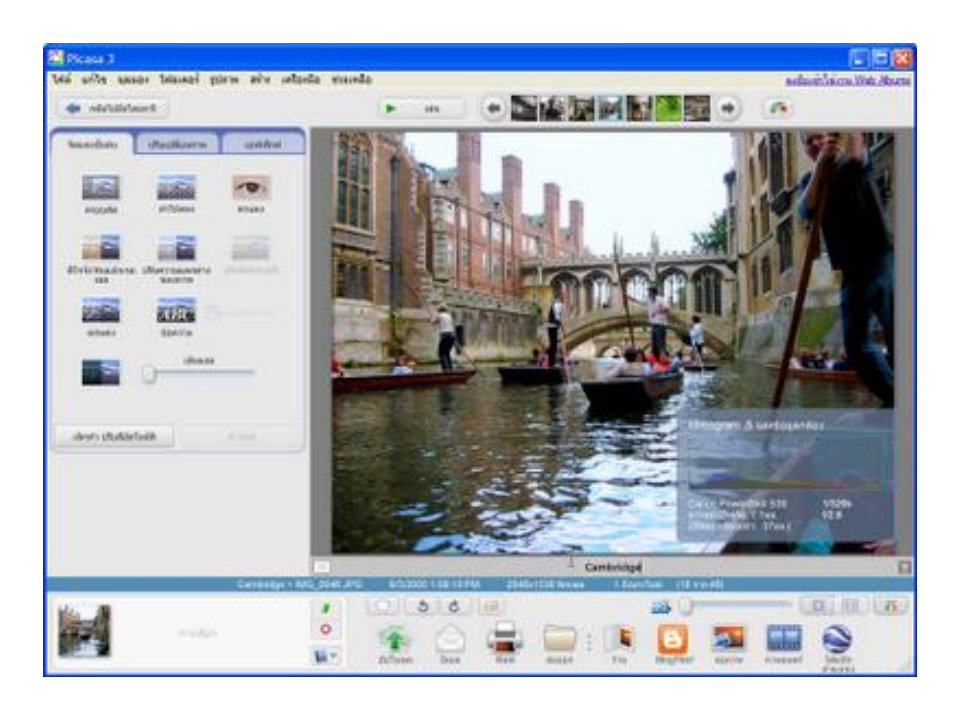

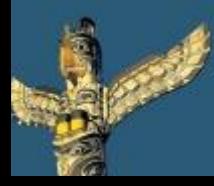

[Tweet este](https://twitter.com/intent/tweet?text=eBook Gratuito: Herramientas escondidas de Google para profesores y alumnos http://bit.ly/ImrohT) [ebook](https://twitter.com/intent/tweet?text=eBook Gratuito: Herramientas escondidas de Google para profesores y alumnos http://bit.ly/ImrohT) [Comparte](http://www.facebook.com/sharer.php?u=http://www.totemguard.com/aulatotem/2012/04/ebook-gratuito-herramientas-escondidas-de-Google-para-profesores-y-alumnos/) [en Facebook](http://www.facebook.com/sharer.php?u=http://www.totemguard.com/aulatotem/2012/04/ebook-gratuito-herramientas-escondidas-de-Google-para-profesores-y-alumnos/) [Comparte](http://www.linkedin.com/shareArticle?mini=true&url=http://www.totemguard.com/aulatotem/2012/04/ebook-gratuito-herramientas-escondidas-de-google-para-profesores-y-alumnos/) [en Linkedin](http://www.linkedin.com/shareArticle?mini=true&url=http://www.totemguard.com/aulatotem/2012/04/ebook-gratuito-herramientas-escondidas-de-google-para-profesores-y-alumnos/)

#### **Para los profesores**

- Utilizar Picasa como editor y subir fotos para compartir en la página de Google + o blog del aula o por medio de mensajes de correo electrónico
- [Hacer una película](http://www.youtube.com/watch?v=M2Hgz7ush1g&feature=youtu.be&a) con una presentación de fotografías

#### **Para los alumnos**

- Añadir efectos a las fotos para proyectos y presentaciones académicas
- Almacenar fotos junto con los compañeros de clase cuando se está trabajando en grupo en un proyecto
- Colgar las fotos de un viaje educativo para compartirlas con padres y demás compañeros a través de una URL privada

#### **Primeros pasos**

- Pulsa **aquí** para empezar a usar Picasa
- Pulsa [aquí](http://support.google.com/picasa/bin/topic.py?hl=es&topic=1689652) para obtener más información

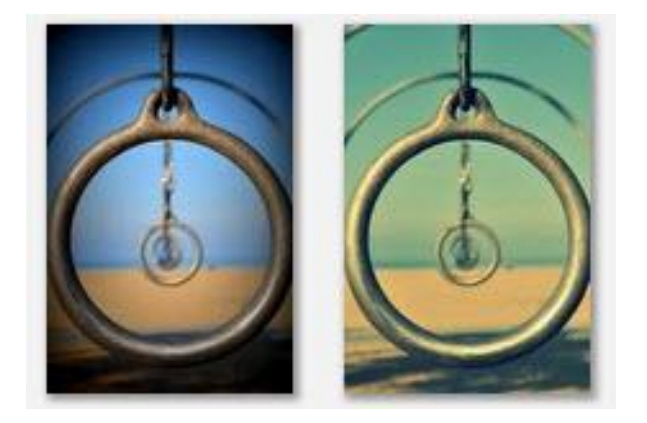

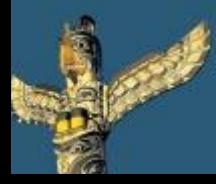

[Tweet este](https://twitter.com/intent/tweet?text=eBook Gratuito: Herramientas escondidas de Google para profesores y alumnos http://bit.ly/ImrohT) [ebook](https://twitter.com/intent/tweet?text=eBook Gratuito: Herramientas escondidas de Google para profesores y alumnos http://bit.ly/ImrohT) [Comparte](http://www.facebook.com/sharer.php?u=http://www.totemguard.com/aulatotem/2012/04/ebook-gratuito-herramientas-escondidas-de-Google-para-profesores-y-alumnos/) [en Facebook](http://www.facebook.com/sharer.php?u=http://www.totemguard.com/aulatotem/2012/04/ebook-gratuito-herramientas-escondidas-de-Google-para-profesores-y-alumnos/) [Comparte](http://www.linkedin.com/shareArticle?mini=true&url=http://www.totemguard.com/aulatotem/2012/04/ebook-gratuito-herramientas-escondidas-de-google-para-profesores-y-alumnos/) [en Linkedin](http://www.linkedin.com/shareArticle?mini=true&url=http://www.totemguard.com/aulatotem/2012/04/ebook-gratuito-herramientas-escondidas-de-google-para-profesores-y-alumnos/)

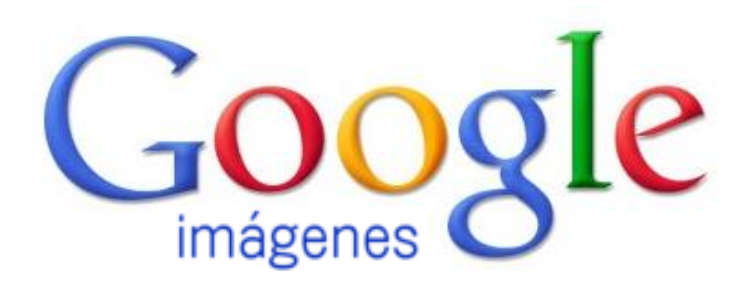

#### **¿Qué es Google Imágenes?**

Google Imágenes es un buscador de imágenes para ilustrar trabajos académicos, entradas en el blog del aula, postales, etc. Las imágenes puede ser usadas de forma gratuita siempre que la licencia del artista o creador de la foto lo permita.

#### **Para los profesores y los alumnos**

- Aprender a respetar los derechos de autor conociendo los diferentes tipos de licencia que existen
- Restringir los resultados de la búsqueda a imagénes que han sido etiquetadas con [licencias](http://es.wikipedia.org/wiki/Licencias_Creative_Commons) [bajo](http://es.wikipedia.org/wiki/Licencias_Creative_Commons) [Creative](http://es.wikipedia.org/wiki/Licencias_Creative_Commons)  **[Commons](http://es.wikipedia.org/wiki/Licencias_Creative_Commons)**
- Descubrir fácilmente imágenes colgadas en la web que puedes compartir, usar e incluso modificar
- Familiarizarse con el uso de la [Búsqueda Avanzada de](http://images.google.es/advanced_image_search)  [Imágenes](http://images.google.es/advanced_image_search) para realizar búsquedas personalizadas
- Establecer parámetros de [SafeSearch](http://support.google.com/images/websearch/bin/answer.py?hl=en&p=adv_safesearch&answer=510) para prevenir que aparezcan imágenes no aptas para menores

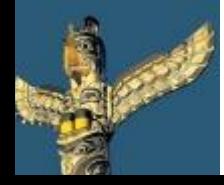

[Tweet este](https://twitter.com/intent/tweet?text=eBook Gratuito: Herramientas escondidas de Google para profesores y alumnos http://bit.ly/ImrohT) [ebook](https://twitter.com/intent/tweet?text=eBook Gratuito: Herramientas escondidas de Google para profesores y alumnos http://bit.ly/ImrohT) [Comparte](http://www.facebook.com/sharer.php?u=http://www.totemguard.com/aulatotem/2012/04/ebook-gratuito-herramientas-escondidas-de-Google-para-profesores-y-alumnos/) [en Facebook](http://www.facebook.com/sharer.php?u=http://www.totemguard.com/aulatotem/2012/04/ebook-gratuito-herramientas-escondidas-de-Google-para-profesores-y-alumnos/) [Comparte](http://www.linkedin.com/shareArticle?mini=true&url=http://www.totemguard.com/aulatotem/2012/04/ebook-gratuito-herramientas-escondidas-de-google-para-profesores-y-alumnos/) [en Linkedin](http://www.linkedin.com/shareArticle?mini=true&url=http://www.totemguard.com/aulatotem/2012/04/ebook-gratuito-herramientas-escondidas-de-google-para-profesores-y-alumnos/)

Q

#### E.j.) Búsqueda de imágenes de una catedral gótica

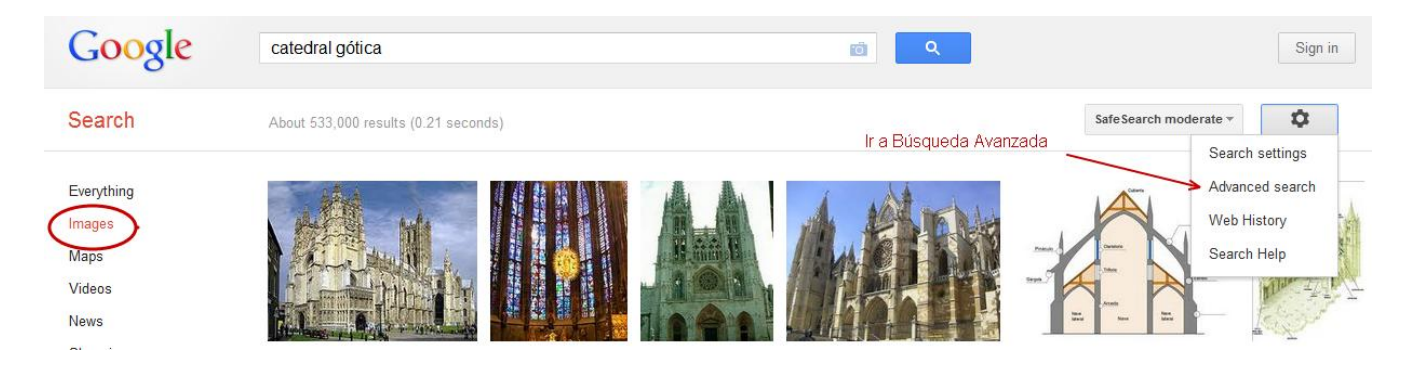

#### Formulario en Google para la Búsqueda avanzada de imágenes

#### A continuación, limitar los resultados por...

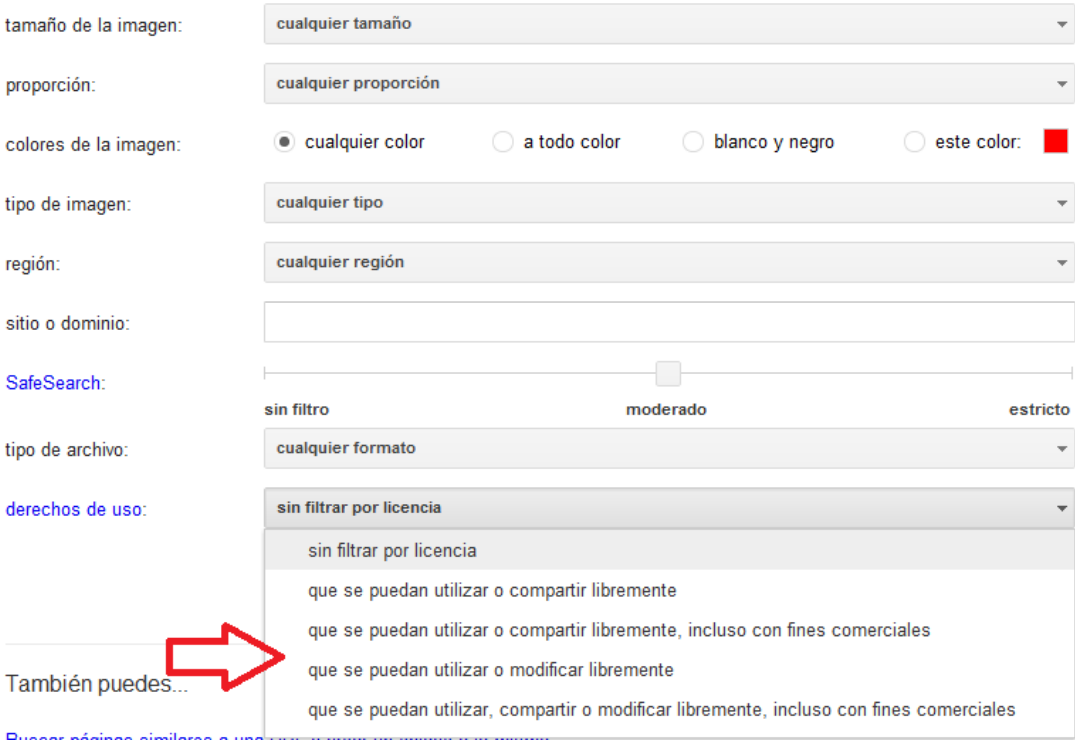

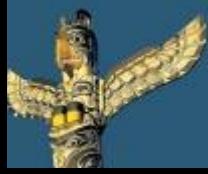

#### [Tweet este](https://twitter.com/intent/tweet?text=eBook Gratuito: Herramientas escondidas de Google para profesores y alumnos http://bit.ly/ImrohT) [ebook](https://twitter.com/intent/tweet?text=eBook Gratuito: Herramientas escondidas de Google para profesores y alumnos http://bit.ly/ImrohT) [Comparte](http://www.facebook.com/sharer.php?u=http://www.totemguard.com/aulatotem/2012/04/ebook-gratuito-herramientas-escondidas-de-Google-para-profesores-y-alumnos/) [en Facebook](http://www.facebook.com/sharer.php?u=http://www.totemguard.com/aulatotem/2012/04/ebook-gratuito-herramientas-escondidas-de-Google-para-profesores-y-alumnos/) [Comparte](http://www.linkedin.com/shareArticle?mini=true&url=http://www.totemguard.com/aulatotem/2012/04/ebook-gratuito-herramientas-escondidas-de-google-para-profesores-y-alumnos/) [en Linkedin](http://www.linkedin.com/shareArticle?mini=true&url=http://www.totemguard.com/aulatotem/2012/04/ebook-gratuito-herramientas-escondidas-de-google-para-profesores-y-alumnos/)

Otro uso poco conocido de Google Imágenes es encontrar el origen y/o la licencia de un imagen que encontramos navegando en la web. Nos gustaría usarla o modificarla para un trabajo académico. Para saber si podemos hacerlo, existen estos pasos:

1. Pulsamos la cámara del buscador:

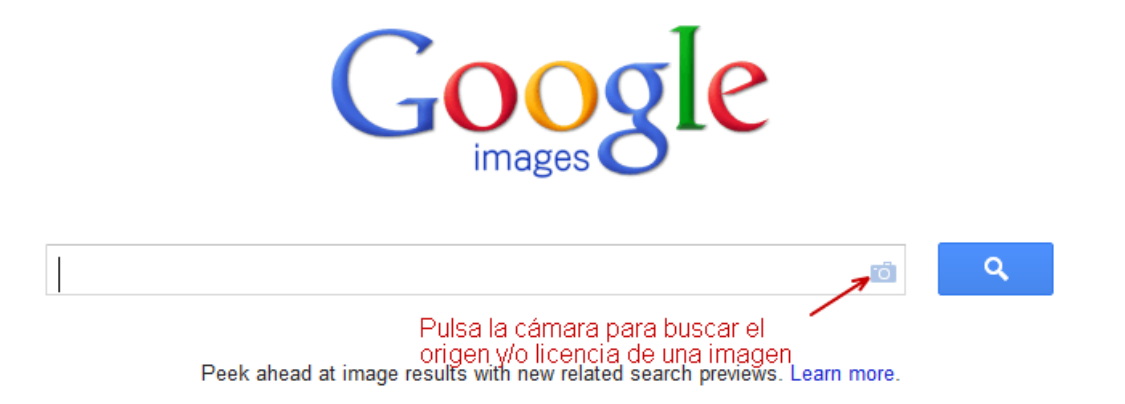

2. Arrastramos la imagen en la casilla del buscador o pegamos la URL:

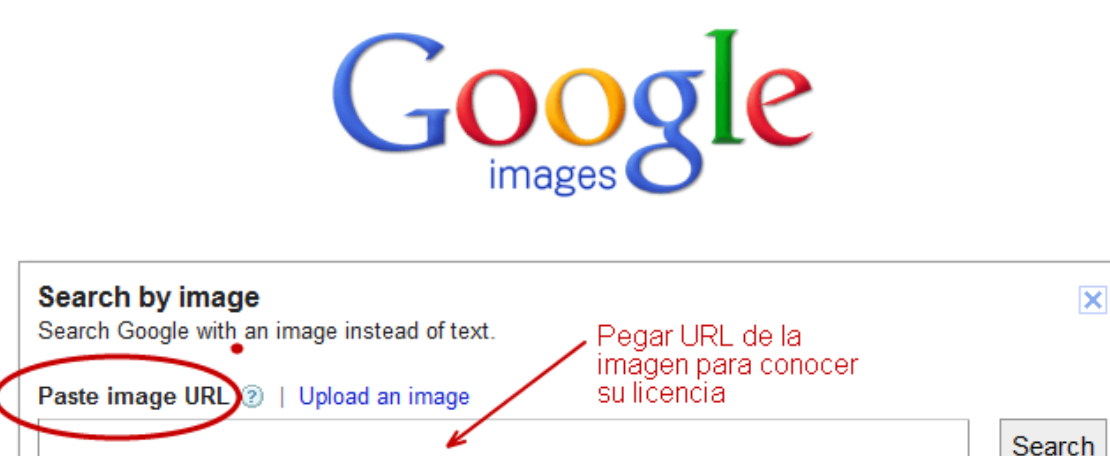

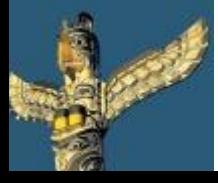

[Tweet este](https://twitter.com/intent/tweet?text=eBook Gratuito: Herramientas escondidas de Google para profesores y alumnos http://bit.ly/ImrohT) [ebook](https://twitter.com/intent/tweet?text=eBook Gratuito: Herramientas escondidas de Google para profesores y alumnos http://bit.ly/ImrohT) [Comparte](http://www.facebook.com/sharer.php?u=http://www.totemguard.com/aulatotem/2012/04/ebook-gratuito-herramientas-escondidas-de-Google-para-profesores-y-alumnos/) [en Facebook](http://www.facebook.com/sharer.php?u=http://www.totemguard.com/aulatotem/2012/04/ebook-gratuito-herramientas-escondidas-de-Google-para-profesores-y-alumnos/) [Comparte](http://www.linkedin.com/shareArticle?mini=true&url=http://www.totemguard.com/aulatotem/2012/04/ebook-gratuito-herramientas-escondidas-de-google-para-profesores-y-alumnos/) [en Linkedin](http://www.linkedin.com/shareArticle?mini=true&url=http://www.totemguard.com/aulatotem/2012/04/ebook-gratuito-herramientas-escondidas-de-google-para-profesores-y-alumnos/)

#### 3. La descargamos a nuestro escritorio y la subimos desde el buscador:

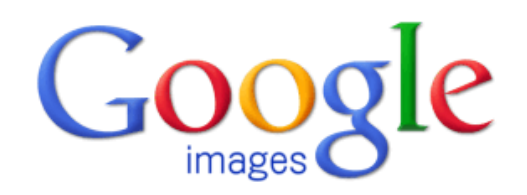

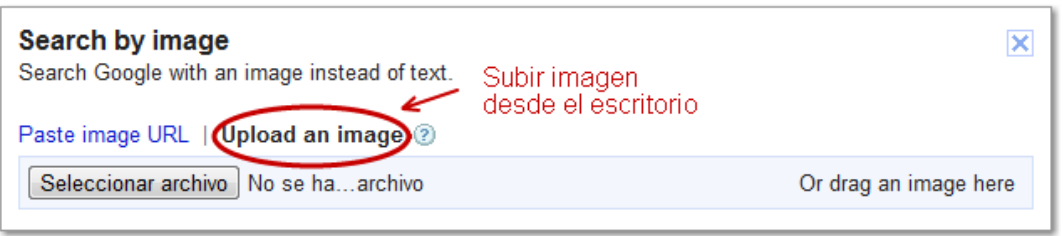

En muchos casos Google muestra su ficha en Flickr y otros similares en donde puedes ver el tipo de licencia que posee.

#### **Primeros pasos**

- Pulsa [aquí p](http://www.google.es/imghp?hl=es&tab=wi)ara empezar a utilizar Google Imágenes
- Realiza una [Búsqueda Avanzada](http://images.google.es/advanced_image_search)

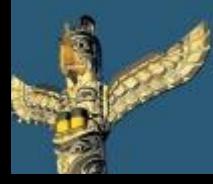

[Tweet este](https://twitter.com/intent/tweet?text=eBook Gratuito: Herramientas escondidas de Google para profesores y alumnos http://bit.ly/ImrohT) [ebook](https://twitter.com/intent/tweet?text=eBook Gratuito: Herramientas escondidas de Google para profesores y alumnos http://bit.ly/ImrohT) [Comparte](http://www.facebook.com/sharer.php?u=http://www.totemguard.com/aulatotem/2012/04/ebook-gratuito-herramientas-escondidas-de-Google-para-profesores-y-alumnos/) [en Facebook](http://www.facebook.com/sharer.php?u=http://www.totemguard.com/aulatotem/2012/04/ebook-gratuito-herramientas-escondidas-de-Google-para-profesores-y-alumnos/) [Comparte](http://www.linkedin.com/shareArticle?mini=true&url=http://www.totemguard.com/aulatotem/2012/04/ebook-gratuito-herramientas-escondidas-de-google-para-profesores-y-alumnos/) [en Linkedin](http://www.linkedin.com/shareArticle?mini=true&url=http://www.totemguard.com/aulatotem/2012/04/ebook-gratuito-herramientas-escondidas-de-google-para-profesores-y-alumnos/)

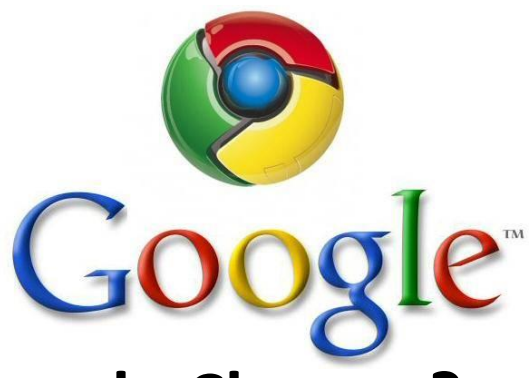

#### **¿Qué es Google Chrome?**

Google Chrome es el navegador web desarrollado por Google que mejora la seguridad, la velocidad y la estabilidad que ofrecen otros navegadores ya existentes como Internet Explorer.

## **Para los profesores y alumnos**

- Trabajar con mayor productividad gracias a la posibilidad de personalizarlo con nuestras extensiones
- Navegar con mayor rapidez gracias a las funciones secretas del navegador
- Aprender a buscar en Internet de forma profesional

#### **Primero[s](http://www.google.es/imghp?hl=es&tab=wi) pasos**

- Pulsa [aquí](http://www.google.es/chrome?platform=linux&hl=es) para descargar Google Chrome
- Consulta [18 extensiones imprescindibles de Chrome](http://www.totemguard.com/aulatotem/2012/01/18-extensiones-imprescindibles-de-chrome-para-profesores-y-alumnos/) para [profesores y alumnos](http://www.totemguard.com/aulatotem/2012/01/18-extensiones-imprescindibles-de-chrome-para-profesores-y-alumnos/)
- Consulta [10 funciones desconocidas de Chrome](http://www.totemguard.com/aulatotem/2012/01/10-funciones-desconocidas-de-chrome-para-navegar-a-toda-velocidad/) [para navegar](http://www.totemguard.com/aulatotem/2012/01/10-funciones-desconocidas-de-chrome-para-navegar-a-toda-velocidad/)  [a toda velocidad](http://www.totemguard.com/aulatotem/2012/01/10-funciones-desconocidas-de-chrome-para-navegar-a-toda-velocidad/)
- Consulta 15 trucos útiles para enseñar a los alumnos a buscar [en Google de forma profesional](http://www.totemguard.com/aulatotem/2011/03/15-trucos-utiles-para-ensenar-a-tus-alumnos-a-buscar-en-google-de-forma-profesional/)

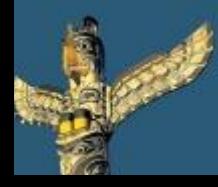

[Tweet este](https://twitter.com/intent/tweet?text=eBook Gratuito: Herramientas escondidas de Google para profesores y alumnos http://bit.ly/ImrohT) [ebook](https://twitter.com/intent/tweet?text=eBook Gratuito: Herramientas escondidas de Google para profesores y alumnos http://bit.ly/ImrohT) [Comparte](http://www.facebook.com/sharer.php?u=http://www.totemguard.com/aulatotem/2012/04/ebook-gratuito-herramientas-escondidas-de-Google-para-profesores-y-alumnos/) [en Facebook](http://www.facebook.com/sharer.php?u=http://www.totemguard.com/aulatotem/2012/04/ebook-gratuito-herramientas-escondidas-de-Google-para-profesores-y-alumnos/) [Comparte](http://www.linkedin.com/shareArticle?mini=true&url=http://http://www.totemguard.com/aulatotem/2012/04/ebook-gratuito-herramientas-escondidas-de-google-para-profesores-y-alumnos/) [en Linkedin](http://www.linkedin.com/shareArticle?mini=true&url=http://http://www.totemguard.com/aulatotem/2012/04/ebook-gratuito-herramientas-escondidas-de-google-para-profesores-y-alumnos/)

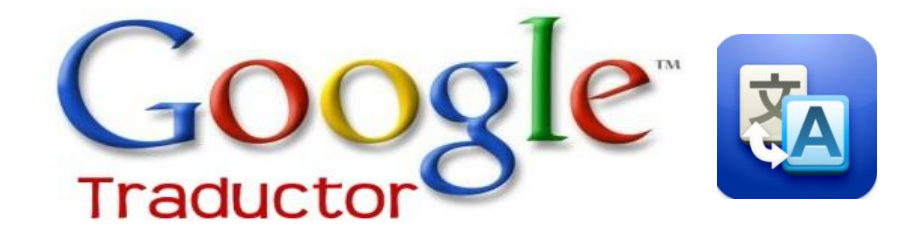

#### **¿Qué es Google Traductor?**

Google Traductor es servicio de traducción gratuito online que permite traducir instantáneamente texto y páginas web a otros idiomas.

#### **Para los profesores**

• Usar Google Traductor para traducir palabras, frases o documentos completos. Hay disponibles 63 idiomas diferentes. Para traducir un documento, podemos subir un archivo que se encuentre en nuestro PC [aquí](http://translate.google.es/).

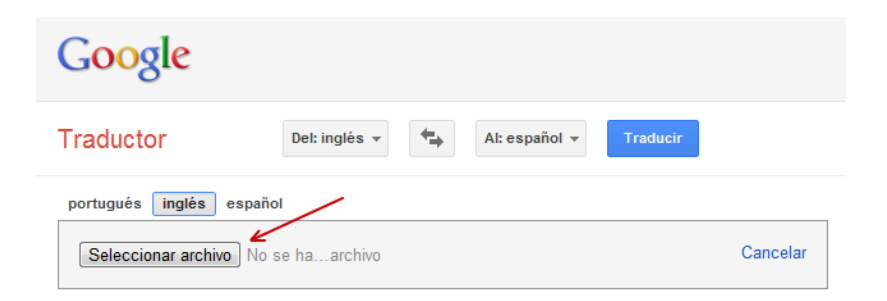

• Google Chrome incorpora una barra de traducción que nos permite leer contenidos en Internet, sin importar el idioma de la página web. La barra de traducción aparece cada vez que se visita una página que no está en alguno de nuestros idiomas seleccionados. Para habilitar y configurar la barra de traducción en Google Chrome, sigue los siguientes pasos [aquí.](http://support.google.com/chrome/bin/answer.py?hl=es-419&answer=173424)

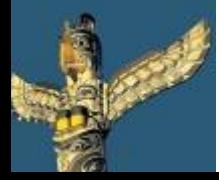

[Tweet este](https://twitter.com/intent/tweet?text=eBook Gratuito: Herramientas escondidas de Google para profesores y alumnos http://bit.ly/ImrohT) [ebook](https://twitter.com/intent/tweet?text=eBook Gratuito: Herramientas escondidas de Google para profesores y alumnos http://bit.ly/ImrohT) [Comparte](http://www.facebook.com/sharer.php?u=http://www.totemguard.com/aulatotem/2012/04/ebook-gratuito-herramientas-escondidas-de-Google-para-profesores-y-alumnos/) [en Facebook](http://www.facebook.com/sharer.php?u=http://www.totemguard.com/aulatotem/2012/04/ebook-gratuito-herramientas-escondidas-de-Google-para-profesores-y-alumnos/) [Comparte](http://www.linkedin.com/shareArticle?mini=true&url=http://www.totemguard.com/aulatotem/2012/04/ebook-gratuito-herramientas-escondidas-de-google-para-profesores-y-alumnos/) [en Linkedin](http://www.linkedin.com/shareArticle?mini=true&url=http://www.totemguard.com/aulatotem/2012/04/ebook-gratuito-herramientas-escondidas-de-google-para-profesores-y-alumnos/)

- Facilitar la lectura de nuestro blog de aula o página web del centro a estudiantes y docentes extranjeros instalando Google Traductor. Puede ser añadido fácilmente para obtener una traducción automática de una página. Para su instalación, sigue los [3 pasos siguientes](http://translate.google.com/translate_tools?hl=es)
- Para comunicarnos con estudiantes inmigrantes y/o poder traducirles material académico mientras aprenden el idioma español

#### **Para los alumnos**

• Escuchar en Google Traductor palabras en otro idioma para mejorar su pronunciación, presionando el botón que viene incorporado en el buscador donde escribimos la palabra

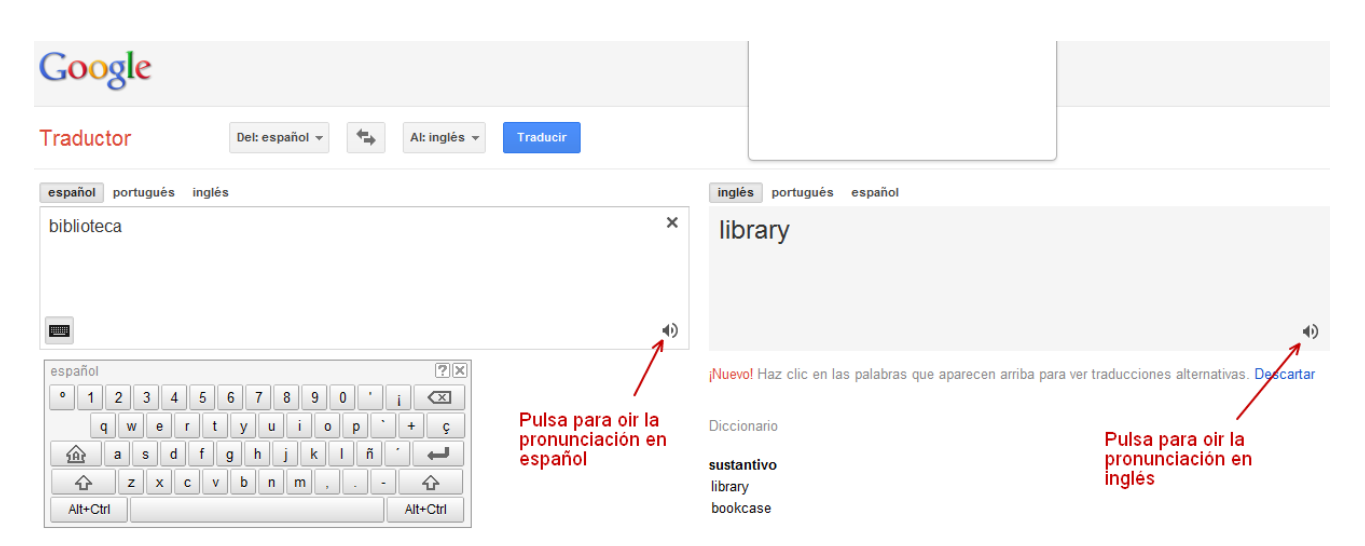

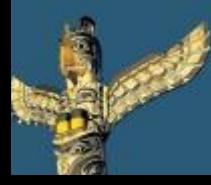

[Tweet este](https://twitter.com/intent/tweet?text=eBook Gratuito: Herramientas escondidas de Google para profesores y alumnos http://bit.ly/ImrohT) [ebook](https://twitter.com/intent/tweet?text=eBook Gratuito: Herramientas escondidas de Google para profesores y alumnos http://bit.ly/ImrohT) [Comparte](http://www.facebook.com/sharer.php?u=http://www.totemguard.com/aulatotem/2012/04/ebook-gratuito-herramientas-escondidas-de-Google-para-profesores-y-alumnos/) [en Facebook](http://www.facebook.com/sharer.php?u=http://www.totemguard.com/aulatotem/2012/04/ebook-gratuito-herramientas-escondidas-de-Google-para-profesores-y-alumnos/) [Comparte](http://www.linkedin.com/shareArticle?mini=true&url=http://www.totemguard.com/aulatotem/2012/04/ebook-gratuito-herramientas-escondidas-de-google-para-profesores-y-alumnos/) [en Linkedin](http://www.linkedin.com/shareArticle?mini=true&url=http://www.totemguard.com/aulatotem/2012/04/ebook-gratuito-herramientas-escondidas-de-google-para-profesores-y-alumnos/)

• Google Traductor incorpora un teclado virtual que nos permite introducir los palabras de búsqueda precisas que deseemos, independientemente de las teclas de idioma del teclado físico. Este teclado puede resultar útil para los alumnos que estudian idiomas no latinos que tienen caracteres especiales como, por ejemplo, el árabe, el griego y el tailandés.

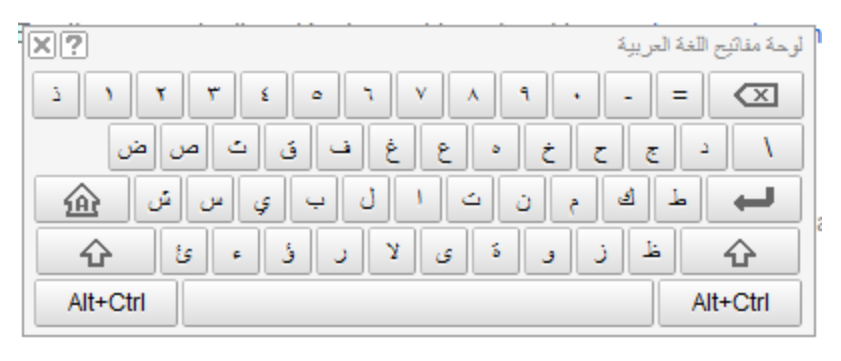

• Pronunciar palabras en un idioma extranjero a través del micrófono del ordenador dentro de Google Traductor y pulsando el botón de audio que incorpora el buscador.

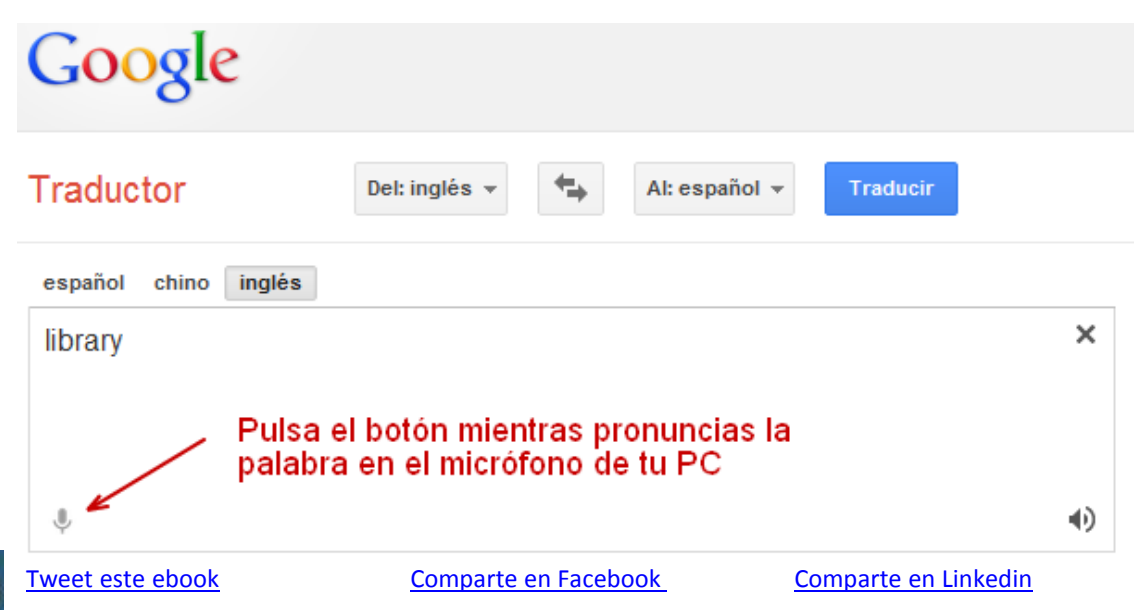

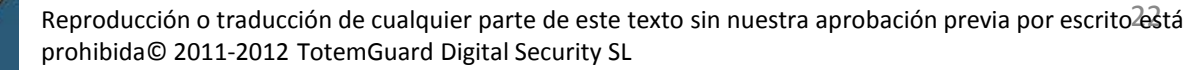

Si la pronunciación es correcta, Google Traductor reconocerá la palabra y la traducirá a nuestro idioma

#### **Primeros pasos**

- Pulsa [aquí](http://translate.google.es/?hl=es&tab=wT) para empezar a utilizar Google Traductor
- Instala el [Google Traductor Tool](https://accounts.google.com/ServiceLogin?service=gtrans&passive=1209600&continue=http://translate.google.com/toolkit?hl=es&followup=http://translate.google.com/toolkit?hl=es&hl=es) [Kit](https://accounts.google.com/ServiceLogin?service=gtrans&passive=1209600&continue=http://translate.google.com/toolkit?hl=es&followup=http://translate.google.com/toolkit?hl=es&hl=es) un potente y sencillo editor que ayuda a trabajar mejor y más rápido si realizamos grandes traducciones con frecuencia.
	- Permite subir y traducir documentos.
	- Permite utilizar documentos del equipo o de la Web.
	- Permite descargar y publicar traducciones.
	- Permite publicar traducciones en Wikipedia™ o en Knol.
	- Permite chatear y compartir traducciones online.
	- Permite colaborar online con otros traductores.
	- Permite utilizar herramientas avanzadas.
	- Permite utilizar funciones como memorias de traducción y glosarios multilingües

Nota: Google Traductor no es una herramienta perfecta en la traducción de textos pero puede ayudarnos en muchas ocasiones. Permite también valorar las traducciones que realiza y corregirlas contribuyendo entre todos a su mejora.

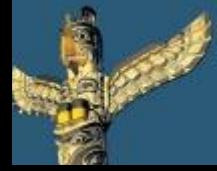

[Tweet este](https://twitter.com/intent/tweet?text=eBook Gratuito: Herramientas escondidas de Google para profesores y alumnos http://bit.ly/ImrohT) [ebook](https://twitter.com/intent/tweet?text=eBook Gratuito: Herramientas escondidas de Google para profesores y alumnos http://bit.ly/ImrohT) [Comparte](http://www.facebook.com/sharer.php?u=http://www.totemguard.com/aulatotem/2012/04/ebook-gratuito-herramientas-escondidas-de-Google-para-profesores-y-alumnos/) [en Facebook](http://www.facebook.com/sharer.php?u=http://www.totemguard.com/aulatotem/2012/04/ebook-gratuito-herramientas-escondidas-de-Google-para-profesores-y-alumnos/) [Comparte](http://www.linkedin.com/shareArticle?mini=true&url=http://www.totemguard.com/aulatotem/2012/04/ebook-gratuito-herramientas-escondidas-de-google-para-profesores-y-alumnos/) [en Linkedin](http://www.linkedin.com/shareArticle?mini=true&url=http://www.totemguard.com/aulatotem/2012/04/ebook-gratuito-herramientas-escondidas-de-google-para-profesores-y-alumnos/)

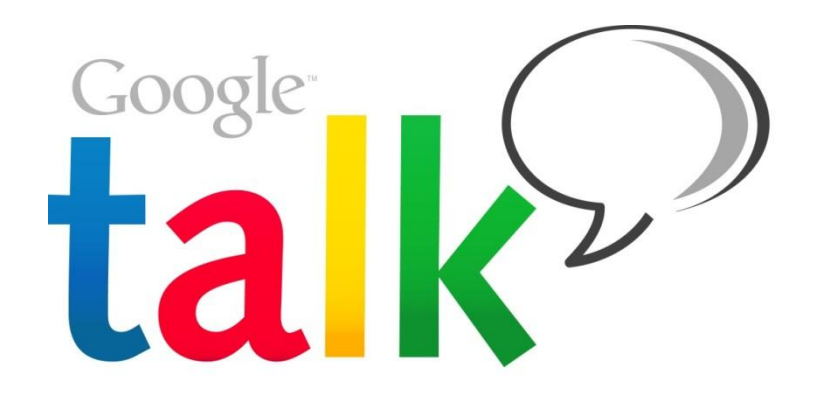

## **¿Qué es Google Talk?**

Google Talk es una aplicación gratuita de chat descargable de Google que nos permite comunicarnos fácilmente a través de chat, chat de grupo, chat de vídeo y móvil. También nos permite enviar archivos de forma instantánea.

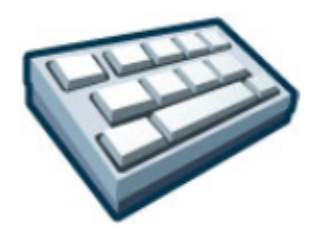

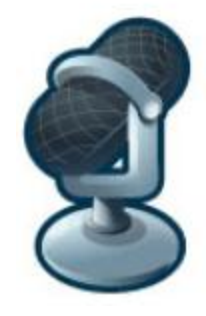

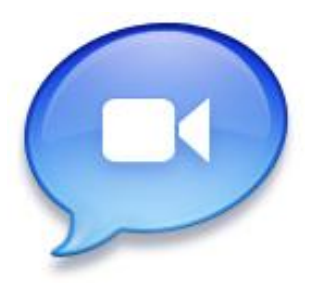

#### **Para los profesores**

- Realizar horas de oficina virtual con los alumnos
- Responder a preguntas concretas sobre deberes o proyectos de clase
- Realizar una conferencia de audio y video de alta calidad con otros docentes de forma gratuita

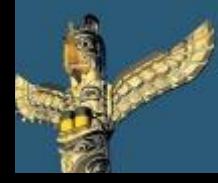

[Tweet este](https://twitter.com/intent/tweet?text=eBook Gratuito: Herramientas escondidas de Google para profesores y alumnos http://bit.ly/ImrohT) [ebook](https://twitter.com/intent/tweet?text=eBook Gratuito: Herramientas escondidas de Google para profesores y alumnos http://bit.ly/ImrohT) [Comparte](http://www.facebook.com/sharer.php?u=http://www.totemguard.com/aulatotem/2012/04/ebook-gratuito-herramientas-escondidas-de-Google-para-profesores-y-alumnos/) [en Facebook](http://www.facebook.com/sharer.php?u=http://www.totemguard.com/aulatotem/2012/04/ebook-gratuito-herramientas-escondidas-de-Google-para-profesores-y-alumnos/) [Comparte](http://www.linkedin.com/shareArticle?mini=true&url=http://www.totemguard.com/aulatotem/2012/04/ebook-gratuito-herramientas-escondidas-de-google-para-profesores-y-alumnos/) [en Linkedin](http://www.linkedin.com/shareArticle?mini=true&url=http://www.totemguard.com/aulatotem/2012/04/ebook-gratuito-herramientas-escondidas-de-google-para-profesores-y-alumnos/)

#### **Para los alumnos**

- Colaborar con los compañeros de clase en proyectos realizando un chat de grupo
- Solicitar la ayuda de los compañeros si tenemos dificultades o preguntas sobre los deberes
- Compartir ideas en tiempo real a través de video chat

#### **Primeros pasos**

- Descargar e instalar [Google Talk](http://www.google.com/talk/intl/es/)
- Podemos integrar Google Talk con nuestra [cuenta](https://accounts.google.com/NewAccount?service=mail&continue=http://mail.google.com/mail/e-11-50089bfd225f64fc0fa8028fbbbb5-9dcb65fbc5a3d99b50e35f78bb2ec1a6f9d28f85&type=2) de [Gmail](https://accounts.google.com/NewAccount?service=mail&continue=http://mail.google.com/mail/e-11-50089bfd225f64fc0fa8028fbbbb5-9dcb65fbc5a3d99b50e35f78bb2ec1a6f9d28f85&type=2)
- Para realizar una llamada gratuita com Google Talk, consulta [aquí](http://support.google.com/talk/bin/answer.py?hl=es&answer=23991&topic=1190&ctx=topic).
- Para realizar video chats, consulta [aquí.](http://www.google.com/chat/video) Necesitarás tener instalada uma webcam.

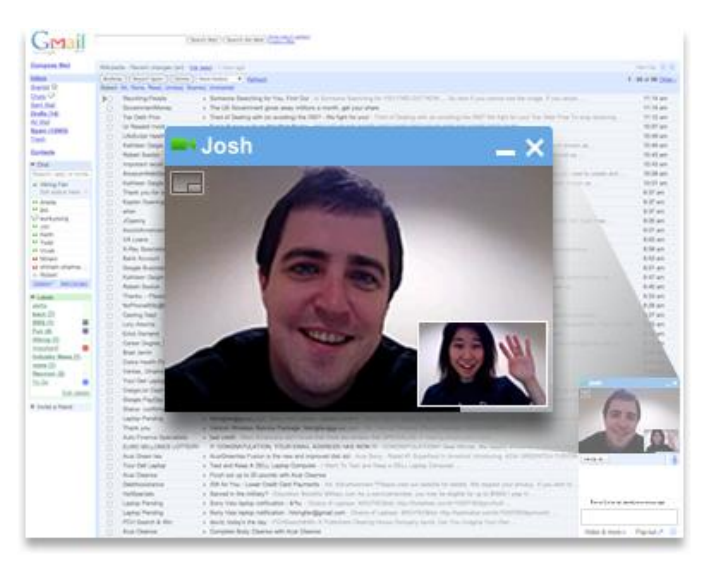

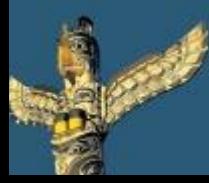

[Tweet este](https://twitter.com/intent/tweet?text=eBook Gratuito: Herramientas escondidas de Google para profesores y alumnos http://bit.ly/ImrohT) [ebook](https://twitter.com/intent/tweet?text=eBook Gratuito: Herramientas escondidas de Google para profesores y alumnos http://bit.ly/ImrohT) [Comparte](http://www.facebook.com/sharer.php?u=http://www.totemguard.com/aulatotem/2012/04/ebook-gratuito-herramientas-escondidas-de-Google-para-profesores-y-alumnos/) [en Facebook](http://www.facebook.com/sharer.php?u=http://www.totemguard.com/aulatotem/2012/04/ebook-gratuito-herramientas-escondidas-de-Google-para-profesores-y-alumnos/) [Comparte](http://www.linkedin.com/shareArticle?mini=true&url=http://www.totemguard.com/aulatotem/2012/04/ebook-gratuito-herramientas-escondidas-de-google-para-profesores-y-alumnos/) [en Linkedin](http://www.linkedin.com/shareArticle?mini=true&url=http://www.totemguard.com/aulatotem/2012/04/ebook-gratuito-herramientas-escondidas-de-google-para-profesores-y-alumnos/)

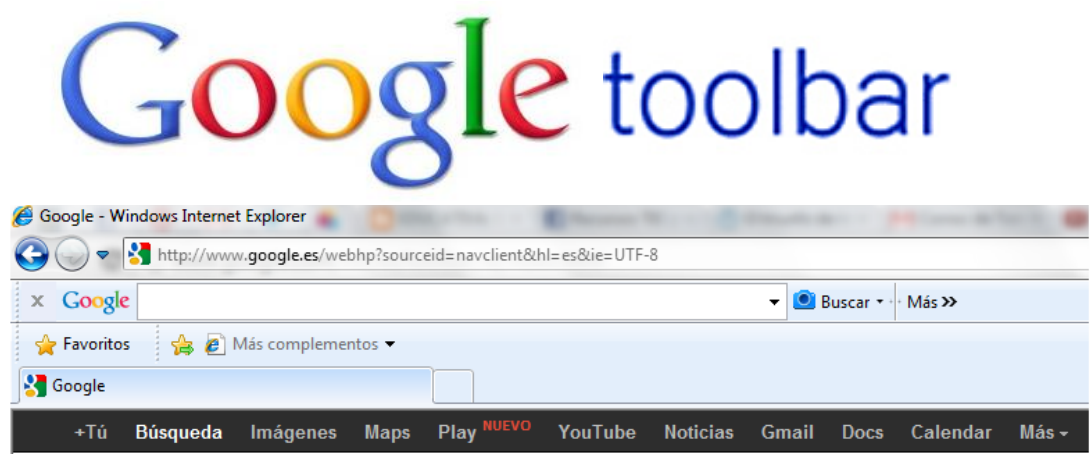

#### **¿Qué es la barra de Google?**

La barra de Google está diseñada para encontrar lo que buscas rápidamente y hacer la navegación web más fácil y organizada.

Esta barra sólo esta disponible para Internet Explorer, ya que si utilizas Chrome, todas las funciones de la barra Google ya están integradas en este navegador. (Si utilizas Firefox, Google eliminó la barra para este navegador)

### **Para los profesores y los alumnos**

- Organizar sitios web favoritos
- Escoger botones personalizados para acceder a las herramientas Google rápidamente que usemos con frecuencia
- Revisar la ortografía
- Traducir páginas web

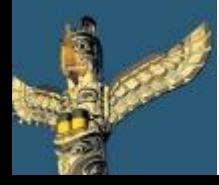

[Tweet este](https://twitter.com/intent/tweet?text=eBook Gratuito: Herramientas escondidas de Google para profesores y alumnos http://bit.ly/ImrohT) [ebook](https://twitter.com/intent/tweet?text=eBook Gratuito: Herramientas escondidas de Google para profesores y alumnos http://bit.ly/ImrohT) [Comparte](http://www.facebook.com/sharer.php?u=http://www.totemguard.com/aulatotem/2012/04/ebook-gratuito-herramientas-escondidas-de-Google-para-profesores-y-alumnos/) [en Facebook](http://www.facebook.com/sharer.php?u=http://www.totemguard.com/aulatotem/2012/04/ebook-gratuito-herramientas-escondidas-de-Google-para-profesores-y-alumnos/) [Comparte](http://www.linkedin.com/shareArticle?mini=true&url=http://www.totemguard.com/aulatotem/2012/04/ebook-gratuito-herramientas-escondidas-de-google-para-profesores-y-alumnos/) [en Linkedin](http://www.linkedin.com/shareArticle?mini=true&url=http://www.totemguard.com/aulatotem/2012/04/ebook-gratuito-herramientas-escondidas-de-google-para-profesores-y-alumnos/)

- Crear un perfil de Autocompletar para que no haber de escribir siempre la información personal cuando rellenemos formularios online
- Compartir artículos importantes con los alumnos o compañeros de clase en redes sociales y blogs

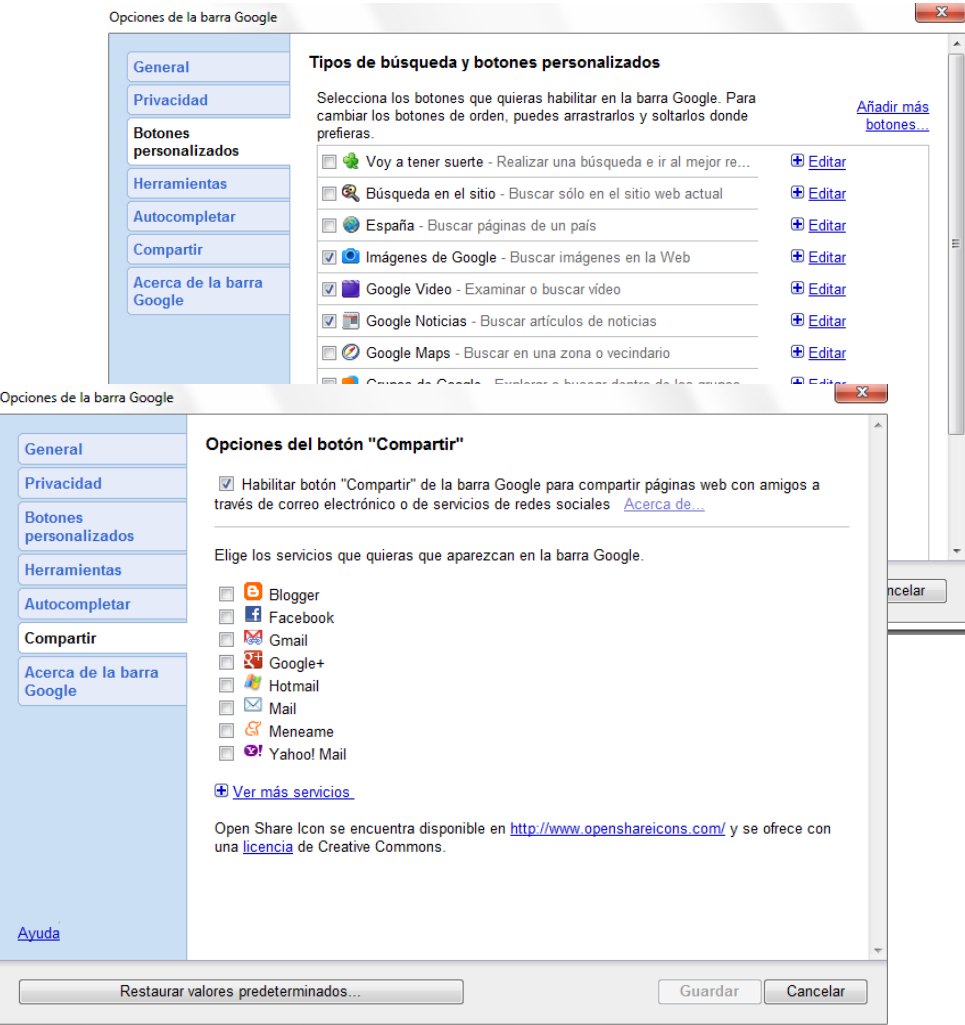

#### **Primeros pasos**

#### • Descargar e instalar [Barra Google para IE](http://www.google.com/intl/es/toolbar/ff/index.html)

Esta barra sólo esta disponible para Internet Explorer, ya que si utilizas Chrome, todas las funciones de la barra Google ya están integradas en este navegador. (Si utilizas Firefox, Google eliminó la barra para este navegador)

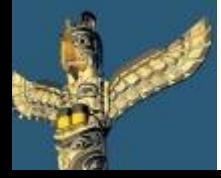

[Tweet este](https://twitter.com/intent/tweet?text=eBook Gratuito: Herramientas escondidas de Google para profesores y alumnos http://bit.ly/ImrohT) [ebook](https://twitter.com/intent/tweet?text=eBook Gratuito: Herramientas escondidas de Google para profesores y alumnos http://bit.ly/ImrohT) [Comparte](http://www.facebook.com/sharer.php?u=http://www.totemguard.com/aulatotem/2012/04/ebook-gratuito-herramientas-escondidas-de-Google-para-profesores-y-alumnos/) [en Facebook](http://www.facebook.com/sharer.php?u=http://www.totemguard.com/aulatotem/2012/04/ebook-gratuito-herramientas-escondidas-de-Google-para-profesores-y-alumnos/) [Comparte](http://www.linkedin.com/shareArticle?mini=true&url=http://www.totemguard.com/aulatotem/2012/04/ebook-gratuito-herramientas-escondidas-de-google-para-profesores-y-alumnos/) [en Linkedin](http://www.linkedin.com/shareArticle?mini=true&url=http://www.totemguard.com/aulatotem/2012/04/ebook-gratuito-herramientas-escondidas-de-google-para-profesores-y-alumnos/)

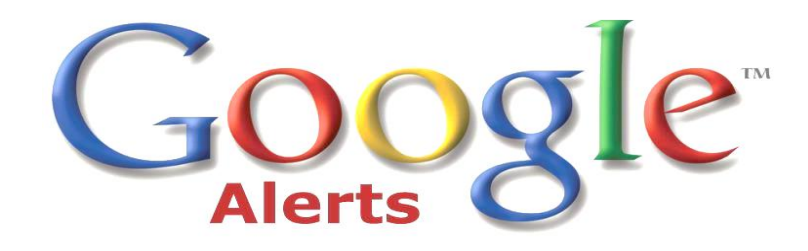

#### **¿Qué es Google Alertas?**

Las Alertas de Google son mensajes de correo electrónico que recibes cuando Google encuentra nuevos resultados (por ejemplo, en páginas web, en artículos de periódico o en blogs) que coinciden con tu término de búsqueda.

#### **Para los alumnos y los profesores**

- Realizar un seguimiento de un tema para un trabajo de investigación, y ser notificado si se publica nueva información
- Informarse acerca de la opinión sobre un producto educativo o una herramienta web que queremos adoptar para el aula
- Seguir el desarrollo de alguna noticia interesante como puede ser un terremoto, un estudio científico, una campaña solidaria, etc
- Mantenerse al día sobre las tendencias en educación y tecnología o un sector que nos pueda interesar
- Obtener las últimas noticias sobre un personaje literario de la actualidad, un experto en una materia, un proyecto científico o un equipo deportivo.

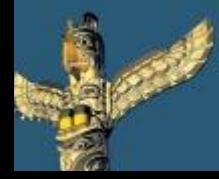

[Tweet este](https://twitter.com/intent/tweet?text=eBook Gratuito: Herramientas escondidas de Google para profesores y alumnos http://bit.ly/ImrohT) [ebook](https://twitter.com/intent/tweet?text=eBook Gratuito: Herramientas escondidas de Google para profesores y alumnos http://bit.ly/ImrohT) [Comparte](http://www.facebook.com/sharer.php?u=http://www.totemguard.com/aulatotem/2012/04/ebook-gratuito-herramientas-escondidas-de-Google-para-profesores-y-alumnos/) [en Facebook](http://www.facebook.com/sharer.php?u=http://www.totemguard.com/aulatotem/2012/04/ebook-gratuito-herramientas-escondidas-de-Google-para-profesores-y-alumnos/) [Comparte](http://www.linkedin.com/shareArticle?mini=true&url=http://www.totemguard.com/aulatotem/2012/04/ebook-gratuito-herramientas-escondidas-de-google-para-profesores-y-alumnos/) [en Linkedin](http://www.linkedin.com/shareArticle?mini=true&url=http://www.totemguard.com/aulatotem/2012/04/ebook-gratuito-herramientas-escondidas-de-google-para-profesores-y-alumnos/)

#### **Primeros Pasos**

- Para empezar, pulsa [aquí.](http://www.google.com/alerts?hl=es) La siguiente pantalla aparecerá y podrás personalizar la frecuencia y el correo electrónico donde deseas recibir las alertas.
- También puedes recibir las alertas a través de un feed RSS. Para ello visita [Cómo crear un feed](https://support.google.com/alerts/bin/answer.py?hl=es&answer=175929&topic=28417&ctx=topic) [RSS.](https://support.google.com/alerts/bin/answer.py?hl=es&answer=175929&topic=28417&ctx=topic)

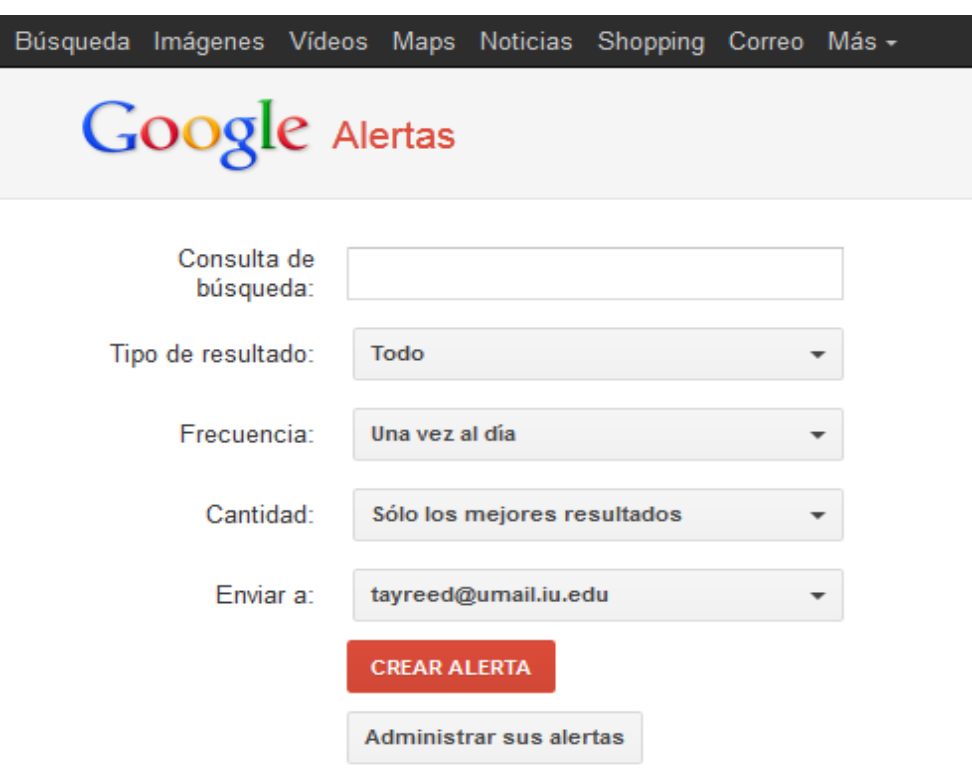

Si realizas consultas sobre temas académicos específicos como [arquitectura románica], es probable que no recibas un mensaje de correo electrónico todos los días, sino únicamente cuando se publique información nueva y relevante.

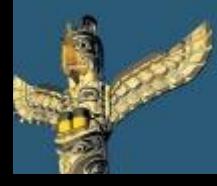

[Tweet este](https://twitter.com/intent/tweet?text=eBook Gratuito: Herramientas escondidas de Google para profesores y alumnos http://bit.ly/ImrohT) [ebook](https://twitter.com/intent/tweet?text=eBook Gratuito: Herramientas escondidas de Google para profesores y alumnos http://bit.ly/ImrohT) [Comparte](http://www.facebook.com/sharer.php?u=http://www.totemguard.com/aulatotem/2012/04/ebook-gratuito-herramientas-escondidas-de-Google-para-profesores-y-alumnos/) [en Facebook](http://www.facebook.com/sharer.php?u=http://www.totemguard.com/aulatotem/2012/04/ebook-gratuito-herramientas-escondidas-de-Google-para-profesores-y-alumnos/) [Comparte](http://www.linkedin.com/shareArticle?mini=true&url=http://www.totemguard.com/aulatotem/2012/04/ebook-gratuito-herramientas-escondidas-de-google-para-profesores-y-alumnos/) [en Linkedin](http://www.linkedin.com/shareArticle?mini=true&url=http://www.totemguard.com/aulatotem/2012/04/ebook-gratuito-herramientas-escondidas-de-google-para-profesores-y-alumnos/)

# **Google** earth

### **¿Qué es Google Earth?**

Google Earth ofrece una vista satélite en 3D de cualquier parte del mundo.

## **Capas**

Google Earth presenta varias capas y características diferentes que se pueden utilizar en el aula:

• *Océano-* Ofrece un punto de vista de la superficie del océano, lo que permite ver los arrecifes, puntos de buceo, el surf, y el censo de vida marina

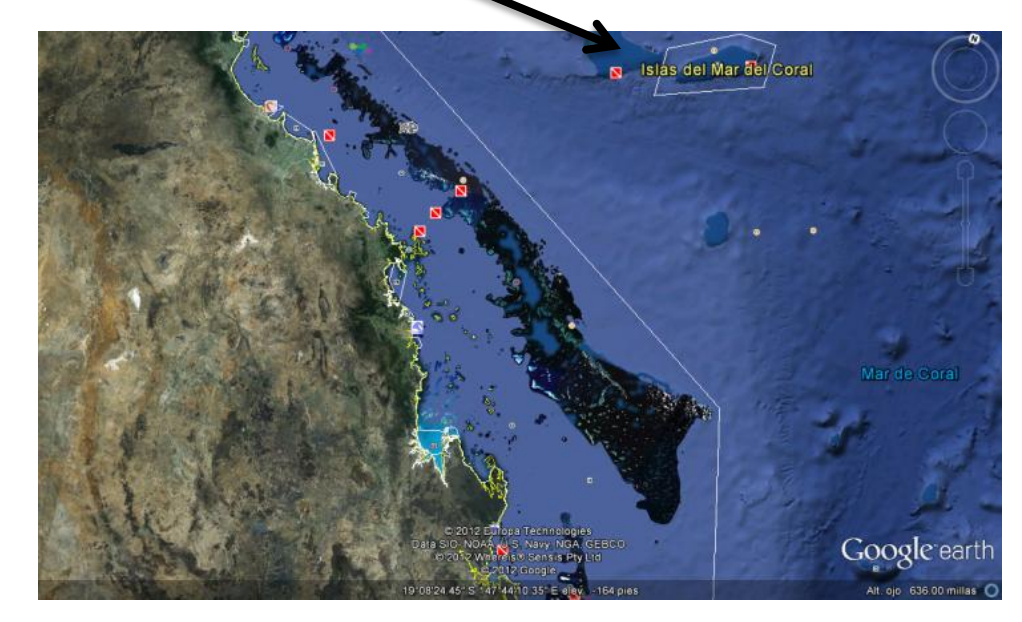

• *Histórico*- Permite ver cómo la tierra ha evolucionado con el tiempo. Se puede establecer la fecha a 10 años atrás y ver las diferentes imágenes hasta hoy.

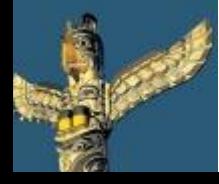

[Tweet este](https://twitter.com/intent/tweet?text=eBook Gratuito: Herramientas escondidas de Google para profesores y alumnos http://bit.ly/ImrohT) [ebook](https://twitter.com/intent/tweet?text=eBook Gratuito: Herramientas escondidas de Google para profesores y alumnos http://bit.ly/ImrohT) [Comparte](http://www.facebook.com/sharer.php?u=http://www.totemguard.com/aulatotem/2012/04/ebook-gratuito-herramientas-escondidas-de-Google-para-profesores-y-alumnos/) [en Facebook](http://www.facebook.com/sharer.php?u=http://www.totemguard.com/aulatotem/2012/04/ebook-gratuito-herramientas-escondidas-de-Google-para-profesores-y-alumnos/) [Comparte](http://www.linkedin.com/shareArticle?mini=true&url=http://www.totemguard.com/aulatotem/2012/04/ebook-gratuito-herramientas-escondidas-de-google-para-profesores-y-alumnos/) [en Linkedin](http://www.linkedin.com/shareArticle?mini=true&url=http://www.totemguard.com/aulatotem/2012/04/ebook-gratuito-herramientas-escondidas-de-google-para-profesores-y-alumnos/)

#### **Capas**

*3D Edificios-* ver imágenes en 3D de los edificios y los árboles

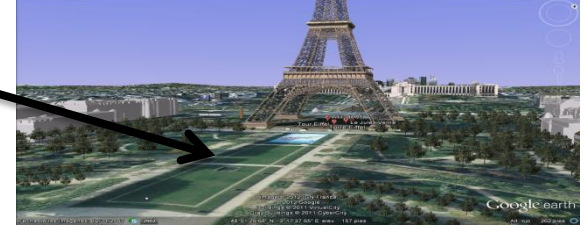

*Tiempo-* ver los patrones del clima en todo el mundo, así como la temperatura actual

*Cielo -* ver las diferentes constelaciones, estrellas y planetas

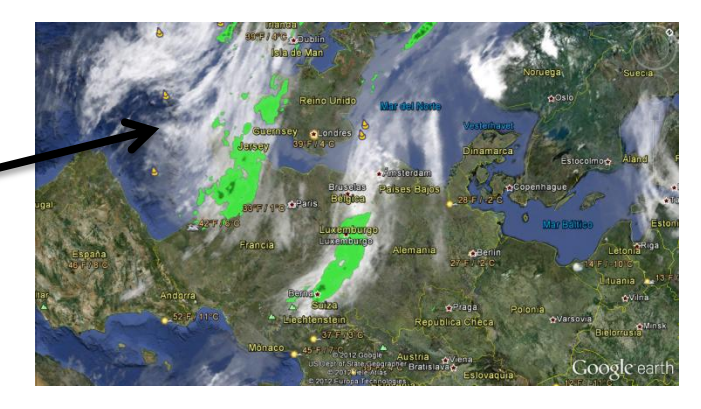

#### **Para los profesores y alumnos**

- Comprender de forma visual la geografía de una región que se está estudiando
- Utilizar el mapa para encontrar imágenes de los monumentos o sitios importantes en una región que se está estudiando o se va a visitar
- Aprender los patrones climáticos diferentes en todo el mundo
- Obtener una vista en 3D de edificios
- Observar cómo un continente ha cambiado con el tiempo y cómo las diferentes áreas se han ido desarrollando

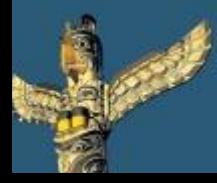

[Tweet este](https://twitter.com/intent/tweet?text=eBook Gratuito: Herramientas escondidas de Google para profesores y alumnos http://bit.ly/ImrohT) [ebook](https://twitter.com/intent/tweet?text=eBook Gratuito: Herramientas escondidas de Google para profesores y alumnos http://bit.ly/ImrohT) [Comparte](http://www.facebook.com/sharer.php?u=http://www.totemguard.com/aulatotem/2012/04/ebook-gratuito-herramientas-escondidas-de-Google-para-profesores-y-alumnos/) [en Facebook](http://www.facebook.com/sharer.php?u=http://www.totemguard.com/aulatotem/2012/04/ebook-gratuito-herramientas-escondidas-de-Google-para-profesores-y-alumnos/) [Comparte](http://www.linkedin.com/shareArticle?mini=true&url=http://www.totemguard.com/aulatotem/2012/04/ebook-gratuito-herramientas-escondidas-de-google-para-profesores-y-alumnos/) [en Linkedin](http://www.linkedin.com/shareArticle?mini=true&url=http://www.totemguard.com/aulatotem/2012/04/ebook-gratuito-herramientas-escondidas-de-google-para-profesores-y-alumnos/)

- Usar las herramientas de "línea y ruta" para calcular la distancia entre dos lugares
- Realizar un viaje por la geografía que aparece en un libro que se está leyendo en el aula

#### **Primeros Pasos**

- Para descargar Google Earth, pulsa [aquí](http://www.google.com/earth/index.html)
- [Visita](http://www.google-earth.es/) portal en español sobre Google Earth

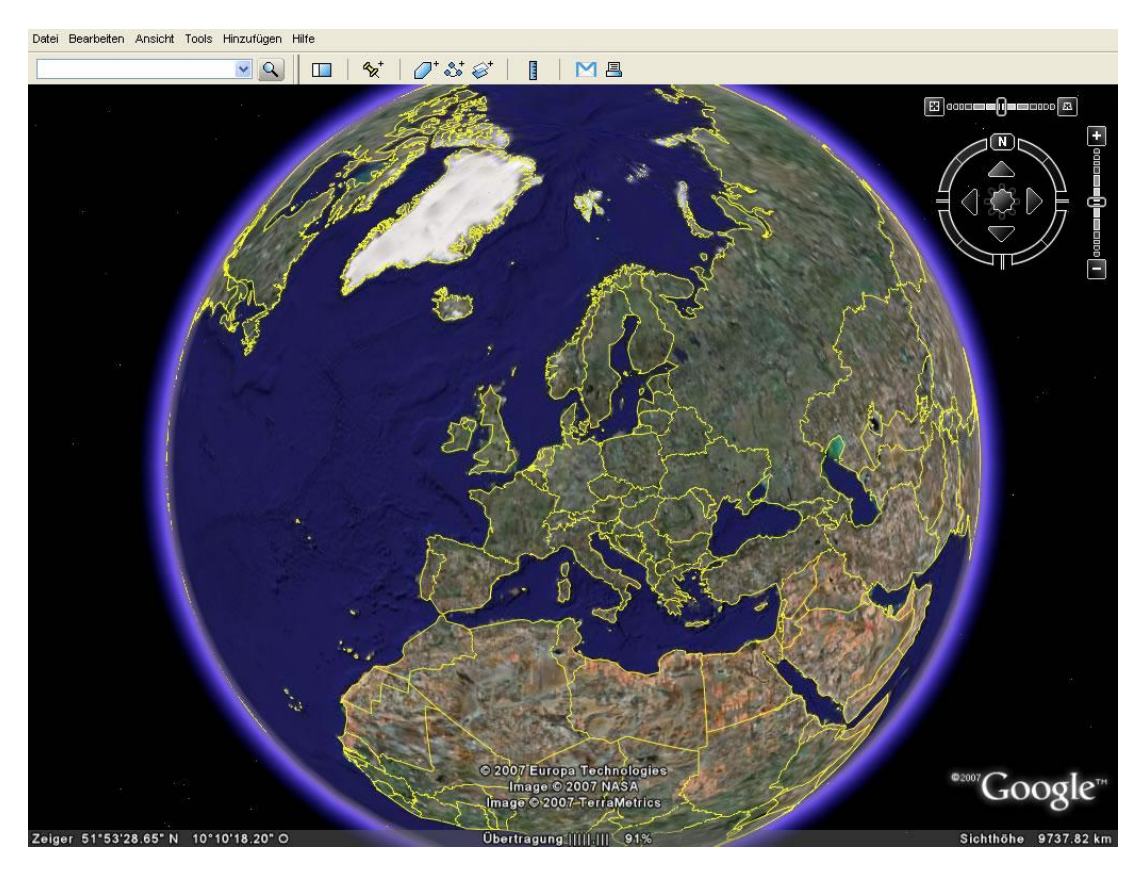

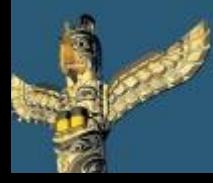

[Tweet este](https://twitter.com/intent/tweet?text=eBook Gratuito: Herramientas escondidas de Google para profesores y alumnos http://bit.ly/ImrohT) [ebook](https://twitter.com/intent/tweet?text=eBook Gratuito: Herramientas escondidas de Google para profesores y alumnos http://bit.ly/ImrohT) [Comparte](http://www.facebook.com/sharer.php?u=http://www.totemguard.com/aulatotem/2012/04/ebook-gratuito-herramientas-escondidas-de-Google-para-profesores-y-alumnos/) [en Facebook](http://www.facebook.com/sharer.php?u=http://www.totemguard.com/aulatotem/2012/04/ebook-gratuito-herramientas-escondidas-de-Google-para-profesores-y-alumnos/) [Comparte](http://www.linkedin.com/shareArticle?mini=true&url=http://www.totemguard.com/aulatotem/2012/04/ebook-gratuito-herramientas-escondidas-de-google-para-profesores-y-alumnos/) [en Linkedin](http://www.linkedin.com/shareArticle?mini=true&url=http://www.totemguard.com/aulatotem/2012/04/ebook-gratuito-herramientas-escondidas-de-google-para-profesores-y-alumnos/)

# **Pan@ramio** from Google

#### **¿Qué es Panoramio?**

Panoramio es un sitio web que permite ver y subir fotos de varios lugares alrededor del mundo, pudiendo ser incorporadas a Google Earth para ver su ubicación geográfica. También se pueden etiquetar las fotos para que aparecezcan cuando se introduzcan ciertos términos de búsqueda.

#### **Para los alumnos**

- Crear un album de imágenes georeferenciadas de un viaje que se haya realizado con la clase
- Sube tus propias fotos de los lugares que han sido

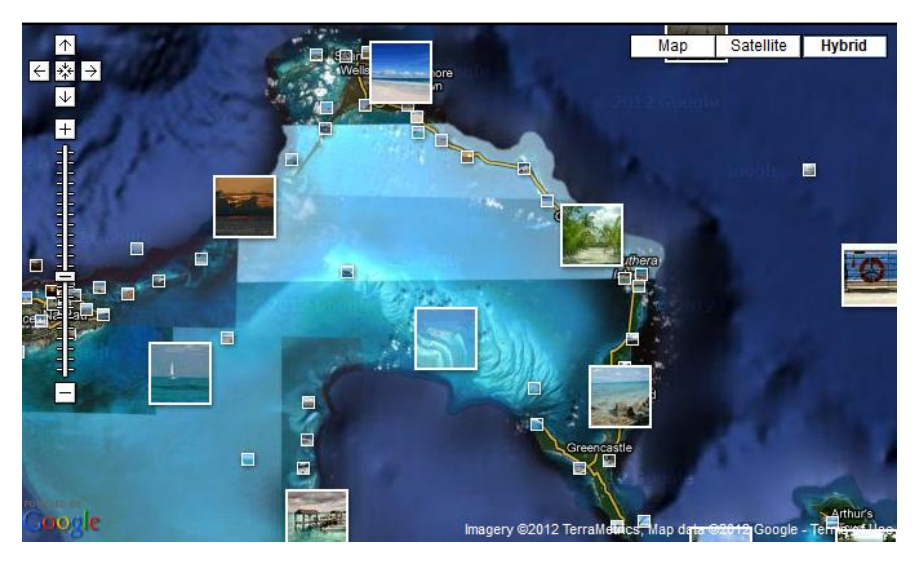

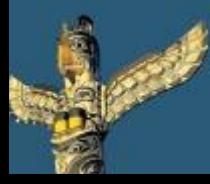

[Tweet este](https://twitter.com/intent/tweet?text=eBook Gratuito: Herramientas escondidas de Google para profesores y alumnos http://bit.ly/ImrohT) [ebook](https://twitter.com/intent/tweet?text=eBook Gratuito: Herramientas escondidas de Google para profesores y alumnos http://bit.ly/ImrohT) [Comparte](http://www.facebook.com/sharer.php?u=http://www.totemguard.com/aulatotem/2012/04/ebook-gratuito-herramientas-escondidas-de-Google-para-profesores-y-alumnos/) [en Facebook](http://www.facebook.com/sharer.php?u=http://www.totemguard.com/aulatotem/2012/04/ebook-gratuito-herramientas-escondidas-de-Google-para-profesores-y-alumnos/) [Comparte](http://www.linkedin.com/shareArticle?mini=true&url=http://www.totemguard.com/aulatotem/2012/04/ebook-gratuito-herramientas-escondidas-de-google-para-profesores-y-alumnos/) [en Linkedin](http://www.linkedin.com/shareArticle?mini=true&url=http://www.totemguard.com/aulatotem/2012/04/ebook-gratuito-herramientas-escondidas-de-google-para-profesores-y-alumnos/)

#### **Para los profesores**

- Preparar el viaje físico a un ciudad visualizando y estudiando de antemano los monumentos a visitar
	- E.j:) Si queremos hablar la ciudad de Roma, podemos aprovechar las fotos subidas por otros usuarios e incluso comentarlas online. Pulsa [aquí](http://www.panoramio.com/map/) para ver estas fotos

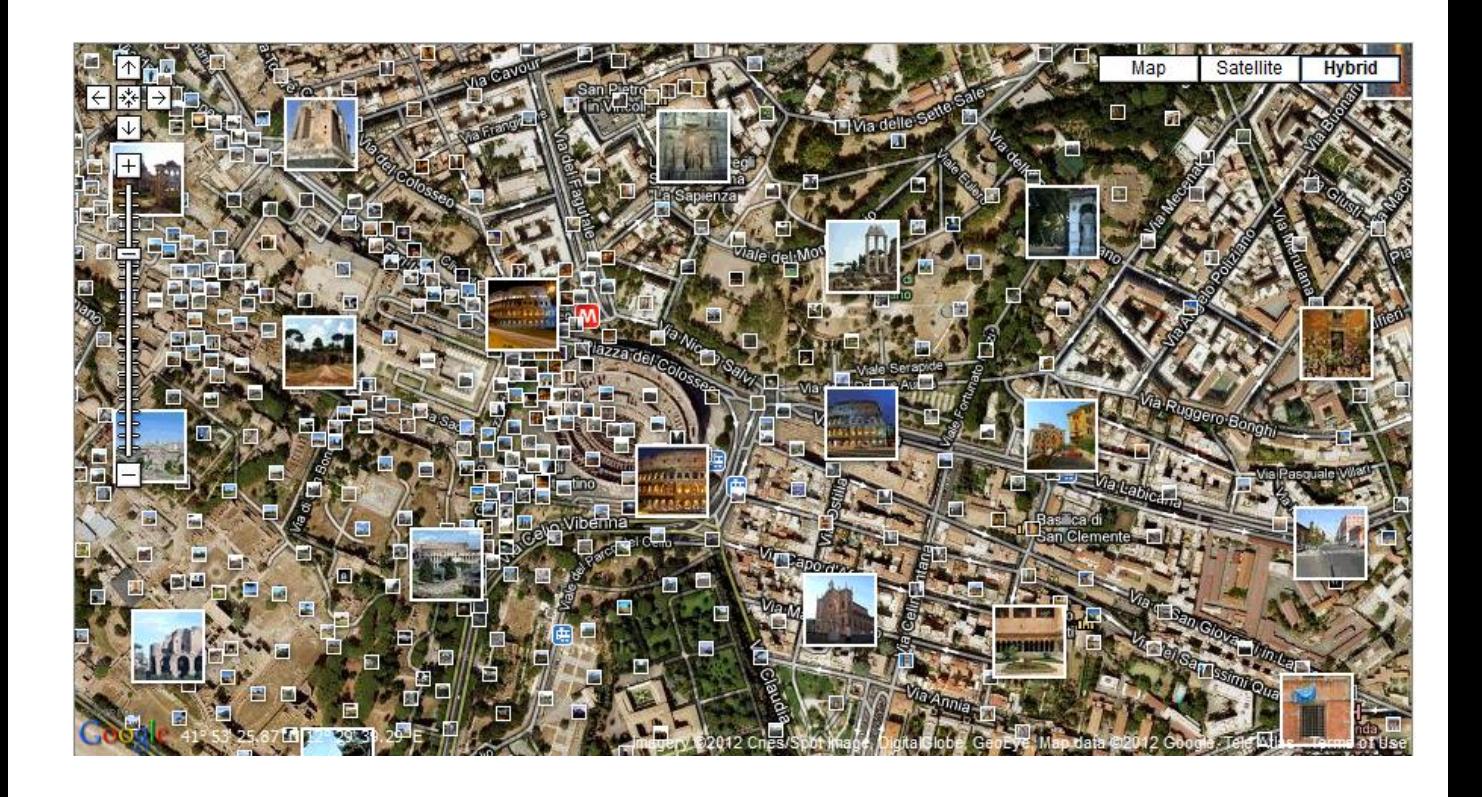

#### **Primeros pasos**

- Para crear una cuenta para acceder a Panoramio, pulsa [aquí](http://www.panoramio.com/).
- [Pulsa](http://www.panoramio.com/map/) [aquí](http://www.panoramio.com/map/) para empezar a ver y/o subir fotos.

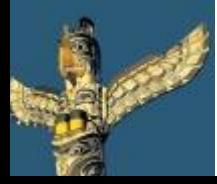

[Tweet este](https://twitter.com/intent/tweet?text=eBook Gratuito: Herramientas escondidas de Google para profesores y alumnos http://bit.ly/ImrohT) [ebook](https://twitter.com/intent/tweet?text=eBook Gratuito: Herramientas escondidas de Google para profesores y alumnos http://bit.ly/ImrohT) [Comparte](http://www.facebook.com/sharer.php?u=http://www.totemguard.com/aulatotem/2012/04/ebook-gratuito-herramientas-escondidas-de-Google-para-profesores-y-alumnos/) [en Facebook](http://www.facebook.com/sharer.php?u=http://www.totemguard.com/aulatotem/2012/04/ebook-gratuito-herramientas-escondidas-de-Google-para-profesores-y-alumnos/) [Comparte](http://www.linkedin.com/shareArticle?mini=true&url=http://www.totemguard.com/aulatotem/2012/04/ebook-gratuito-herramientas-escondidas-de-google-para-profesores-y-alumnos/) [en Linkedin](http://www.linkedin.com/shareArticle?mini=true&url=http://www.totemguard.com/aulatotem/2012/04/ebook-gratuito-herramientas-escondidas-de-google-para-profesores-y-alumnos/)

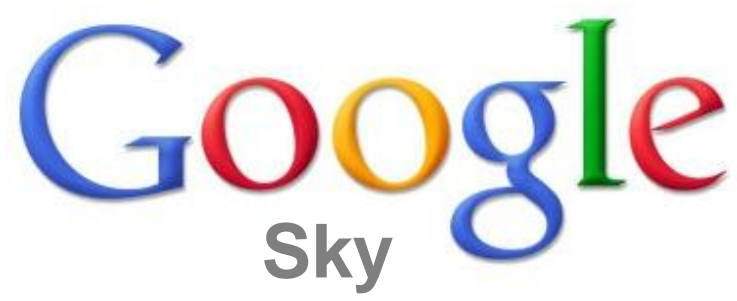

#### **¿Qué es Google Sky?**

Google Sky es una aplicación online que permite explorar el Cielo: ver estrellas, constelaciones, galaxias sin haber de descargar Google Earth en nuestro PC. Cuenta con la colaboración del Instituto de Ciencia Telescópica Espacial de Baltimore

#### **Para los profesores y Alumnos**

- Realizar un viaje virtual por el cielo a través de la pizarra digital y hacer una película del mismo
- Conocer el sistema solar identificando estrellas, galaxias y nubes y añadir nuestras propias notas
- Seguir la órbitra de los planetas en el tiempo
- Buscar objetos interesantes como galaxias desconocidas

#### **Primeros pasos**

Pulsa [aquí](http://www.google.com/sky/) para iniciar una exploración del cielo

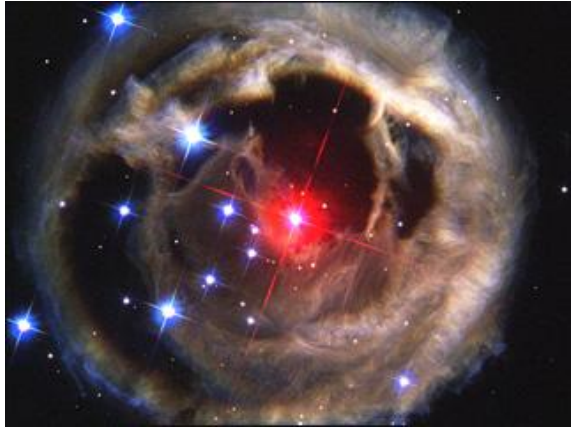

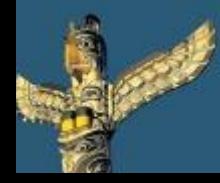

[Tweet este](https://twitter.com/intent/tweet?text=eBook Gratuito: Herramientas escondidas de Google para profesores y alumnos http://bit.ly/ImrohT) [ebook](https://twitter.com/intent/tweet?text=eBook Gratuito: Herramientas escondidas de Google para profesores y alumnos http://bit.ly/ImrohT) [Comparte](http://www.facebook.com/sharer.php?u=http://www.totemguard.com/aulatotem/2012/04/ebook-gratuito-herramientas-escondidas-de-Google-para-profesores-y-alumnos/) [en Facebook](http://www.facebook.com/sharer.php?u=http://www.totemguard.com/aulatotem/2012/04/ebook-gratuito-herramientas-escondidas-de-Google-para-profesores-y-alumnos/) [Comparte](http://www.linkedin.com/shareArticle?mini=true&url=http://www.totemguard.com/aulatotem/2012/04/ebook-gratuito-herramientas-escondidas-de-google-para-profesores-y-alumnos/) [en Linkedin](http://www.linkedin.com/shareArticle?mini=true&url=http://www.totemguard.com/aulatotem/2012/04/ebook-gratuito-herramientas-escondidas-de-google-para-profesores-y-alumnos/)

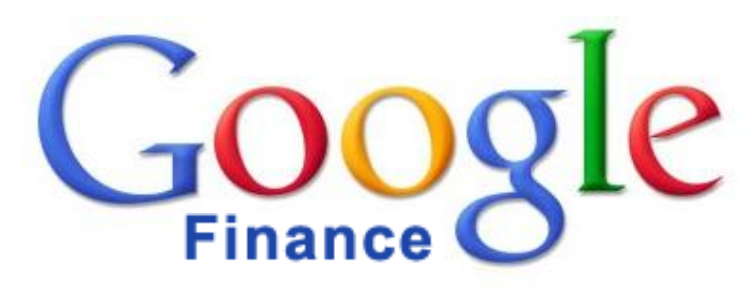

#### **¿Qué es Google Finance?**

Google Finance permite hacer un seguimiento de los mercados financieros a través de la información de archivo, gráficos y noticias, todo en tiempo real. Además, Google Finance permite crear una cartera de acciones de bolsa y realizar su seguimiento en un solo lugar.

#### **Para los alumnos**

- Crear un portfolio imaginario de productos financieros lo que implica seguir las noticias de las empresas que se está comprando o potencialmente nos interesan
	- E.j.) Si desea información sobre acciones de Vueling se puede ver [aquí](http://www.google.com/finance?q=FRA:VU2)
- Estudiar y explicar la evolución histórica de un mercado de valores a través de factores macroeconómicos
	- Eg.) Si desea entender la evolución del NASDAQ, se puede consultar [aquí](http://www.google.com/finance?q=INDEXNASDAQ:.IXIC)

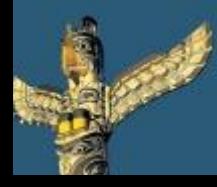

[Tweet este](https://twitter.com/intent/tweet?text=eBook Gratuito: Herramientas escondidas de Google para profesores y alumnos http://bit.ly/ImrohT) [ebook](https://twitter.com/intent/tweet?text=eBook Gratuito: Herramientas escondidas de Google para profesores y alumnos http://bit.ly/ImrohT) [Comparte](http://www.facebook.com/sharer.php?u=http://www.totemguard.com/aulatotem/2012/04/ebook-gratuito-herramientas-escondidas-de-Google-para-profesores-y-alumnos/) [en Facebook](http://www.facebook.com/sharer.php?u=http://www.totemguard.com/aulatotem/2012/04/ebook-gratuito-herramientas-escondidas-de-Google-para-profesores-y-alumnos/) [Comparte](http://www.linkedin.com/shareArticle?mini=true&url=http://www.totemguard.com/aulatotem/2012/04/ebook-gratuito-herramientas-escondidas-de-google-para-profesores-y-alumnos/) [en Linkedin](http://www.linkedin.com/shareArticle?mini=true&url=http://www.totemguard.com/aulatotem/2012/04/ebook-gratuito-herramientas-escondidas-de-google-para-profesores-y-alumnos/)

### **Para los profesores**

• Proporcionar las últimas noticias sobre una empresa, los gráficos sobre los precios de las acciones, información histórica e información de la competencia para que los alumnos lleven a cabo un completo estudio financiero de las misma

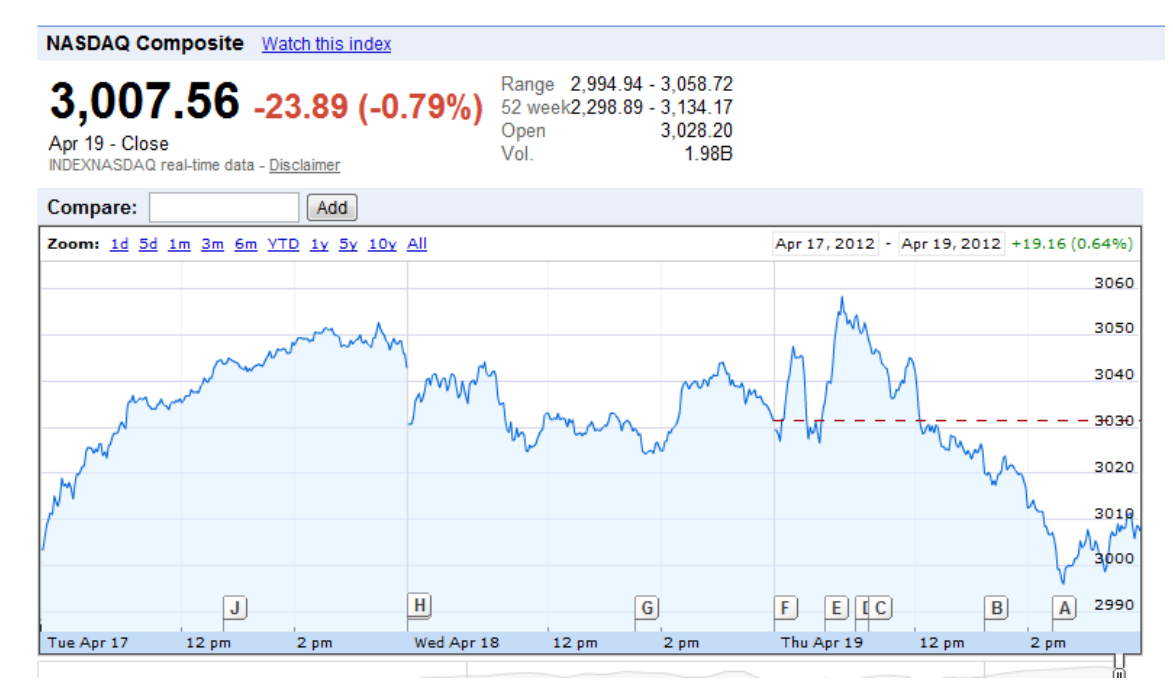

#### **Primeros pasos**

Puedes acceder [Google Finance](http://www.google.com/finance) [s](http://www.google.com/finance)in una cuenta de Google, pero si se desea crear una cartera propia se debe [crear una cuenta](https://accounts.google.com/NewAccount?continue=http://www.google.com/finance&followup=http://www.google.com/finance&service=finance)

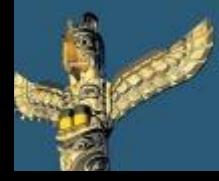

[Tweet este](https://twitter.com/intent/tweet?text=eBook Gratuito: Herramientas escondidas de Google para profesores y alumnos http://bit.ly/ImrohT) [ebook](https://twitter.com/intent/tweet?text=eBook Gratuito: Herramientas escondidas de Google para profesores y alumnos http://bit.ly/ImrohT) [Comparte](http://www.facebook.com/sharer.php?u=http://www.totemguard.com/aulatotem/2012/04/ebook-gratuito-herramientas-escondidas-de-Google-para-profesores-y-alumnos/) [en Facebook](http://www.facebook.com/sharer.php?u=http://www.totemguard.com/aulatotem/2012/04/ebook-gratuito-herramientas-escondidas-de-Google-para-profesores-y-alumnos/) [Comparte](http://www.linkedin.com/shareArticle?mini=true&url=http://www.totemguard.com/aulatotem/2012/04/ebook-gratuito-herramientas-escondidas-de-google-para-profesores-y-alumnos/) [en Linkedin](http://www.linkedin.com/shareArticle?mini=true&url=http://www.totemguard.com/aulatotem/2012/04/ebook-gratuito-herramientas-escondidas-de-google-para-profesores-y-alumnos/)

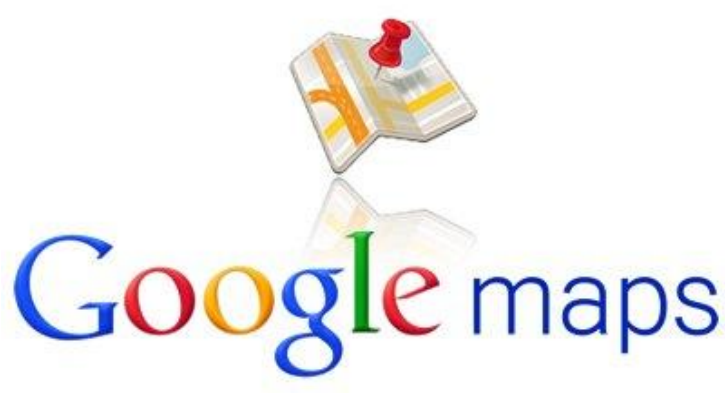

#### **¿Qué es Google Mapas?**

Google Mapas es un servicio en línea de navegación que ofrece imágenes de mapas desplazables, así como fotos satélites del mundo e incluso la ruta entre diferentes ubicaciones o imágenes a pie de calle.

#### **Para los alumnos**

- Visualizar de forma interactiva la geografía de las regiones específicas que se estudian en clase
- Conocer en detalle nuestro vecindario
- Encontrar museos, monumentos o lugares mencionados en una lectura

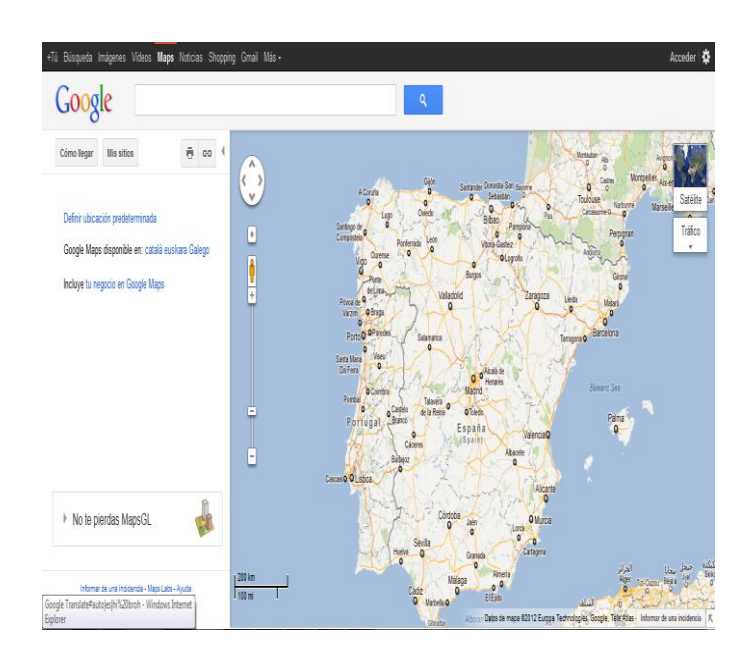

• Aprender a seguir instrucciones de navegación

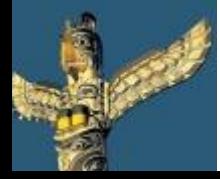

[Tweet este](https://twitter.com/intent/tweet?text=eBook Gratuito: Herramientas escondidas de Google para profesores y alumnos http://bit.ly/ImrohT) [ebook](https://twitter.com/intent/tweet?text=eBook Gratuito: Herramientas escondidas de Google para profesores y alumnos http://bit.ly/ImrohT) [Comparte](http://www.facebook.com/sharer.php?u=http://www.totemguard.com/aulatotem/2012/04/ebook-gratuito-herramientas-escondidas-de-Google-para-profesores-y-alumnos/) [en Facebook](http://www.facebook.com/sharer.php?u=http://www.totemguard.com/aulatotem/2012/04/ebook-gratuito-herramientas-escondidas-de-Google-para-profesores-y-alumnos/) [Comparte](http://www.linkedin.com/shareArticle?mini=true&url=http://www.totemguard.com/aulatotem/2012/04/ebook-gratuito-herramientas-escondidas-de-google-para-profesores-y-alumnos/) [en Linkedin](http://www.linkedin.com/shareArticle?mini=true&url=http://www.totemguard.com/aulatotem/2012/04/ebook-gratuito-herramientas-escondidas-de-google-para-profesores-y-alumnos/)

#### **Para los profesores**

- Crear mapas para enseñar a los estudiantes más jóvenes la dirección de su casa y la ruta al colegio para ofrecer una perspectiva visual
- Mostrar el relieve de una región y estudiar la topografía
- Realizar cálculos de física (áreas y distancias) a través de las herramientas de cálculo que ofrece
- Comparar estilos de monumentos históricos (románicos, góticos, etc).
- Añadir imágenes a los lugares de visita que se realizan con la clase

#### **Primeros Pasos**

Para empezar, pulsa [aquí](http://maps.google.es/)

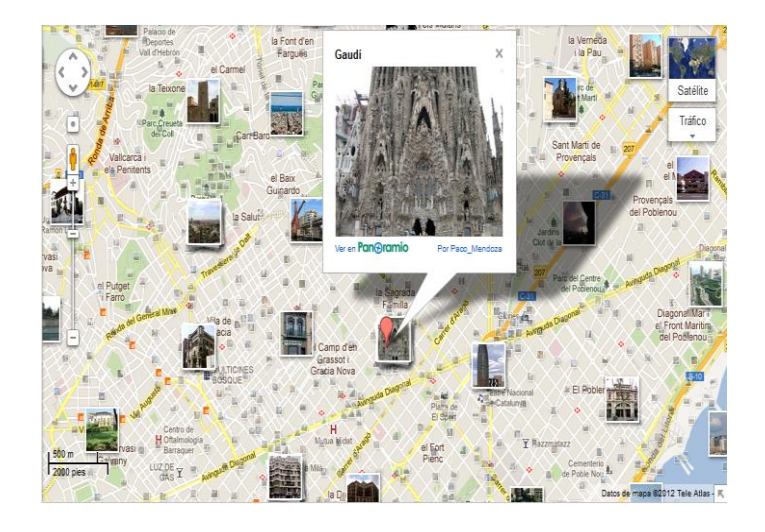

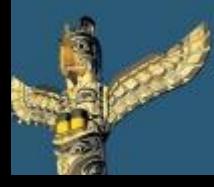

[Tweet este](https://twitter.com/intent/tweet?text=eBook Gratuito: Herramientas escondidas de Google para profesores y alumnos http://bit.ly/ImrohT) [ebook](https://twitter.com/intent/tweet?text=eBook Gratuito: Herramientas escondidas de Google para profesores y alumnos http://bit.ly/ImrohT) [Comparte](http://www.facebook.com/sharer.php?u=http://www.totemguard.com/aulatotem/2012/04/ebook-gratuito-herramientas-escondidas-de-Google-para-profesores-y-alumnos/) [en Facebook](http://www.facebook.com/sharer.php?u=http://www.totemguard.com/aulatotem/2012/04/ebook-gratuito-herramientas-escondidas-de-Google-para-profesores-y-alumnos/) [Comparte](http://www.linkedin.com/shareArticle?mini=true&url=http://www.totemguard.com/aulatotem/2012/04/ebook-gratuito-herramientas-escondidas-de-google-para-profesores-y-alumnos/) [en Linkedin](http://www.linkedin.com/shareArticle?mini=true&url=http://www.totemguard.com/aulatotem/2012/04/ebook-gratuito-herramientas-escondidas-de-google-para-profesores-y-alumnos/)

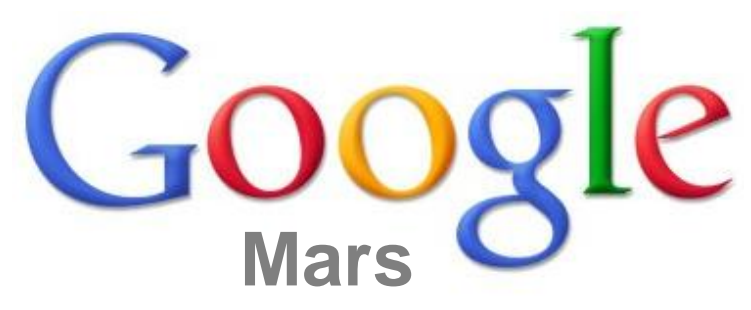

#### **¿Qué es Google Mars?**

Google Mars es una aplicación con la misma tecnología que Google Mapas pero dedicada en exclusiva al planeta Marte. Se puede ver información sobre la altura a través de un mapa de colores, imágenes reales tomadas en el espectro visible e imágenes captadas por infrarrojos que nos indican las áreas más cálidas y las más frías según la luminosidad.

#### **Para los profesores y Alumnos**

- Realizar un viaje virtual a Marte a través de la pizarra digital e imaginarnos la visita física al planeta
- Aprender sobre Marte a través de los enlaces interactivos como "montañas", "dunas" o "cañones"

#### **Primeros pasos**

- Pulsa [aquí](http://www.google.com/mars/) para iniciar
- tu visita a Marte

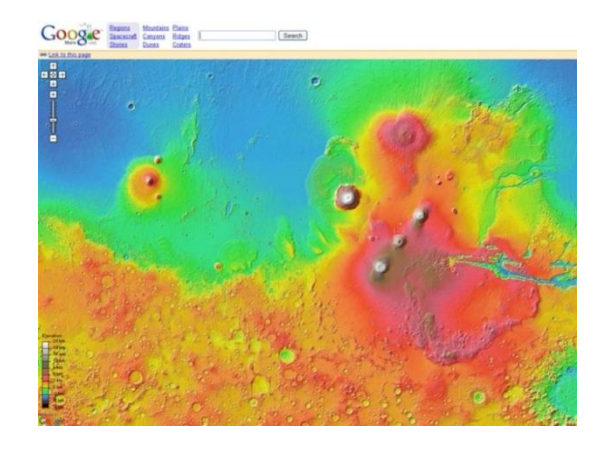

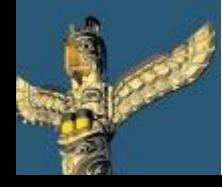

[Tweet este](https://twitter.com/intent/tweet?text=eBook Gratuito: Herramientas escondidas de Google para profesores y alumnos http://bit.ly/ImrohT) [ebook](https://twitter.com/intent/tweet?text=eBook Gratuito: Herramientas escondidas de Google para profesores y alumnos http://bit.ly/ImrohT) [Comparte](http://www.facebook.com/sharer.php?u=http://www.totemguard.com/aulatotem/2012/04/ebook-gratuito-herramientas-escondidas-de-Google-para-profesores-y-alumnos/) [en Facebook](http://www.facebook.com/sharer.php?u=http://www.totemguard.com/aulatotem/2012/04/ebook-gratuito-herramientas-escondidas-de-Google-para-profesores-y-alumnos/) [Comparte](http://www.linkedin.com/shareArticle?mini=true&url=http://www.totemguard.com/aulatotem/2012/04/ebook-gratuito-herramientas-escondidas-de-google-para-profesores-y-alumnos/) [en Linkedin](http://www.linkedin.com/shareArticle?mini=true&url=http://www.totemguard.com/aulatotem/2012/04/ebook-gratuito-herramientas-escondidas-de-google-para-profesores-y-alumnos/)

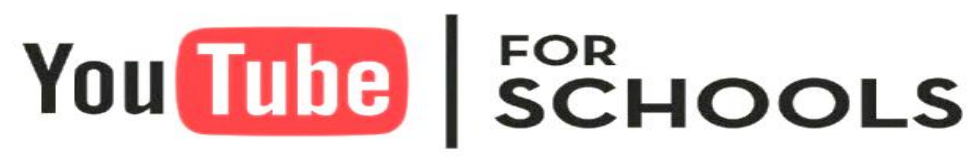

Educate. Engage. Inspire.

#### **¿Qué es YouTube para Escuelas?**

YouTube para Escuelas es un canal exclusivo de videos educativos gratuitos para usar en el aula. Todos los comentarios y vídeos relacionados están desactivados, y la búsqueda está limitada a los vídeos de YouTube EDU.

#### **Para los profesores**

- Encontrar un video creado por otro profesor para enriquecer una explicación
- Crear un canal personalizado de vídeos para el aula o el centro en donde se suben y comparten videos de otros y de elaboración propia
- Asistir a cursos completos de las mejores universidades del mundo

#### **Primeros Pasos**

- Para entrar en YouTube para Escuelas, es necesario registrarse [aquí](http://www.youtube.com/schools).
- Para más información, visita [YouTube para Profesores](http://www.youtube.com/teachers)

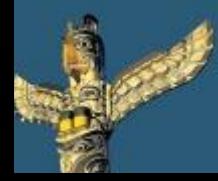

[Tweet este](https://twitter.com/intent/tweet?text=eBook Gratuito: Herramientas escondidas de Google para profesores y alumnos http://bit.ly/ImrohT) [ebook](https://twitter.com/intent/tweet?text=eBook Gratuito: Herramientas escondidas de Google para profesores y alumnos http://bit.ly/ImrohT) [Comparte](http://www.facebook.com/sharer.php?u=http://www.totemguard.com/aulatotem/2012/04/ebook-gratuito-herramientas-escondidas-de-Google-para-profesores-y-alumnos/) [en Facebook](http://www.facebook.com/sharer.php?u=http://www.totemguard.com/aulatotem/2012/04/ebook-gratuito-herramientas-escondidas-de-Google-para-profesores-y-alumnos/) [Comparte](http://www.linkedin.com/shareArticle?mini=true&url=http://www.totemguard.com/aulatotem/2012/04/ebook-gratuito-herramientas-escondidas-de-google-para-profesores-y-alumnos/) [en Linkedin](http://www.linkedin.com/shareArticle?mini=true&url=http://www.totemguard.com/aulatotem/2012/04/ebook-gratuito-herramientas-escondidas-de-google-para-profesores-y-alumnos/)

# Google moderator

#### **¿Qué es el Moderador de Google?**

Google Moderator es una herramienta perfecta para utilizar en el aula o en una ponencia al permitir que los alumnos o asistentes nos hagan preguntas y realicen votaciones sobre las preguntas más interesantes ya realizadas.

#### **Para los Alumnos**

- Cuando un grupo de alumnos expone su trabajo en clase, el resto de compañeros pueden enviar preguntas sobre la presentación y votarlas, de manera que el equipo, al finalizar la ponencia, conteste a las más señaladas.
- Plantear un tema para que los demás compañeros dentro y fuera del centro nos dejen sus ideas y opiniones y así poder tomar conclusiones estadísticamente interesantes

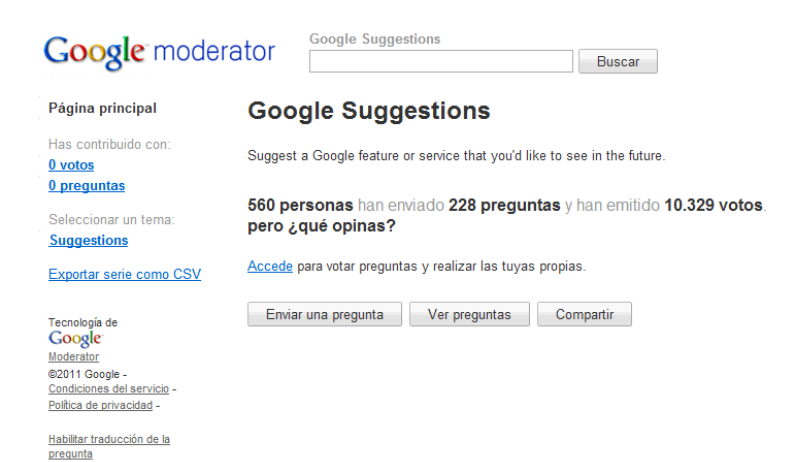

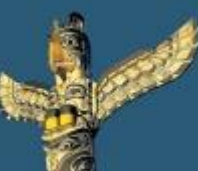

[Tweet este](https://twitter.com/intent/tweet?text=eBook Gratuito: Herramientas escondidas de Google para profesores y alumnos http://bit.ly/ImrohT) [ebook](https://twitter.com/intent/tweet?text=eBook Gratuito: Herramientas escondidas de Google para profesores y alumnos http://bit.ly/ImrohT) [Comparte](http://www.facebook.com/sharer.php?u=http://www.totemguard.com/aulatotem/2012/04/ebook-gratuito-herramientas-escondidas-de-Google-para-profesores-y-alumnos/) [en Facebook](http://www.facebook.com/sharer.php?u=http://www.totemguard.com/aulatotem/2012/04/ebook-gratuito-herramientas-escondidas-de-Google-para-profesores-y-alumnos/) [Comparte](http://www.linkedin.com/shareArticle?mini=true&url=http://www.totemguard.com/aulatotem/2012/04/ebook-gratuito-herramientas-escondidas-de-google-para-profesores-y-alumnos/) [en Linkedin](http://www.linkedin.com/shareArticle?mini=true&url=http://www.totemguard.com/aulatotem/2012/04/ebook-gratuito-herramientas-escondidas-de-google-para-profesores-y-alumnos/)

#### **Para los profesores**

- Permitir que los estudiantes nos envíen sus preguntas durante la explicación de una materia, evitando interrupciones y contestando al finalizar la sesión
- Plantear cuestiones educativas para que otros docentes participen con sus ideas y votaciones
- Obtener ayuda externa para la elaboración de una ponencia o presentación que estamos preparando
- Presentar un video educativo a los alumnos para que lo vean previamente a la clase y dejen dudas y preguntas. Sabremos así con antelación en qué puntos están teniendo mayores dificultades.

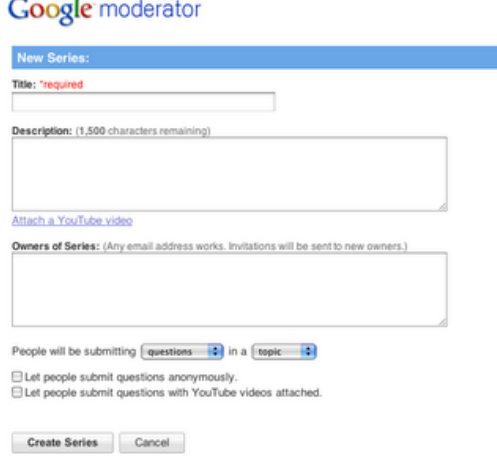

#### **Primeros pasos**

Para crear una cuenta para acceder a Google moderador, pulsa [aquí.](http://www.google.com/moderator/)

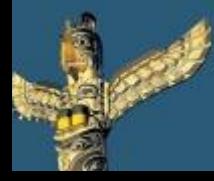

[Tweet este](https://twitter.com/intent/tweet?text=eBook Gratuito: Herramientas escondidas de Google para profesores y alumnos http://bit.ly/ImrohT) [ebook](https://twitter.com/intent/tweet?text=eBook Gratuito: Herramientas escondidas de Google para profesores y alumnos http://bit.ly/ImrohT) [Comparte](http://www.facebook.com/sharer.php?u=http://www.totemguard.com/aulatotem/2012/04/ebook-gratuito-herramientas-escondidas-de-Google-para-profesores-y-alumnos/) [en Facebook](http://www.facebook.com/sharer.php?u=http://www.totemguard.com/aulatotem/2012/04/ebook-gratuito-herramientas-escondidas-de-Google-para-profesores-y-alumnos/) [Comparte](http://www.linkedin.com/shareArticle?mini=true&url=http://www.totemguard.com/aulatotem/2012/04/ebook-gratuito-herramientas-escondidas-de-google-para-profesores-y-alumnos/) [en Linkedin](http://www.linkedin.com/shareArticle?mini=true&url=http://www.totemguard.com/aulatotem/2012/04/ebook-gratuito-herramientas-escondidas-de-google-para-profesores-y-alumnos/)

# Google books<br>Ngram Viewer

#### **¿Qué es Ngram Viewer?**

Ngram Viewer es una herramienta de búsqueda de Google que nos permite comparar la evolución de las palabras que aparecen en los más de cinco millones de libros publicados entre 1500 y 2008 y que se encuentran digitalizados en Google books.

Permite comparar entre unos 500 mil millones de palabras en inglés, francés, español, alemán, chino y ruso. También se puede elegir el corpus de las palabras de origen.

#### **Para los Profesores y Alumnos**

- Investigar qué las palabras se han utilizado con más frecuencia durante ciertos períodos de tiempo
- Explicar el origen de palabras, e.j: Se puede ver que la palabra "computadora" no se utilizó en la década de 1800 ya que el primer ordenador no se desarrolló hasta el 1940 cuando empieza a usarse el término.
- Encontrar el período de tiempo en que se originó una palabra

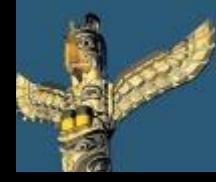

[Tweet este](https://twitter.com/intent/tweet?text=eBook Gratuito: Herramientas escondidas de Google para profesores y alumnos http://bit.ly/ImrohT) [ebook](https://twitter.com/intent/tweet?text=eBook Gratuito: Herramientas escondidas de Google para profesores y alumnos http://bit.ly/ImrohT) [Comparte](http://www.facebook.com/sharer.php?u=http://www.totemguard.com/aulatotem/2012/04/ebook-gratuito-herramientas-escondidas-de-Google-para-profesores-y-alumnos/) [en Facebook](http://www.facebook.com/sharer.php?u=http://www.totemguard.com/aulatotem/2012/04/ebook-gratuito-herramientas-escondidas-de-Google-para-profesores-y-alumnos/) [Comparte](http://www.linkedin.com/shareArticle?mini=true&url=http://www.totemguard.com/aulatotem/2012/04/ebook-gratuito-herramientas-escondidas-de-google-para-profesores-y-alumnos/) [en Linkedin](http://www.linkedin.com/shareArticle?mini=true&url=http://www.totemguard.com/aulatotem/2012/04/ebook-gratuito-herramientas-escondidas-de-google-para-profesores-y-alumnos/)

• Comparar la evolución de dos palabras a lo largo del tiempo para ver palabras que han desaparecido (arcaísmos) y encontrar recién incorporadas (neologismos). En el ejemplo se puede ver la evolución de uso entre septiembre y setiembre a lo largo de los años.

#### Google books Ngram Viewer

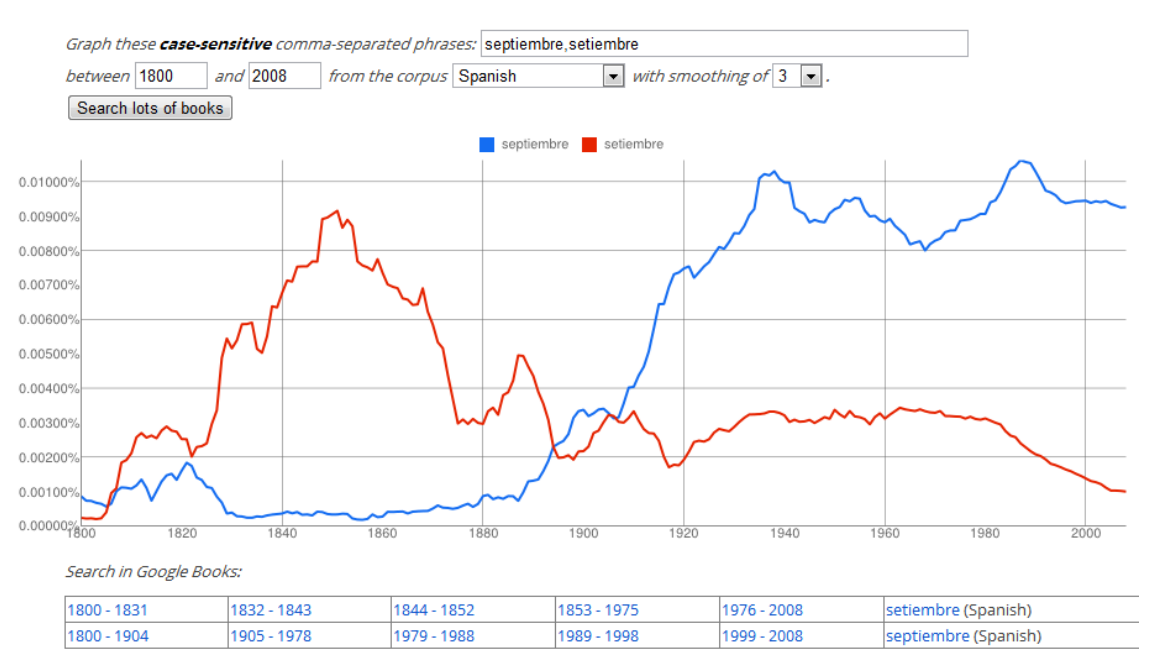

Run vour own experiment! Raw data is available for download here

#### **Primeros pasos**

- Pulsa [aquí](http://books.google.com/ngrams) para experimentar con la búsqueda de palabras
- Para más información sobre esta curiosa herramienta, [consulta esta página.](http://books.google.com/ngrams/info)

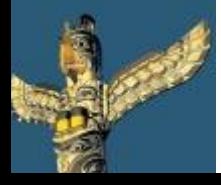

[Tweet este](https://twitter.com/intent/tweet?text=eBook Gratuito: Herramientas escondidas de Google para profesores y alumnos http://bit.ly/ImrohT) [ebook](https://twitter.com/intent/tweet?text=eBook Gratuito: Herramientas escondidas de Google para profesores y alumnos http://bit.ly/ImrohT) [Comparte](http://www.facebook.com/sharer.php?u=http://www.totemguard.com/aulatotem/2012/04/ebook-gratuito-herramientas-escondidas-de-Google-para-profesores-y-alumnos/) [en Facebook](http://www.facebook.com/sharer.php?u=http://www.totemguard.com/aulatotem/2012/04/ebook-gratuito-herramientas-escondidas-de-Google-para-profesores-y-alumnos/) [Comparte](http://www.linkedin.com/shareArticle?mini=true&url=http://www.totemguard.com/aulatotem/2012/04/ebook-gratuito-herramientas-escondidas-de-google-para-profesores-y-alumnos/) [en Linkedin](http://www.linkedin.com/shareArticle?mini=true&url=http://www.totemguard.com/aulatotem/2012/04/ebook-gratuito-herramientas-escondidas-de-google-para-profesores-y-alumnos/)

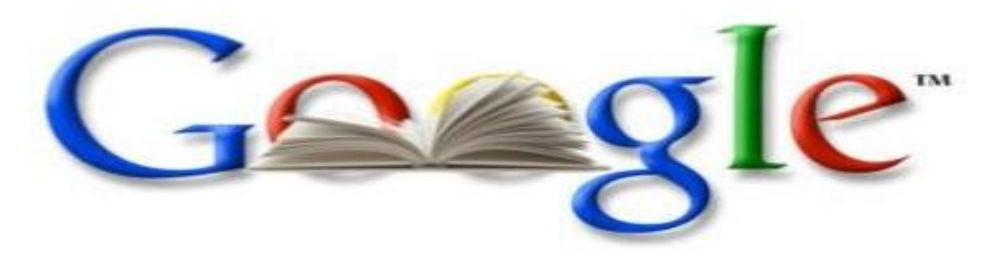

#### **¿Qué es Google Books?**

Google Books ofrece la colección más completa de ebooks gratuitos, muchos de ellos en español, ya que son obras de dominio público. Los temas que podemos encontrar van desde novelas de ciencia ficción, libros de literatura clásica, poesía, grandes autores hasta trabajos de investigación y estudios científicos

#### **Para los profesores y alumnos**

- Crear un completa biblioteca virtual completamente gratuita y accesible desde la nube
- Descargar los ebooks a nuestros dispositivos móviles para seguir nuestra lectura en cualquier momento y lugar
- Encontrar fuentes de referencia fehacientes para proyectos de clase

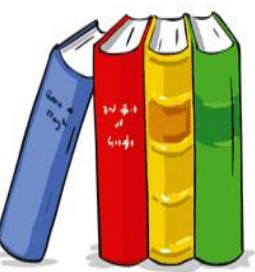

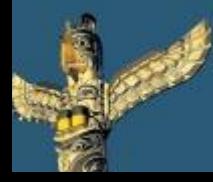

[Tweet este](https://twitter.com/intent/tweet?text=eBook Gratuito: Herramientas escondidas de Google para profesores y alumnos http://bit.ly/ImrohT) [ebook](https://twitter.com/intent/tweet?text=eBook Gratuito: Herramientas escondidas de Google para profesores y alumnos http://bit.ly/ImrohT) [Comparte](http://www.facebook.com/sharer.php?u=http://www.totemguard.com/aulatotem/2012/04/ebook-gratuito-herramientas-escondidas-de-Google-para-profesores-y-alumnos/) [en Facebook](http://www.facebook.com/sharer.php?u=http://www.totemguard.com/aulatotem/2012/04/ebook-gratuito-herramientas-escondidas-de-Google-para-profesores-y-alumnos/) [Comparte](http://www.linkedin.com/shareArticle?mini=true&url=http://www.totemguard.com/aulatotem/2012/04/ebook-gratuito-herramientas-escondidas-de-google-para-profesores-y-alumnos/) [en Linkedin](http://www.linkedin.com/shareArticle?mini=true&url=http://www.totemguard.com/aulatotem/2012/04/ebook-gratuito-herramientas-escondidas-de-google-para-profesores-y-alumnos/)

#### **Para los profesores y alumnos**

- Compartir una lectura a través de Google Libros, integrado con la red social Google+.
	- Si los alumnos, por ejemplo, están leyendo Rimas y [Leyendas](http://books.google.es/books?id=csJyjLwlX1MC&printsec=frontcover&dq=subject:"Literary+Collections"&hl=es&ei=FVriToDaOoqXhQfK4On2CQ&sa=X&oi=book_result&ct=result&resnum=4&ved=0CEEQ6AEwAw) de Gustavo Adolfo Bécquer, pueden pulsar el botón de "Compartir" desde la página de este [libro](http://books.google.es/books?id=csJyjLwlX1MC&printsec=frontcover&dq=rimas+y+leyendas&hl=en&ei=fBnjTuCkDNSIhQe5rrzVAQ&sa=X&oi=book_result&ct=result&redir_esc=y)  [dentro de Google Books](http://books.google.es/books?id=csJyjLwlX1MC&printsec=frontcover&dq=rimas+y+leyendas&hl=en&ei=fBnjTuCkDNSIhQe5rrzVAQ&sa=X&oi=book_result&ct=result&redir_esc=y). Se puede escribir un comentario y seleccionar el círculo de compañeros con los que quieren compartir la lectura. El mismo Google Libros te incluye un enlace al libro y una descripción del mismo.

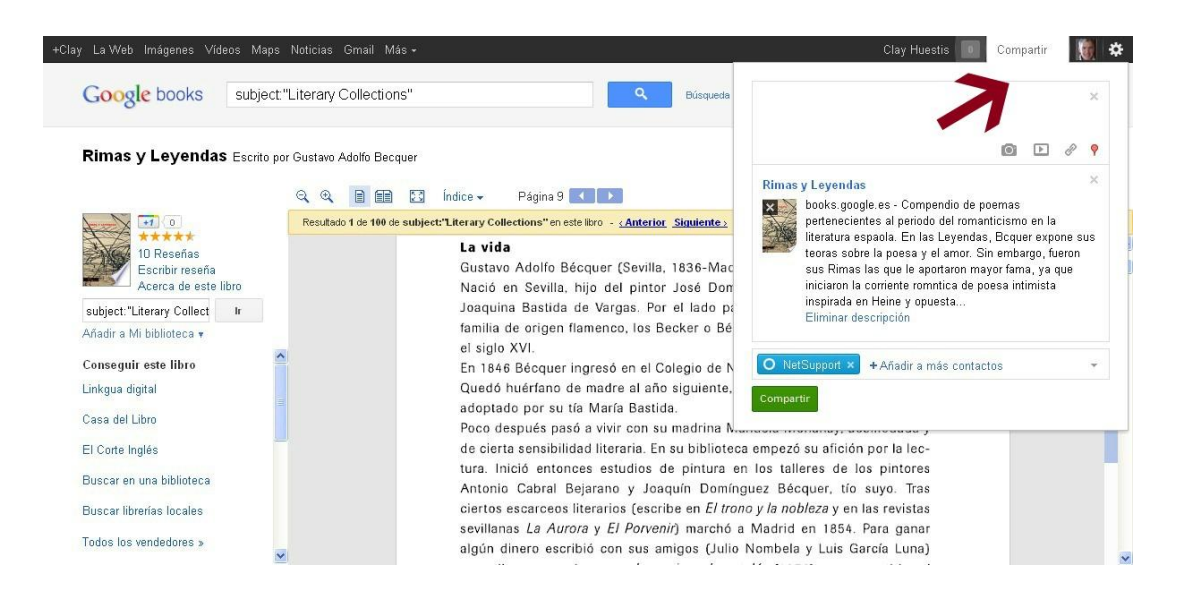

#### **Primeros pasos**

- Pulsa [aquí](http://books.google.es/) para crear tu biblioteca virtual.
- Para encontrar ebook gratuitos, utiliza la búsqueda [avanzada](http://books.google.es/advanced_book_search?hl=es)

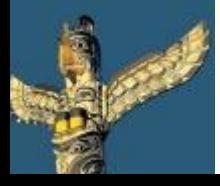

[Tweet este](https://twitter.com/intent/tweet?text=eBook Gratuito: Herramientas escondidas de Google para profesores y alumnos http://bit.ly/ImrohT) [ebook](https://twitter.com/intent/tweet?text=eBook Gratuito: Herramientas escondidas de Google para profesores y alumnos http://bit.ly/ImrohT) [Comparte](http://www.facebook.com/sharer.php?u=http://www.totemguard.com/aulatotem/2012/04/ebook-gratuito-herramientas-escondidas-de-Google-para-profesores-y-alumnos/) [en Facebook](http://www.facebook.com/sharer.php?u=http://www.totemguard.com/aulatotem/2012/04/ebook-gratuito-herramientas-escondidas-de-Google-para-profesores-y-alumnos/) [Comparte](http://www.linkedin.com/shareArticle?mini=true&url=http://www.totemguard.com/aulatotem/2012/04/ebook-gratuito-herramientas-escondidas-de-google-para-profesores-y-alumnos/) [en Linkedin](http://www.linkedin.com/shareArticle?mini=true&url=http://www.totemguard.com/aulatotem/2012/04/ebook-gratuito-herramientas-escondidas-de-google-para-profesores-y-alumnos/)

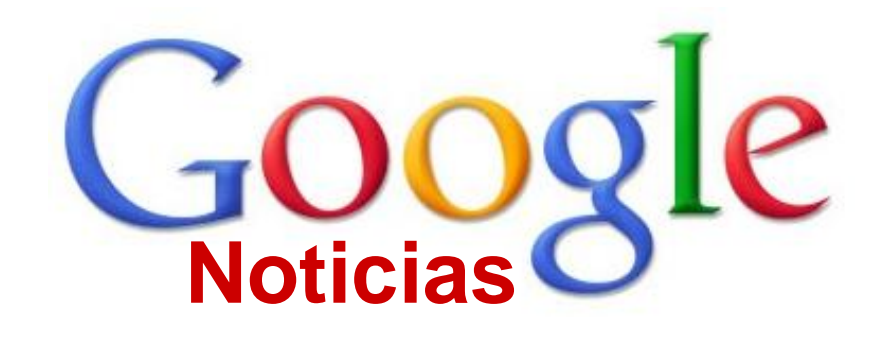

#### **¿Qué es Google Noticias?**

Google Noticias es un servicio de noticias generado automáticamente que reúne titulares de más de 700 fuentes de noticias de todo el mundo escritas en español

### **Para los profesores y alumnos**

• Personalizar una página que muestre las noticias de un tema que estamos tratando en clase, (e.j: inflación, evento cultural, tsunami, etc) para seguir de cerca su avance y debatirlo en clase

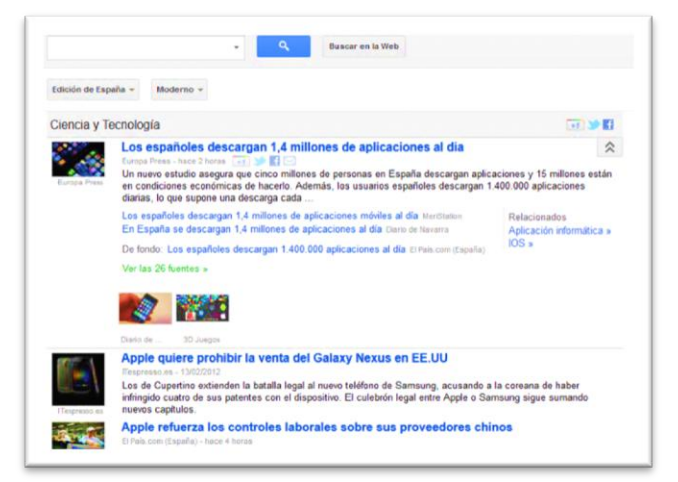

#### **Primeros pasos**

Pulsa [aquí](http://news.google.es/) para empezar

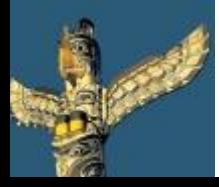

[Tweet este](https://twitter.com/intent/tweet?text=eBook Gratuito: Herramientas escondidas de Google para profesores y alumnos http://bit.ly/ImrohT) [ebook](https://twitter.com/intent/tweet?text=eBook Gratuito: Herramientas escondidas de Google para profesores y alumnos http://bit.ly/ImrohT) [Comparte](http://www.facebook.com/sharer.php?u=http://www.totemguard.com/aulatotem/2012/04/ebook-gratuito-herramientas-escondidas-de-Google-para-profesores-y-alumnos/) [en Facebook](http://www.facebook.com/sharer.php?u=http://www.totemguard.com/aulatotem/2012/04/ebook-gratuito-herramientas-escondidas-de-Google-para-profesores-y-alumnos/) [Comparte](http://www.linkedin.com/shareArticle?mini=true&url=http://www.totemguard.com/aulatotem/2012/04/ebook-gratuito-herramientas-escondidas-de-google-para-profesores-y-alumnos/) [en Linkedin](http://www.linkedin.com/shareArticle?mini=true&url=http://www.totemguard.com/aulatotem/2012/04/ebook-gratuito-herramientas-escondidas-de-google-para-profesores-y-alumnos/)

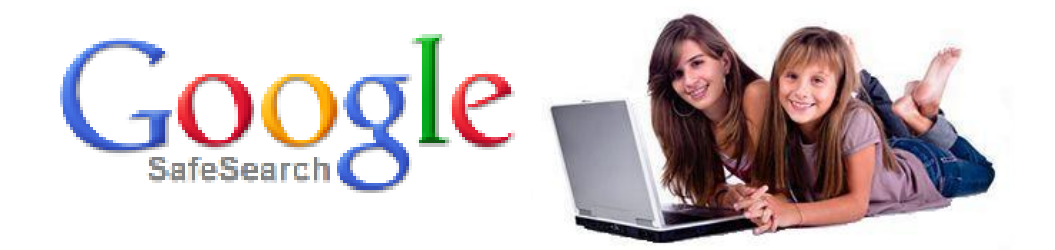

#### **¿Qué es Google Safe Search?**

Google Safe Search es un buscador de Google en donde se han configurado parámetros de seguridad elevados para asegurar que los niños puedan navegar la web con menor riesgo a que se les muestre material ilícito de forma accidental

#### **Para los alumnos**

Los más jóvenes pueden iniciarse en la búsqueda por Internet de forma independiente sin riesgos a que encuentren contenido inapropiado para su edad

#### **Para los profesores**

• Disponer de un filtro de seguridad gratuito de Internet para el aula (imágenes y texto) sin tener que configurar el navegador constantemente.

#### **Primeros pasos**

- Pulsa [aquí](http://www.safesearchkids.com/) para buscar en Google Safe Search
- Pulsa [aquí](http://www.kidclicks.org/) para buscar en Kid Clicks para los más pequeños
- [Consulta](http://www.safesearchkids.com/google-safe-browsing.html) la sección de preguntas frecuentes

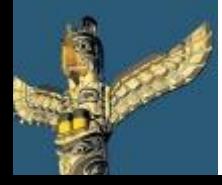

[Tweet este](https://twitter.com/intent/tweet?text=eBook Gratuito: Herramientas escondidas de Google para profesores y alumnos http://bit.ly/ImrohT) [ebook](https://twitter.com/intent/tweet?text=eBook Gratuito: Herramientas escondidas de Google para profesores y alumnos http://bit.ly/ImrohT) [Comparte](http://www.facebook.com/sharer.php?u=http://www.totemguard.com/aulatotem/2012/04/ebook-gratuito-herramientas-escondidas-de-Google-para-profesores-y-alumnos/) [en Facebook](http://www.facebook.com/sharer.php?u=http://www.totemguard.com/aulatotem/2012/04/ebook-gratuito-herramientas-escondidas-de-Google-para-profesores-y-alumnos/) [Comparte](http://www.linkedin.com/shareArticle?mini=true&url=http://www.totemguard.com/aulatotem/2012/04/ebook-gratuito-herramientas-escondidas-de-google-para-profesores-y-alumnos/) [en Linkedin](http://www.linkedin.com/shareArticle?mini=true&url=http://www.totemguard.com/aulatotem/2012/04/ebook-gratuito-herramientas-escondidas-de-google-para-profesores-y-alumnos/)

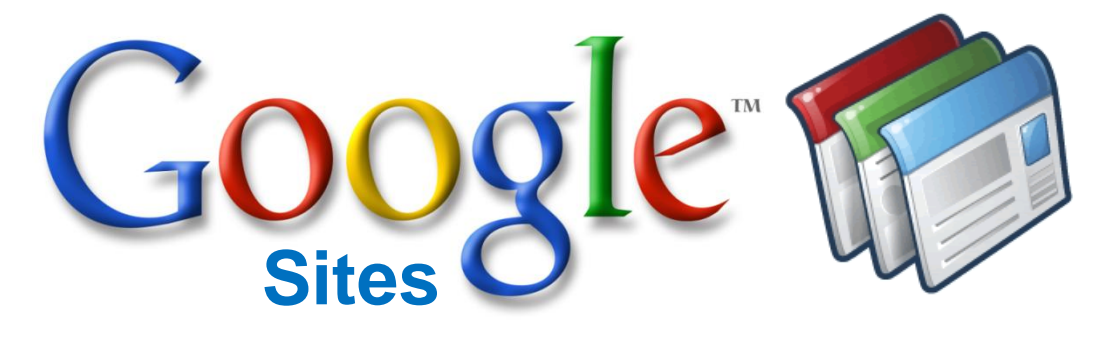

#### **¿Qué es Google Sites?**

Google Sites es una aplicación gratuita que permite crear y compartir fácilmente páginas web a partir de plantillas prediseñadas y añadir contenido multimedia (archivos, videos, presentaciones, hojas de cálculo, fotos Picasa, etc) sin necesidad de tener conocimientos HTML. Además permite controlar quién puede editar y ver la página.

#### **Para los profesores**

- Crear una intranet para los estudiantes con el contenido del curso: horario de clases, calendario de actividades, deberes, notas, etc.
- Crear un sitio web para presentar los trabajos que se realizan en el aula a los padres y otros docentes
- Gestionar fácilmente un concurso escolar centralizando y compartiendo documentos o archivos multimedia y publicando toda la información en un solo sitio y con toda seguridad

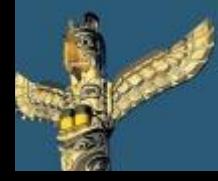

[Tweet este](https://twitter.com/intent/tweet?text=eBook Gratuito: Herramientas escondidas de Google para profesores y alumnos http://bit.ly/ImrohT) [ebook](https://twitter.com/intent/tweet?text=eBook Gratuito: Herramientas escondidas de Google para profesores y alumnos http://bit.ly/ImrohT) [Comparte](http://www.facebook.com/sharer.php?u=http://www.totemguard.com/aulatotem/2012/04/ebook-gratuito-herramientas-escondidas-de-Google-para-profesores-y-alumnos/) [en Facebook](http://www.facebook.com/sharer.php?u=http://www.totemguard.com/aulatotem/2012/04/ebook-gratuito-herramientas-escondidas-de-Google-para-profesores-y-alumnos/) [Comparte](http://www.linkedin.com/shareArticle?mini=true&url=http://www.totemguard.com/aulatotem/2012/04/ebook-gratuito-herramientas-escondidas-de-google-para-profesores-y-alumnos/) [en Linkedin](http://www.linkedin.com/shareArticle?mini=true&url=http://www.totemguard.com/aulatotem/2012/04/ebook-gratuito-herramientas-escondidas-de-google-para-profesores-y-alumnos/)

### **Para los alumnos**

- Crear una página web propia para presentar un proyecto escolar
- Recopilar información sobre un tema que estemos estudiando en clase para facilitar su posterior estudio desde un único lugar
- Colaborar online con otros compañeros de clase en la creación de la página

#### **Primeros Pasos**

- Puedes acceder a Google Sites a través de una [cuenta de Google](https://accounts.google.com/ServiceLogin?continue=https://sites.google.com/?hl=es&followup=https://sites.google.com/?hl=es&hl=es&service=jotspot&passive=true&ul=1)
- [Consulta](https://sites.google.com/site/webscolaborativas/) esta completa web tutorial de Google Sites en español
- Aquí tienes ejemplos de sitios web realizado por el alumnado de **[IES Mariana Pineda de Madrid](https://sites.google.com/site/catacumbasderoma/Home) o IES** [Azahar](https://sites.google.com/site/azaharticsevilla/Home) [de Sevilla](https://sites.google.com/site/azaharticsevilla/Home)

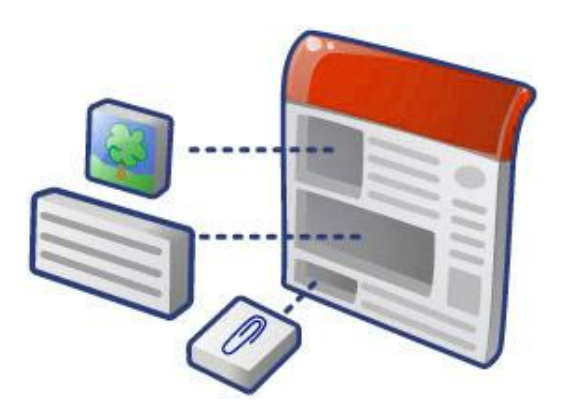

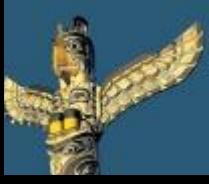

[Tweet este](https://twitter.com/intent/tweet?text=eBook Gratuito: Herramientas escondidas de Google para profesores y alumnos http://bit.ly/ImrohT) [ebook](https://twitter.com/intent/tweet?text=eBook Gratuito: Herramientas escondidas de Google para profesores y alumnos http://bit.ly/ImrohT) [Comparte](http://www.facebook.com/sharer.php?u=http://www.totemguard.com/aulatotem/2012/04/ebook-gratuito-herramientas-escondidas-de-Google-para-profesores-y-alumnos/) [en Facebook](http://www.facebook.com/sharer.php?u=http://www.totemguard.com/aulatotem/2012/04/ebook-gratuito-herramientas-escondidas-de-Google-para-profesores-y-alumnos/) [Comparte](http://www.linkedin.com/shareArticle?mini=true&url=http://www.totemguard.com/aulatotem/2012/04/ebook-gratuito-herramientas-escondidas-de-google-para-profesores-y-alumnos/) [en Linkedin](http://www.linkedin.com/shareArticle?mini=true&url=http://www.totemguard.com/aulatotem/2012/04/ebook-gratuito-herramientas-escondidas-de-google-para-profesores-y-alumnos/)

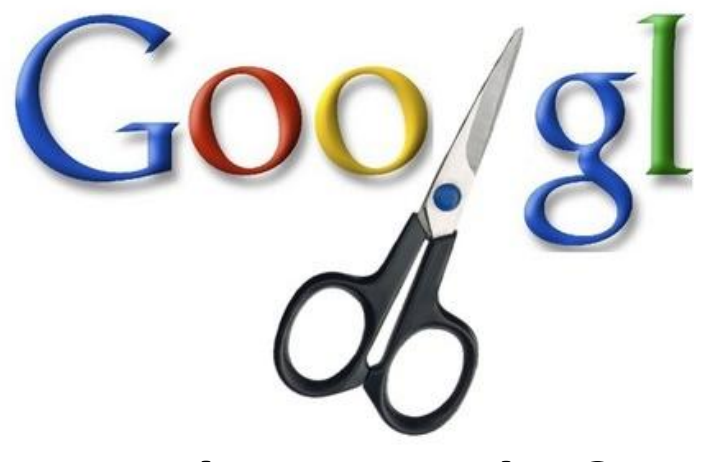

### **¿Qué es Google Acortador?**

Google Acortador es el sistema propio de Google para acortar URLs. En su página web ofrece un campo donde introducir la URL a acortar y a la derecha obtienes la nueva ya acortada.

Para no tener que ir a la web cada vez que queremos acortar, podemos instalar la extensión para [Chrome](https://chrome.google.com/webstore/detail/iblijlcdoidgdpfknkckljiocdbnlagk) o [Firefox](https://addons.mozilla.org/en-US/firefox/addon/googl-lite/).

#### **Para Profesores y Alumnos**

- Compartir enlaces de interés con los estudiantes y otros docentes a través de Twitter. Twitter tiene una limitación de 140 caracteres y se hace necesario acortar las URLs para tener espacio para escribir un mensaje.
- Enviar un enlace haciendo una foto al código QR que nos facilita el acortador. Simplemente se añade ".qr" al final de la dirección: [http://goo.gl/RJdqn.qr.](http://goo.gl/RJdqn.qr) Y obtenemos un archivo .PNG con la imagen.

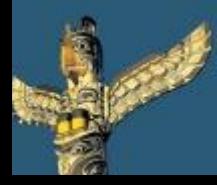

[Tweet este](https://twitter.com/intent/tweet?text=eBook Gratuito: Herramientas escondidas de Google para profesores y alumnos http://bit.ly/ImrohT) [ebook](https://twitter.com/intent/tweet?text=eBook Gratuito: Herramientas escondidas de Google para profesores y alumnos http://bit.ly/ImrohT) [Comparte](http://www.facebook.com/sharer.php?u=http://www.totemguard.com/aulatotem/2012/04/ebook-gratuito-herramientas-escondidas-de-Google-para-profesores-y-alumnos/) [en Facebook](http://www.facebook.com/sharer.php?u=http://www.totemguard.com/aulatotem/2012/04/ebook-gratuito-herramientas-escondidas-de-Google-para-profesores-y-alumnos/) [Comparte](http://www.linkedin.com/shareArticle?mini=true&url=http://www.totemguard.com/aulatotem/2012/04/ebook-gratuito-herramientas-escondidas-de-google-para-profesores-y-alumnos/) [en Linkedin](http://www.linkedin.com/shareArticle?mini=true&url=http://www.totemguard.com/aulatotem/2012/04/ebook-gratuito-herramientas-escondidas-de-google-para-profesores-y-alumnos/)

#### **Google** url shortener

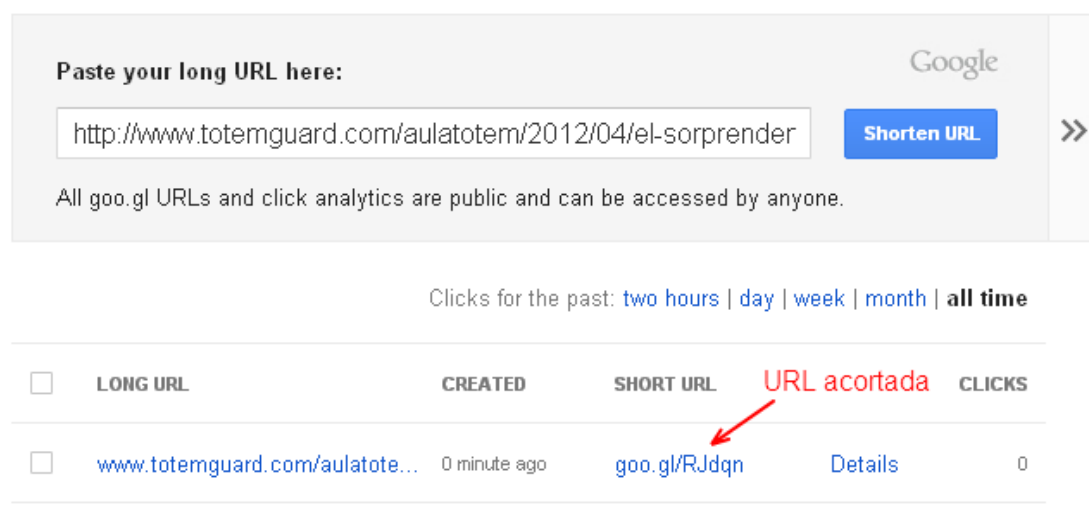

- Incluir un código qr en un proyecto escrito para ampliar información o citar una referencia.
- Conocer estadísticas detalladas sobre las visitas que reciben las entradas a nuestro blog: número de clics, país de procedencia, fecha, …

#### **Primeros pasos**

• Pulsa [aquí](http://goo.gl/) para acceder a Google acortador

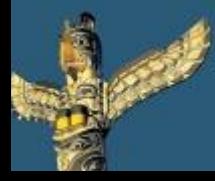

[Tweet este](https://twitter.com/intent/tweet?text=eBook Gratuito: Herramientas escondidas de Google para profesores y alumnos http://bit.ly/ImrohT) [ebook](https://twitter.com/intent/tweet?text=eBook Gratuito: Herramientas escondidas de Google para profesores y alumnos http://bit.ly/ImrohT) [Comparte](http://www.facebook.com/sharer.php?u=http://www.totemguard.com/aulatotem/2012/04/ebook-gratuito-herramientas-escondidas-de-Google-para-profesores-y-alumnos/) [en Facebook](http://www.facebook.com/sharer.php?u=http://www.totemguard.com/aulatotem/2012/04/ebook-gratuito-herramientas-escondidas-de-Google-para-profesores-y-alumnos/) [Comparte](http://www.linkedin.com/shareArticle?mini=true&url=http://www.totemguard.com/aulatotem/2012/04/ebook-gratuito-herramientas-escondidas-de-google-para-profesores-y-alumnos/) [en Linkedin](http://www.linkedin.com/shareArticle?mini=true&url=http://www.totemguard.com/aulatotem/2012/04/ebook-gratuito-herramientas-escondidas-de-google-para-profesores-y-alumnos/)

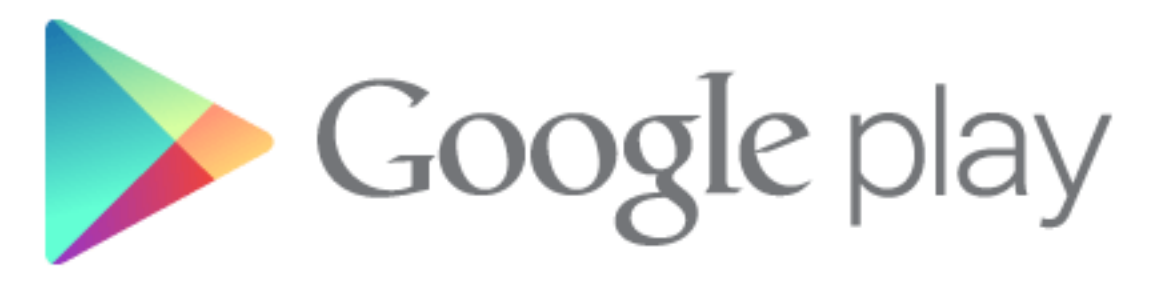

### **¿Qué es Google Play?**

Google Play (antes Android market) es la nueva tienda de software online para descargar aplicaciones y juegos (gratuitos y de pago) para dispositivos Android (tabletas, smartphones, etc). En breve también estarán disponibles en España la compra de música, libros y películas.

#### **Para Profesores y Alumnos**

- Descargar aplicaciones educativas que nos permitan crear desde nuestra tabletas contenido multimedia (mapas mentales, edición de fotos, cómics, videos, etc ), gestionar el aula, tomar apuntes y organizar información, crear un Entorno personal de aprendizaje (PLN) y encontrar libros educativos.
- Descubrir material educativo para trabajar y comunicarnos a través de los tablets y teléfonos móviles dentro y/o fuera del aula.

#### **Primeros pasos**

Pulsa [aquí](https://play.google.com/store?hl=es) para acceder

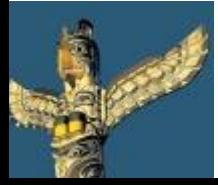

[Tweet este](https://twitter.com/intent/tweet?text=eBook Gratuito: Herramientas escondidas de Google para profesores y alumnos http://bit.ly/ImrohT) [ebook](https://twitter.com/intent/tweet?text=eBook Gratuito: Herramientas escondidas de Google para profesores y alumnos http://bit.ly/ImrohT) [Comparte](http://www.facebook.com/sharer.php?u=http://www.totemguard.com/aulatotem/2012/04/ebook-gratuito-herramientas-escondidas-de-Google-para-profesores-y-alumnos/) [en Facebook](http://www.facebook.com/sharer.php?u=http://www.totemguard.com/aulatotem/2012/04/ebook-gratuito-herramientas-escondidas-de-Google-para-profesores-y-alumnos/) [Comparte](http://www.linkedin.com/shareArticle?mini=true&url=http://www.totemguard.com/aulatotem/2012/04/ebook-gratuito-herramientas-escondidas-de-google-para-profesores-y-alumnos/) [en Linkedin](http://www.linkedin.com/shareArticle?mini=true&url=http://www.totemguard.com/aulatotem/2012/04/ebook-gratuito-herramientas-escondidas-de-google-para-profesores-y-alumnos/)

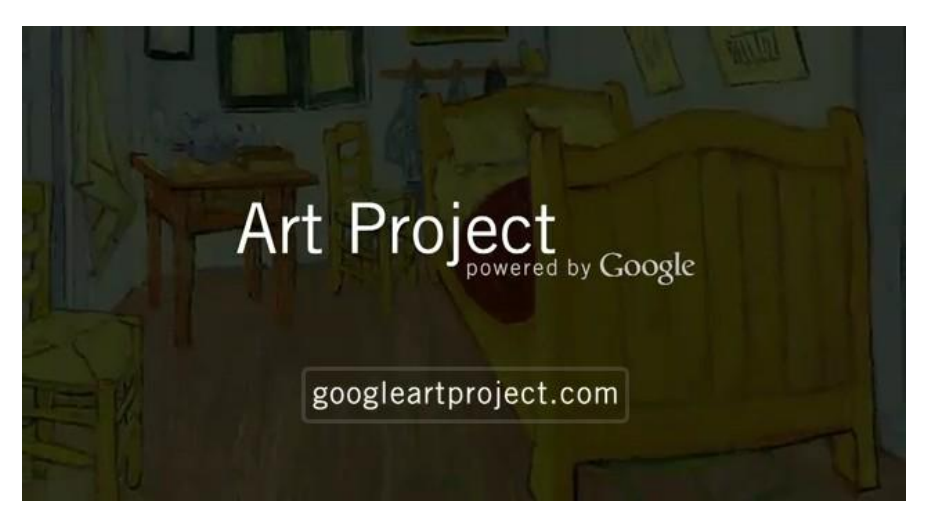

#### **¿Qué es Google Art Project?**

Google Art Project un museo de arte virtual gratuito que proporciona una experiencia educativa online fabulosa para el aula. En su reciente extensión incluye más de **30.000 obras de arte de 151 museos** de 40 países, entre ellos España, Méjico, Argentina, Colombia y Perú. Entre ellos se encuentran el Museo [Reina Sofía,](http://www.museoreinasofia.es/index.html) el [Thyssen-Bornemisza](http://www.museothyssen.org/thyssen/home), el [Museo Nacional](http://www.mnac.cat/index.jsp?lan=001)  [de Arte de Cataluña](http://www.mnac.cat/index.jsp?lan=001), el [Instituto Moderno de Valencia](http://www.ivam.es/) y el [Museo de Bellas Artes de Bilbao,](http://www.museobilbao.com/) el [Museo Nacional de Bellas](http://www.mnba.org.ar/index.php)  [Artes de Buenos Aires](http://www.mnba.org.ar/index.php) y el [Museo de Arte de Lima.](http://www.mali.pe/)

#### **Para Profesores y Alumnos**

- Crear una exhibición propia transformando a los alumnos en curadores de arte de un tema concreto como puede ser la primavera, un color concreto, acontecimientos históricos o pasajes religiosos.
- Encontrar un cuadro a partir de una serie de pistas que el alumno o el profesor va descubriendo.

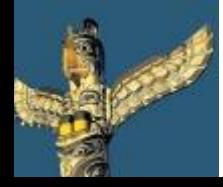

[Tweet este](https://twitter.com/intent/tweet?text=eBook Gratuito: Herramientas escondidas de Google para profesores y alumnos http://bit.ly/ImrohT) [ebook](https://twitter.com/intent/tweet?text=eBook Gratuito: Herramientas escondidas de Google para profesores y alumnos http://bit.ly/ImrohT) [Comparte](http://www.facebook.com/sharer.php?u=http://www.totemguard.com/aulatotem/2012/04/ebook-gratuito-herramientas-escondidas-de-Google-para-profesores-y-alumnos/) [en Facebook](http://www.facebook.com/sharer.php?u=http://www.totemguard.com/aulatotem/2012/04/ebook-gratuito-herramientas-escondidas-de-Google-para-profesores-y-alumnos/) [Comparte](http://www.linkedin.com/shareArticle?mini=true&url=http://www.totemguard.com/aulatotem/2012/04/ebook-gratuito-herramientas-escondidas-de-google-para-profesores-y-alumnos/) [en Linkedin](http://www.linkedin.com/shareArticle?mini=true&url=http://www.totemguard.com/aulatotem/2012/04/ebook-gratuito-herramientas-escondidas-de-google-para-profesores-y-alumnos/)

#### **Para Profesores y Alumnos**

- Los alumnos se adentran en un cuadro como si pudieran caminar dentro de él al estilo Mary Poppins. Los alumnos deben describir la escena utilizando todos los sentidos.
- Se comparan y clasifican diferentes pintores y estilos a partir de una lista desordenada de cuadros medievales, renacentistas y barrocas.
- Reproducir una obra de arte utilizando diferentes materiales como papeles decorativos, telas, piedrecitas, etc.

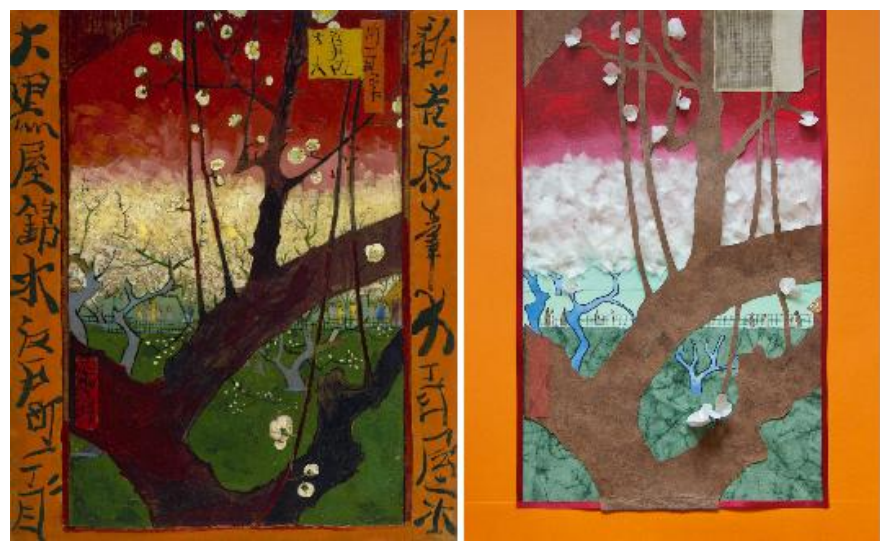

Fuente: Google Art Project - La obra Flowering plum tree de Vincent van Gogh recreada con papeles decorativos

#### **Primeros pasos**

- Haz clic [aquí](http://www.googleartproject.com/) para empezar
- Consulta [10 actividades](http://www.totemguard.com/aulatotem/2012/04/google-art-project-10-actividades-educativas-para-disfrutar-en-el-aula/) [educativas](http://www.totemguard.com/aulatotem/2012/04/google-art-project-10-actividades-educativas-para-disfrutar-en-el-aula/) [para](http://www.totemguard.com/aulatotem/2012/04/google-art-project-10-actividades-educativas-para-disfrutar-en-el-aula/) [integrar](http://www.totemguard.com/aulatotem/2012/04/google-art-project-10-actividades-educativas-para-disfrutar-en-el-aula/) Google Art [Project en el aula](http://www.totemguard.com/aulatotem/2012/04/google-art-project-10-actividades-educativas-para-disfrutar-en-el-aula/).

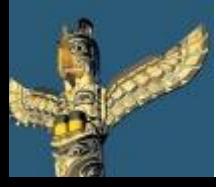

[Tweet este](https://twitter.com/intent/tweet?text=eBook Gratuito: Herramientas escondidas de Google para profesores y alumnos http://bit.ly/ImrohT) [ebook](https://twitter.com/intent/tweet?text=eBook Gratuito: Herramientas escondidas de Google para profesores y alumnos http://bit.ly/ImrohT) [Comparte](http://www.facebook.com/sharer.php?u=http://www.totemguard.com/aulatotem/2012/04/ebook-gratuito-herramientas-escondidas-de-Google-para-profesores-y-alumnos/) [en Facebook](http://www.facebook.com/sharer.php?u=http://www.totemguard.com/aulatotem/2012/04/ebook-gratuito-herramientas-escondidas-de-Google-para-profesores-y-alumnos/) [Comparte](http://www.linkedin.com/shareArticle?mini=true&url=http://www.totemguard.com/aulatotem/2012/04/ebook-gratuito-herramientas-escondidas-de-google-para-profesores-y-alumnos/) [en Linkedin](http://www.linkedin.com/shareArticle?mini=true&url=http://www.totemguard.com/aulatotem/2012/04/ebook-gratuito-herramientas-escondidas-de-google-para-profesores-y-alumnos/)

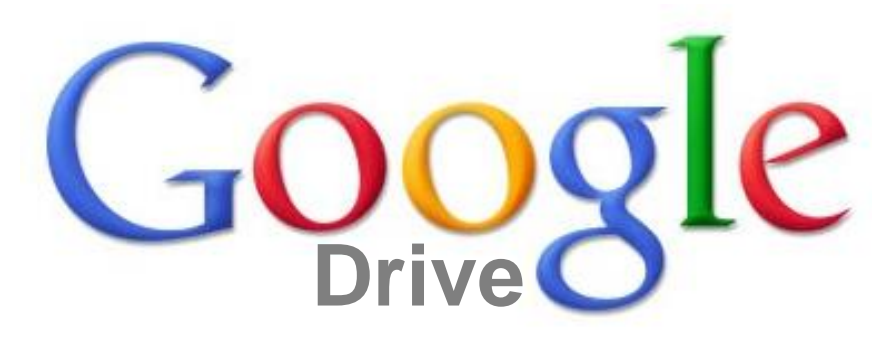

#### **¿Qué es Google Drive?**

Google Drive es un nuevo servicio de almacenamiento de ficheros multiplataforma en la nube. Permite guardar hasta 5 GB de forma gratuita (más del doble que el conocido Dropbox). Se puede acceder desde cualquier dispositivo con acceso a Internet, eliminado el uso de USBs para transferir ficheros o tener que enviarlos vía email para compartirlos.

#### **Para Profesores y Alumnos**

- Crear un espacio de trabajo colaborativo en línea para la clase en donde se comparten archivos, que están siempre sincronizados.
- Colaborar con los alumnos en tiempo real en documentos, hojas de cálculo y presentaciones ya que Google Docs está integrado en Google Drive
- Añadir y responder a comentarios sobre trabajos de los alumnos asociados a archivos PDF, imágenes, vídeo, etc. y recibir notificaciones cuando nos responden.

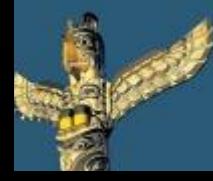

[Tweet este](https://twitter.com/intent/tweet?text=eBook Gratuito: Herramientas escondidas de Google para profesores y alumnos http://bit.ly/ImrohT) [ebook](https://twitter.com/intent/tweet?text=eBook Gratuito: Herramientas escondidas de Google para profesores y alumnos http://bit.ly/ImrohT) [Comparte](http://www.facebook.com/sharer.php?u=http://www.totemguard.com/aulatotem/2012/04/ebook-gratuito-herramientas-escondidas-de-Google-para-profesores-y-alumnos/) [en Facebook](http://www.facebook.com/sharer.php?u=http://www.totemguard.com/aulatotem/2012/04/ebook-gratuito-herramientas-escondidas-de-Google-para-profesores-y-alumnos/) [Comparte](http://www.linkedin.com/shareArticle?mini=true&url=http://www.totemguard.com/aulatotem/2012/04/ebook-gratuito-herramientas-escondidas-de-google-para-profesores-y-alumnos/) [en Linkedin](http://www.linkedin.com/shareArticle?mini=true&url=http://www.totemguard.com/aulatotem/2012/04/ebook-gratuito-herramientas-escondidas-de-google-para-profesores-y-alumnos/)

- Encontrar en segundos cualquier archivo pudiendo buscar elementos y texto dentro de imágenes gracias a un sistema de reconocimiento inteligente
- Crear un espacio de trabajo personal en donde guardar proyectos y presentaciones en las que estamos trabajando, accesible incluso desde nuestro dispositivo móvil Android y iOS.
- Disponer de una copia de seguridad de archivos que normalmente están almacenados en el disco duro de nuestro PC para evitar su pérdida.

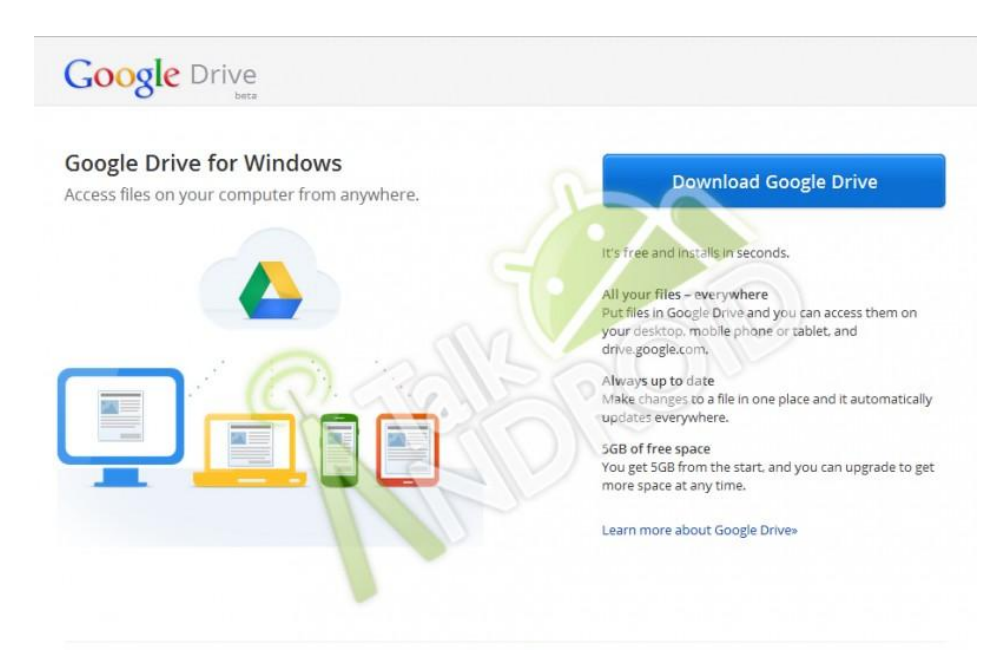

#### C Google · Privacy Policy · Help

#### **Primeros pasos**

- Pulsa [aquí](http://drive.google.com/) para acceder a Google Drive
- Consulta Google Drive: cómo usarlo en el aula y diferencias [con DropBox](http://www.totemguard.com/aulatotem/2012/04/google-drive-como-usarlo-en-el-aula-y-diferencias-con-dropbox/)

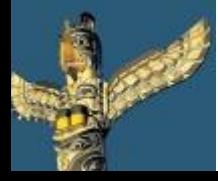

[Tweet este](https://twitter.com/intent/tweet?text=eBook Gratuito: Herramientas escondidas de Google para profesores y alumnos http://bit.ly/ImrohT) [ebook](https://twitter.com/intent/tweet?text=eBook Gratuito: Herramientas escondidas de Google para profesores y alumnos http://bit.ly/ImrohT) [Comparte](http://www.facebook.com/sharer.php?u=http://www.totemguard.com/aulatotem/2012/04/ebook-gratuito-herramientas-escondidas-de-Google-para-profesores-y-alumnos/) [en Facebook](http://www.facebook.com/sharer.php?u=http://www.totemguard.com/aulatotem/2012/04/ebook-gratuito-herramientas-escondidas-de-Google-para-profesores-y-alumnos/) [Comparte](http://www.linkedin.com/shareArticle?mini=true&url=http://www.totemguard.com/aulatotem/2012/04/ebook-gratuito-herramientas-escondidas-de-google-para-profesores-y-alumnos/) [en Linkedin](http://www.linkedin.com/shareArticle?mini=true&url=http://www.totemguard.com/aulatotem/2012/04/ebook-gratuito-herramientas-escondidas-de-google-para-profesores-y-alumnos/)

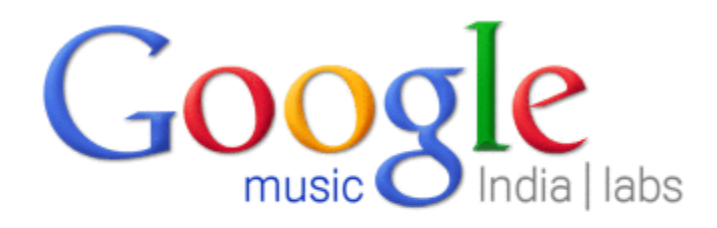

**Latest Hindi Songs** 

Search Music

Search for artists, albums or songs.

#### **¿Qué es Google Music India?**

Google Music India ofrece canciones de estilo Bollywood de tres sitios de música *online*: In.com, Saavn y Saregama. Existe un buscador, se hace clic en el resultado deseado y la música comienza a sonar en una ventana emergente. Los títulos no están en los servidores de Google, sino en los de los servicios a los que enlaza.

#### **Para Profesores y Alumnos**

- Introducir una cultura diferente en el aula: vestimenta, música, instrumentos, joyería, rasgos físicos, etc
- Crear un baile a partir de una música Bollywood
- Estimular la audición a través de una música y un idioma bien diferentes al nuestro

#### **Primeros pasos**

Pulsa [aquí](http://www.google.co.in/music) para empezar

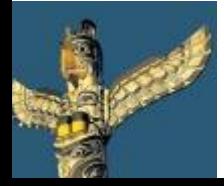

[Tweet este](https://twitter.com/intent/tweet?text=eBook Gratuito: Herramientas escondidas de Google para profesores y alumnos http://bit.ly/ImrohT) [ebook](https://twitter.com/intent/tweet?text=eBook Gratuito: Herramientas escondidas de Google para profesores y alumnos http://bit.ly/ImrohT) [Comparte](http://www.facebook.com/sharer.php?u=http://www.totemguard.com/aulatotem/2012/04/ebook-gratuito-herramientas-escondidas-de-Google-para-profesores-y-alumnos/) [en Facebook](http://www.facebook.com/sharer.php?u=http://www.totemguard.com/aulatotem/2012/04/ebook-gratuito-herramientas-escondidas-de-Google-para-profesores-y-alumnos/) [Comparte](http://www.linkedin.com/shareArticle?mini=true&url=http://www.totemguard.com/aulatotem/2012/04/ebook-gratuito-herramientas-escondidas-de-google-para-profesores-y-alumnos/) [en Linkedin](http://www.linkedin.com/shareArticle?mini=true&url=http://www.totemguard.com/aulatotem/2012/04/ebook-gratuito-herramientas-escondidas-de-google-para-profesores-y-alumnos/)

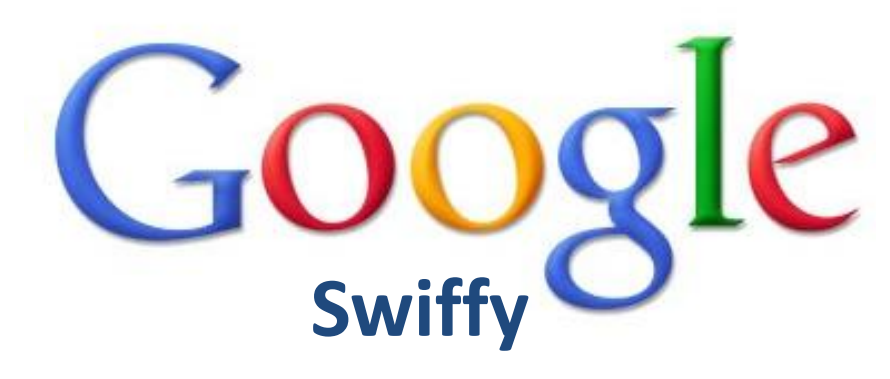

# **¿Qué es Google Swiffy?**

Google Swiffy es un conversor web dirigido a aquellos desarrolladores que pretendan pasar de forma sencilla un archivo .swf (de Flash) a HTML5.

Con Swiffy, Google permite a cualquier desarrollador que sus animaciones puedan visionarse en un navegador web sin necesidad de plugins.

El manejo de Swiffy es muy sencillo, tan solo se debe introducir el archivo SWF de Flash y esperar a que se transforme automáticamente en HTML5 para subirlo de nuevo a nuestra página web.

#### **Para Profesores**

Utilizar esta aplicación para permitir que gráficos con animaciones Flash puedan ser visualizados por los estudiantes en nuestra página web, si acceden desde dispositivos como el iPhone o el iPad, que no admiten Flash.

#### **Primeros pasos**

Pulsa [aquí](http://www.google.com/doubleclick/studio/swiffy/) para empezar

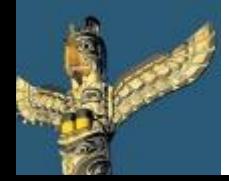

[Tweet este](https://twitter.com/intent/tweet?text=eBook Gratuito: Herramientas escondidas de Google para profesores y alumnos http://bit.ly/ImrohT) [ebook](https://twitter.com/intent/tweet?text=eBook Gratuito: Herramientas escondidas de Google para profesores y alumnos http://bit.ly/ImrohT) [Comparte](http://www.facebook.com/sharer.php?u=http://www.totemguard.com/aulatotem/2012/04/ebook-gratuito-herramientas-escondidas-de-Google-para-profesores-y-alumnos/) [en Facebook](http://www.facebook.com/sharer.php?u=http://www.totemguard.com/aulatotem/2012/04/ebook-gratuito-herramientas-escondidas-de-Google-para-profesores-y-alumnos/) [Comparte](http://www.linkedin.com/shareArticle?mini=true&url=http://www.totemguard.com/aulatotem/2012/04/ebook-gratuito-herramientas-escondidas-de-google-para-profesores-y-alumnos/) [en Linkedin](http://www.linkedin.com/shareArticle?mini=true&url=http://www.totemguard.com/aulatotem/2012/04/ebook-gratuito-herramientas-escondidas-de-google-para-profesores-y-alumnos/)

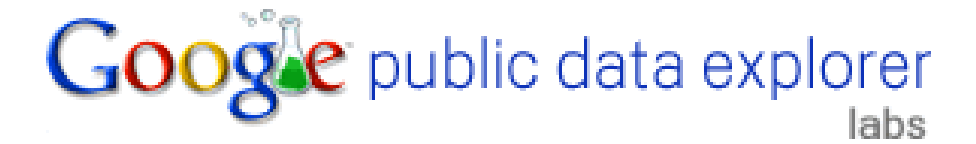

#### **¿Qué es Google Public Data Explorer?**

Google Public Data Explorer es una herramienta muy útil para el aula que permite explorar, visualizar y comunicar con gráficos miles de datos estadísticos. Se nutre directamente de Eurostats, la OECD y otras 62 fuentes de todo el mundo.

#### **Para Profesores y Alumnos**

- Acceder a comparativas y crear gráficos sobre datos costosos y difíciles de encontrar anteriormente y así ilustrar un proyecto: cambios de divisas, comparativa de la deuda pública en Europa, mortalidad, etc.
- Mostrar y comentar varios modelos de representación de datos: gráfico de barras, gráfico de línea, mapa o de burbujas.

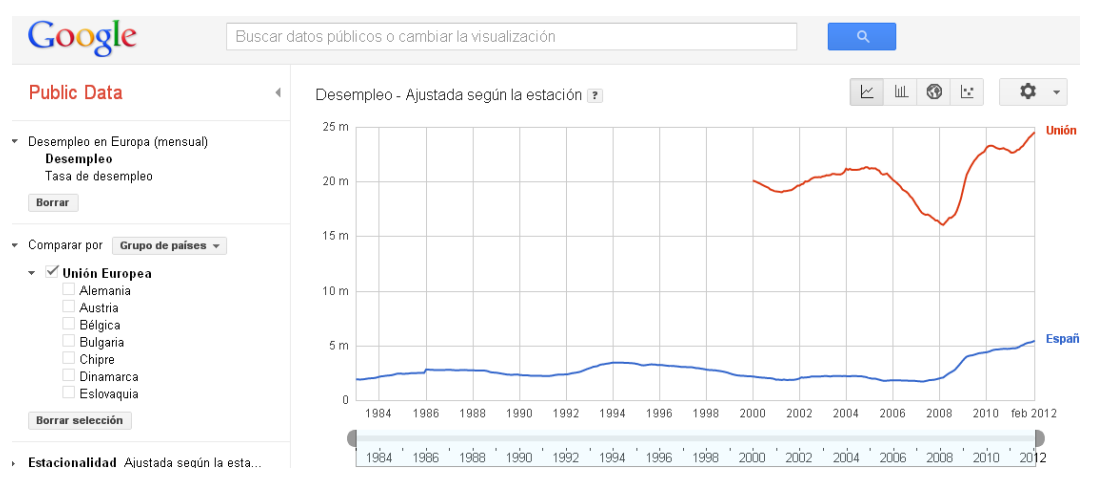

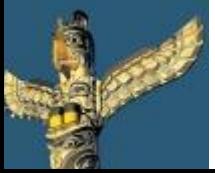

[Tweet este](https://twitter.com/intent/tweet?text=eBook Gratuito: Herramientas escondidas de Google para profesores y alumnos http://bit.ly/ImrohT) [ebook](https://twitter.com/intent/tweet?text=eBook Gratuito: Herramientas escondidas de Google para profesores y alumnos http://bit.ly/ImrohT) [Comparte](http://www.facebook.com/sharer.php?u=http://www.totemguard.com/aulatotem/2012/04/ebook-gratuito-herramientas-escondidas-de-Google-para-profesores-y-alumnos/) [en Facebook](http://www.facebook.com/sharer.php?u=http://www.totemguard.com/aulatotem/2012/04/ebook-gratuito-herramientas-escondidas-de-Google-para-profesores-y-alumnos/) [Comparte](http://www.linkedin.com/shareArticle?mini=true&url=http://www.totemguard.com/aulatotem/2012/04/ebook-gratuito-herramientas-escondidas-de-google-para-profesores-y-alumnos/) [en Linkedin](http://www.linkedin.com/shareArticle?mini=true&url=http://www.totemguard.com/aulatotem/2012/04/ebook-gratuito-herramientas-escondidas-de-google-para-profesores-y-alumnos/)

#### **Para Profesores y Alumnos**

- Aprender a manipular datos y utilizarlos para crear nuestras propias infografías
- Aprender a interpretar gráficas realizando una serie de preguntas asociadas
- Analizar datos demográficos y económicos de cualquier país y plantear posibles soluciones
- Investigar dinámicamente las variables viendo como el cambio en algún dato, puede modificar los resultados al instante
- Incrustar estas tablas en un blog o en una página web exportando el código HTML.

#### **Primeros pasos**

• Pulsa [aquí](http://www.google.com/publicdata/directory?hl=es&dl=es) para empezar a usar esta herramienta

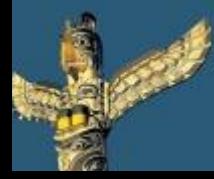

[Tweet este](https://twitter.com/intent/tweet?text=eBook Gratuito: Herramientas escondidas de Google para profesores y alumnos http://bit.ly/ImrohT) [ebook](https://twitter.com/intent/tweet?text=eBook Gratuito: Herramientas escondidas de Google para profesores y alumnos http://bit.ly/ImrohT) [Comparte](http://www.facebook.com/sharer.php?u=http://www.totemguard.com/aulatotem/2012/04/ebook-gratuito-herramientas-escondidas-de-Google-para-profesores-y-alumnos/) [en Facebook](http://www.facebook.com/sharer.php?u=http://www.totemguard.com/aulatotem/2012/04/ebook-gratuito-herramientas-escondidas-de-Google-para-profesores-y-alumnos/) [Comparte](http://www.linkedin.com/shareArticle?mini=true&url=http://www.totemguard.com/aulatotem/2012/04/ebook-gratuito-herramientas-escondidas-de-google-para-profesores-y-alumnos/) [en Linkedin](http://www.linkedin.com/shareArticle?mini=true&url=http://www.totemguard.com/aulatotem/2012/04/ebook-gratuito-herramientas-escondidas-de-google-para-profesores-y-alumnos/)

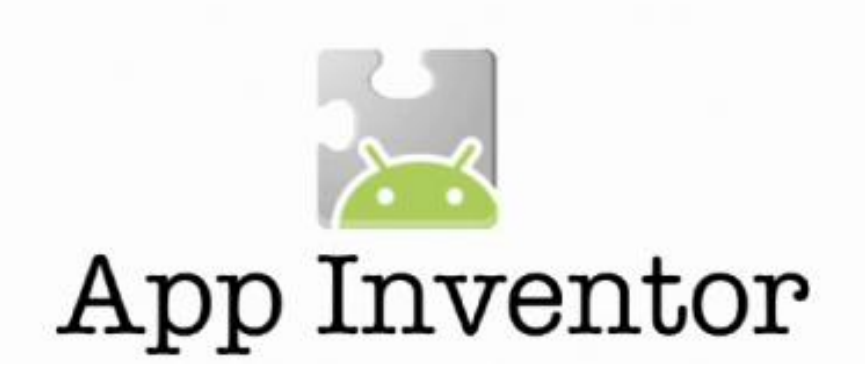

#### **¿Qué es Google App Inventor?**

Google App Inventor es una aplicación que permite a cualquier persona, incluso sin conocimientos de programación, crear aplicaciones de software para el sistema operativo Android. En la actualidad está operado por el MIT y financiado por Google Research.

#### **Para Profesores y Alumnos**

- Empezar con el desarrollo de aplicaciones de software para dispositivos móviles de forma simple.
- Aprender habilidades como la estructura lógica, el flujo de trabajo y una nueva sintáxis.
- Desarrollar un gusto por la programación

#### **Primeros pasos**

- [Descarga](http://code.google.com/p/app-inventor-releases/) aplicación
- Pulsa [aquí](http://en.wikipedia.org/wiki/Google_App_Inventor) para tener más información de este proyecto

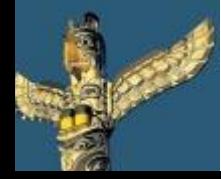

[Tweet este](https://twitter.com/intent/tweet?text=eBook Gratuito: Herramientas escondidas de Google para profesores y alumnos http://bit.ly/ImrohT) [ebook](https://twitter.com/intent/tweet?text=eBook Gratuito: Herramientas escondidas de Google para profesores y alumnos http://bit.ly/ImrohT) [Comparte](http://www.facebook.com/sharer.php?u=http://www.totemguard.com/aulatotem/2012/04/ebook-gratuito-herramientas-escondidas-de-Google-para-profesores-y-alumnos/) [en Facebook](http://www.facebook.com/sharer.php?u=http://www.totemguard.com/aulatotem/2012/04/ebook-gratuito-herramientas-escondidas-de-Google-para-profesores-y-alumnos/) [Comparte](http://www.linkedin.com/shareArticle?mini=true&url=http://www.totemguard.com/aulatotem/2012/04/ebook-gratuito-herramientas-escondidas-de-google-para-profesores-y-alumnos/) [en Linkedin](http://www.linkedin.com/shareArticle?mini=true&url=http://www.totemguard.com/aulatotem/2012/04/ebook-gratuito-herramientas-escondidas-de-google-para-profesores-y-alumnos/)

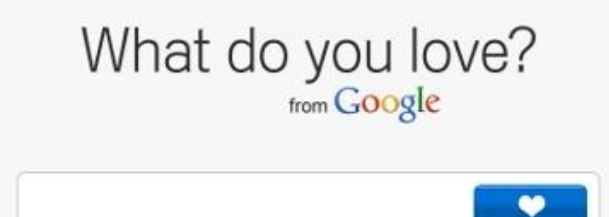

#### **What do you love about Google?**

What do you love about Google (WDYL) es una curiosa página de búsqueda de Google. En ella introducimos una palabra para buscar (e.j: Albert Einstein) y nos devuelve múltiples servicios de Google relacionados con el término, como es el caso de YouTube, Mapas, Calendario, Blogger, imágenes y más.

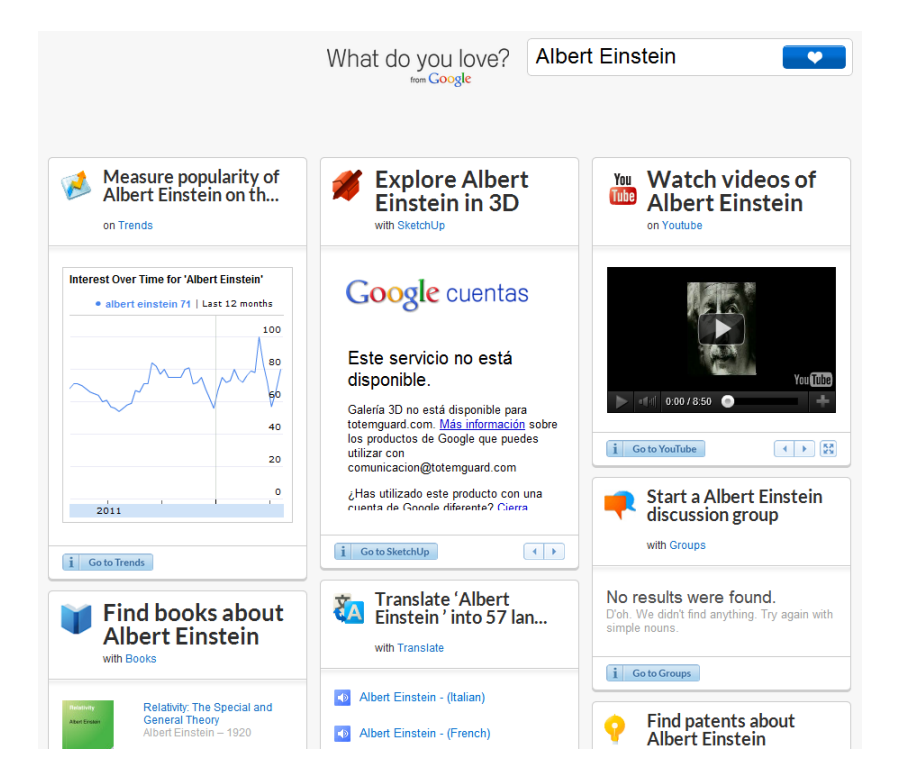

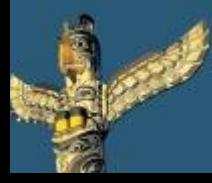

[Tweet este](https://twitter.com/intent/tweet?text=eBook Gratuito: Herramientas escondidas de Google para profesores y alumnos http://bit.ly/ImrohT) [ebook](https://twitter.com/intent/tweet?text=eBook Gratuito: Herramientas escondidas de Google para profesores y alumnos http://bit.ly/ImrohT) [Comparte](http://www.facebook.com/sharer.php?u=http://www.totemguard.com/aulatotem/2012/04/ebook-gratuito-herramientas-escondidas-de-Google-para-profesores-y-alumnos/) [en Facebook](http://www.facebook.com/sharer.php?u=http://www.totemguard.com/aulatotem/2012/04/ebook-gratuito-herramientas-escondidas-de-Google-para-profesores-y-alumnos/) [Comparte](http://www.linkedin.com/shareArticle?mini=true&url=http://www.totemguard.com/aulatotem/2012/04/ebook-gratuito-herramientas-escondidas-de-google-para-profesores-y-alumnos/) [en Linkedin](http://www.linkedin.com/shareArticle?mini=true&url=http://www.totemguard.com/aulatotem/2012/04/ebook-gratuito-herramientas-escondidas-de-google-para-profesores-y-alumnos/)

#### **Para Profesores y Alumnos**

- Navegar en las herramientas de Google desde una sola página.
- Encontrar con mayor rapidez todo el contenido digital publicado sobre un tema académico .

#### **Primeros pasos**

Pulsa [aquí](http://www.wdyl.com/) para empezar

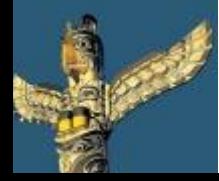

[Tweet este](https://twitter.com/intent/tweet?text=eBook Gratuito: Herramientas escondidas de Google para profesores y alumnos http://bit.ly/ImrohT) [ebook](https://twitter.com/intent/tweet?text=eBook Gratuito: Herramientas escondidas de Google para profesores y alumnos http://bit.ly/ImrohT) [Comparte](http://www.facebook.com/sharer.php?u=http://www.totemguard.com/aulatotem/2012/04/ebook-gratuito-herramientas-escondidas-de-Google-para-profesores-y-alumnos/) [en Facebook](http://www.facebook.com/sharer.php?u=http://www.totemguard.com/aulatotem/2012/04/ebook-gratuito-herramientas-escondidas-de-Google-para-profesores-y-alumnos/) [Comparte](http://www.linkedin.com/shareArticle?mini=true&url=http://www.totemguard.com/aulatotem/2012/04/ebook-gratuito-herramientas-escondidas-de-google-para-profesores-y-alumnos/) [en Linkedin](http://www.linkedin.com/shareArticle?mini=true&url=http://www.totemguard.com/aulatotem/2012/04/ebook-gratuito-herramientas-escondidas-de-google-para-profesores-y-alumnos/)

# **Conoce más sobre TotemGuard**

**Si deseas sacar todo el potencial del aula tic usando estas herramientas de Google, descubre [NetSupport](http://www.totemguard.com/landing_pages/landing_nss.html) [School](http://www.totemguard.com/landing_pages/landing_nss.html) (aulas Windows) o [NetSupport](http://www.totemguard.com/landing_pages/landing_nsa.html) [Assist](http://www.totemguard.com/landing_pages/landing_nsa.html) (aulas Linux y MAC), un software para gestionar, colaborar y controlar a los alumnos en el aula TIC.**

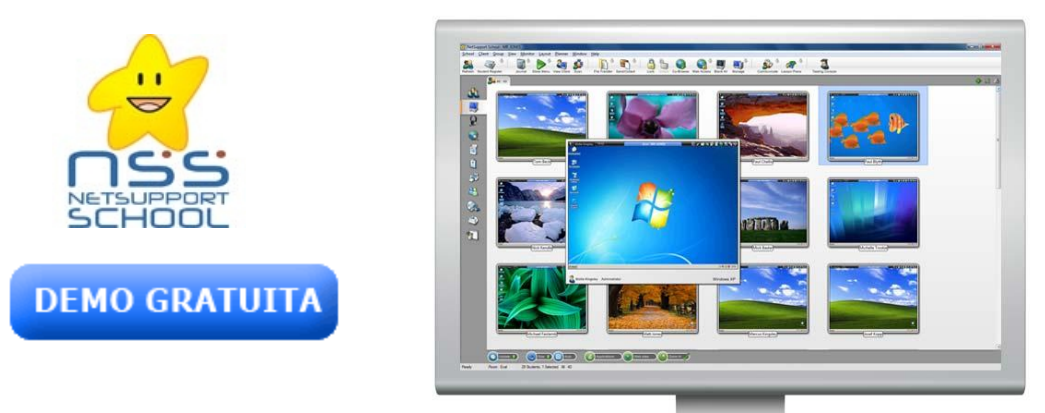

Dispondrás de:

- Gestión completa de la clase.
- Visualización y control de pantallas de los estudiantes.
- Monitorización de Internet, Aplicaciones, Chats y Teclado.
- Gestión de impresoras, USBs y CD/DVDs.
- Supervisión del audio.
- Encuestas de estudiantes y exámenes.
- Consola Técnica para el administrador

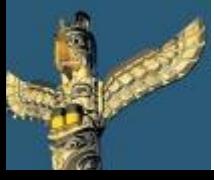

[Tweet este](https://twitter.com/intent/tweet?text=eBook Gratuito: Herramientas escondidas de Google para profesores y alumnos http://bit.ly/ImrohT) [ebook](https://twitter.com/intent/tweet?text=eBook Gratuito: Herramientas escondidas de Google para profesores y alumnos http://bit.ly/ImrohT) [Comparte](http://www.facebook.com/sharer.php?u=http://www.totemguard.com/aulatotem/2012/04/ebook-gratuito-herramientas-escondidas-de-Google-para-profesores-y-alumnos/) [en Facebook](http://www.facebook.com/sharer.php?u=http://www.totemguard.com/aulatotem/2012/04/ebook-gratuito-herramientas-escondidas-de-Google-para-profesores-y-alumnos/) [Comparte](http://www.linkedin.com/shareArticle?mini=true&url=http://www.totemguard.com/aulatotem/2012/04/ebook-gratuito-herramientas-escondidas-de-google-para-profesores-y-alumnos/) [en Linkedin](http://www.linkedin.com/shareArticle?mini=true&url=http://www.totemguard.com/aulatotem/2012/04/ebook-gratuito-herramientas-escondidas-de-google-para-profesores-y-alumnos/)